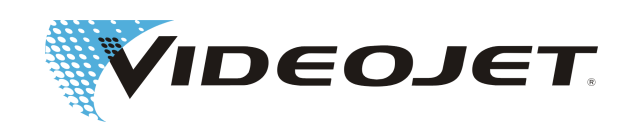

# **Videojet 3140/3340/3640**

## **Instrukcja obsługi**

Tłumaczenie oryginalnej instrukcji obsługi

AL-76640 Index: AF [PL], Marzec 2019 Copyright 2019, Videojet Technologies Inc. (dalej zwany "Videojet")

Wszelkie prawa zastrzeżone. Niniejszy dokument jest własnością firmy Videojet Technologies Inc. i zawiera poufne informacje chronione prawem autorskim, które są własnością Videojet. Jakiekolwiek kopiowanie, wykorzystanie i wszelkie rodzaje podawania do wiadomości tego dokumentu bez wcześniejszej zgody Videojet jest surowo zabronione.

#### **Videojet Technologies Inc.**

1500 Mittel Boulevard Wood Dale, IL 60191-1073 USA **www.videojet.com**

tel. (USA): faks (USA): faks:

1-800-843-3610 1-800-582-1343 630-616-3629

Oddziały – USA: Atlanta, Chicago, Los Angeles, Filadelfia Na świecie: Kanada, Francja, Niemcy, Irlandia, Japonia, Hiszpania, Singapur, Holandia, Wielka Brytania

**Oddziały dystrybucyjne na całym świecie**

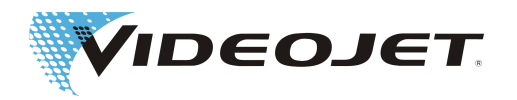

### Spis treści

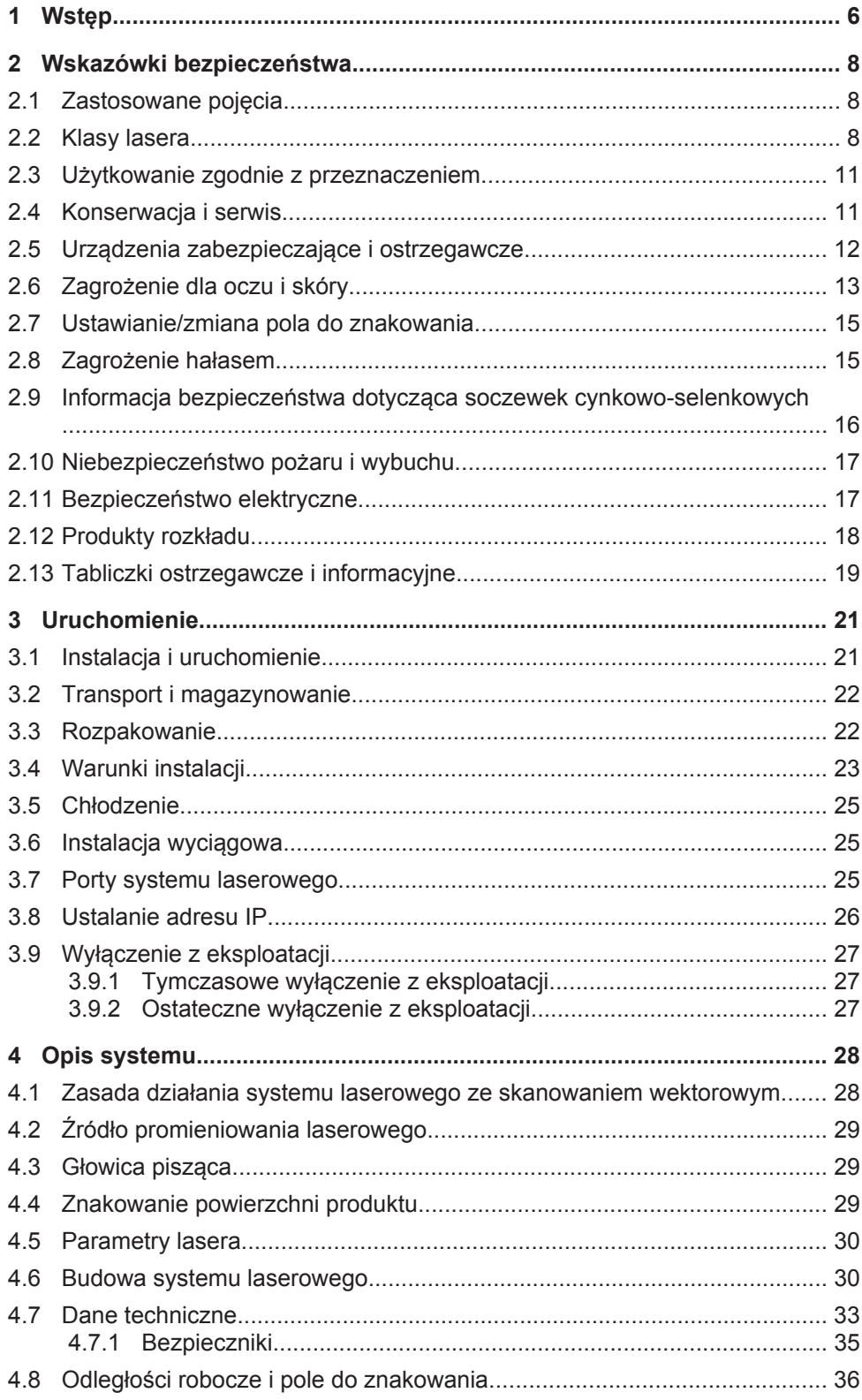

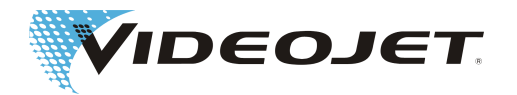

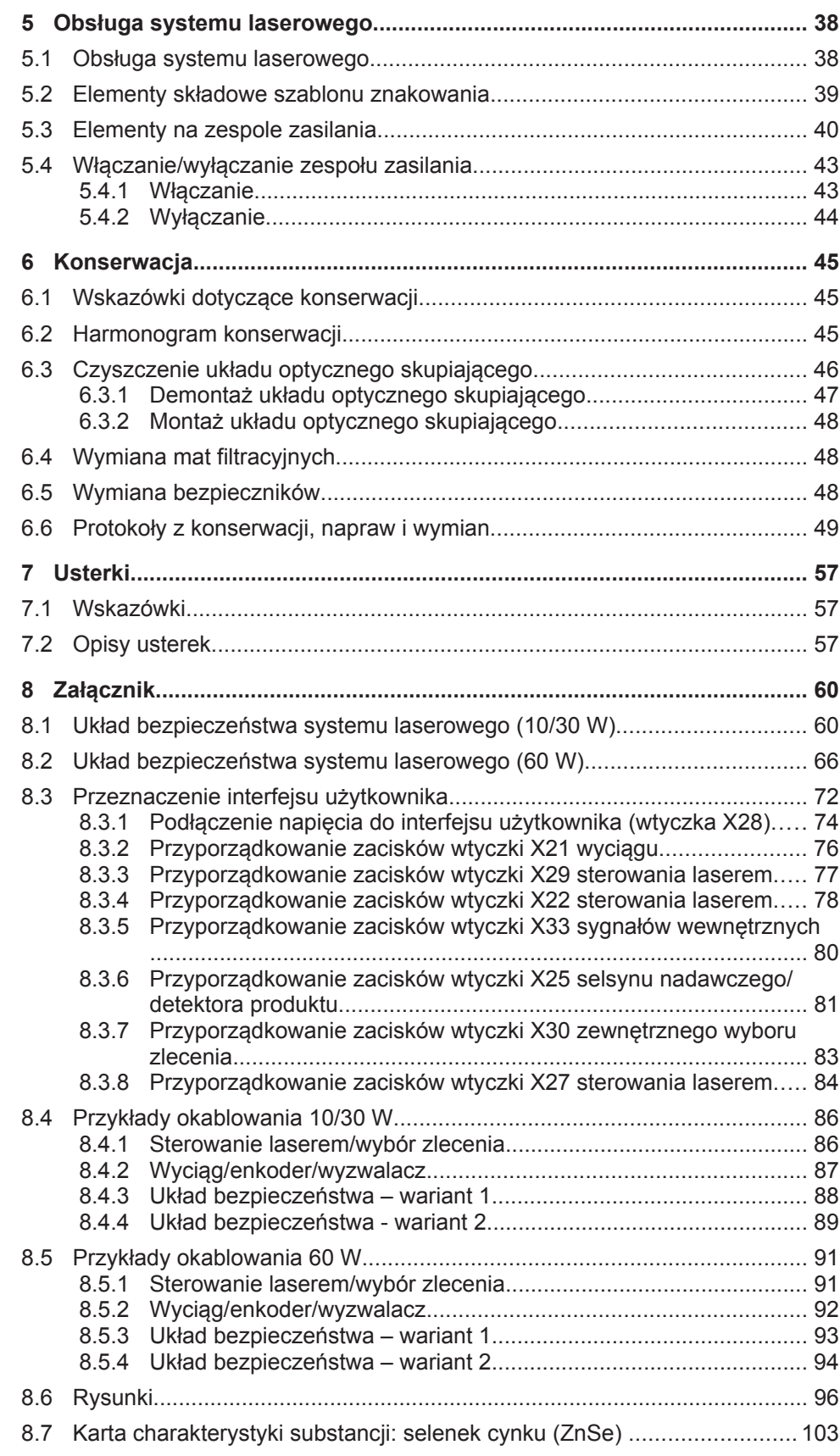

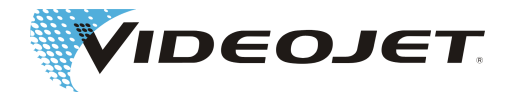

**[Indeks..........................................................................................................](#page-106-0) 107**

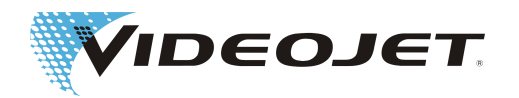

### <span id="page-5-0"></span>**1 Wstęp**

Niniejsza instrukcja obsługi...

... zawiera wszelkie informacje konieczne do normalnego użytkowania, usuwania małych usterek i konserwacji systemu laserowego. Instrukcja obsługi na nośniku danych należy do zakresu dostawy każdego systemu laserowego. Niniejsza instrukcja obsługi skierowana jest do **przeszkolonego personelu obsługującego** system laserowy.

Niniejsza instrukcja obsługi obowiązuje z zastrzeżeniem zmian technicznych, które służą poprawie lub postępowi technicznemu. Naszym celem jest ciągłe ulepszanie produktów, dlatego zastrzegamy sobie prawo do zmiany specyfikacji zawartych w niniejszej instrukcji obsługi bez powiadomienia.

#### **Przed rozpoczęciem prac należy uważnie przeczytać rozdział »Wskazówki bezpieczeństwa«**!

#### **WSKAZÓWKA**

Wydrukowane wskazówki bezpieczeństwa, które zostały dołączone do systemu laserowego, muszą być przechowywane w miejscu dostępnym dla personelu obsługującego przy systemie laserowym!

Upewnić się, że wszystkie wskazówki są zrozumiałe. W razie pytań skontaktować się bezpośrednio z Videojet Technologies Inc..

#### **Dokładnie przestrzegać zaleceń!**

Jeżeli potrzebują Państwo pomocy...

...należy zwrócić się do właściwego punktu dystrybucji Videojet Technologies lub oddziału Videojet Technologies.

#### **Videojet Technologies Inc.**

1500 Mittel Boulevard Wood Dale IL 60191-1073, USA telefon (tylko w obrębie USA): 1 800 843 3610 Tel. międzynarodowy: +1 630 860 7300

faks (tylko w obrębie USA): 1 800 582 1343 faks międzynarodowy: +1 630 616 3629 strona internetowa: www.videojet.com

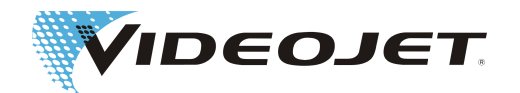

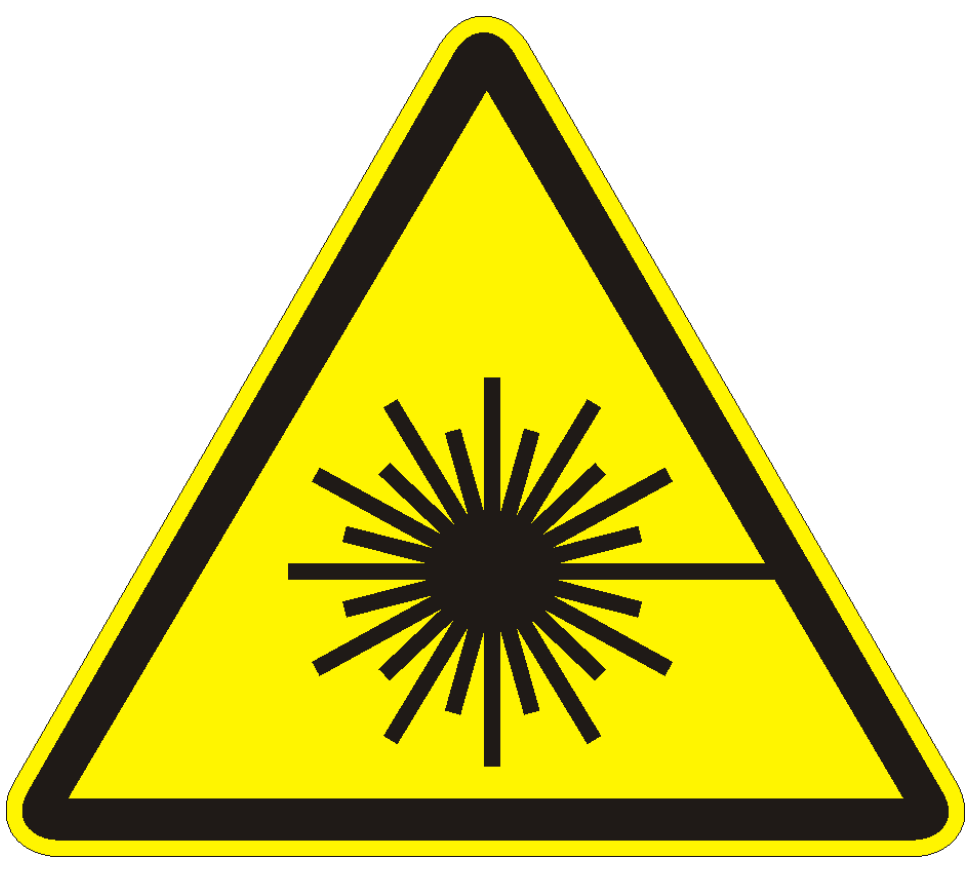

**Ostrożnie – promieniowanie laserowe!**

**W przypadku otwartego systemu prowadzenia promienia może wydostać się niebezpieczne promieniowanie laserowe klasy 4!**

**Skutkiem mogą być bardzo groźne oparzenia oczu i skóry oraz szkody rzeczowe!**

**Uważnie zapoznać się z tą instrukcją obsługi i bezwarunkowo stosować się do wskazówek bezpieczeństwa!**

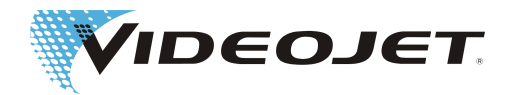

### <span id="page-7-0"></span>**2 Wskazówki bezpieczeństwa**

### **2.1 Zastosowane pojęcia**

#### **NIEBEZPIECZEŃSTWO**

oznacza bezpośrednio zagrażające niebezpieczeństwo. Jeśli nie uda się go uniknąć, skutkiem może być śmierć lub bardzo ciężkie obrażenia (kalectwo).

#### **OSTRZEŻENIE**

oznacza potencjalnie niebezpieczną sytuację. Jeśli nie uda się jej uniknąć, skutkiem może być śmierć lub bardzo ciężkie obrażenia.

#### **UWAGA**

oznacza potencjalnie niebezpieczną sytuację. Jeśli nie uda się jej uniknąć, skutkiem mogą być lekkie lub nieznaczne obrażenia. Może być stosowane również do ostrzegania przed szkodami rzeczowymi.

#### **WSKAZÓWKA**

oznacza wskazówki dotyczące użytkowania i inne szczególnie przydatne informacje. Nie stanowi ostrzeżenia przed niebezpieczną lub szkodliwą sytuacją.

#### **ZAGROŻENIE PROMIENIOWANIEM LASERA**

oznacza wydostawanie się promieniowania laserowego, a tym samym potencjalnie niebezpieczną sytuację. Dokładnie przestrzegać wskazówek bezpieczeństwa! Nieprzestrzeganie wskazówek może powodować lekkie lub ciężkie obrażenia oczu (ślepota) lub skóry oraz szkody rzeczowe.

### **2.2 Klasy lasera**

Dla niniejszego systemu laserowego istotne są klasy lasera 1, 2 i 4 wg EN 60825-1.

Promieniowanie laserowe klasy 1 jest nieszkodliwe dla oczu i nawet w przypadku długotrwałego, bezpośredniego spoglądania w promień lasera nie powoduje uszkodzeń. Do laserów klasy 1 zaliczają się również zamknięte lasery wysokiej mocy, w przypadku których niebezpieczne promieniowanie jest niedostępne w normalnym trybie pracy.

Promieniowanie laserowe klasy 2 jest nieszkodliwe dla oczu, o ile nie dojdzie do stłumienia naturalnych reakcji obronnych (zamknięcie powiek, odwrócenie głowy). Nie spoglądać bezpośrednio w promień lasera.

Promieniowanie laserowe klasy 4 jest niebezpieczne dla oczu i skóry. Niebezpieczne może być również spoglądanie w rozproszone promieniowanie laserowe. Tego rodzaju promieniowanie lasera może ponadto wywołać niebezpieczeństwo pożaru.

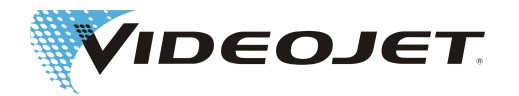

#### Kompletny system laserowy

Opisany w niniejszej dokumentacji system laserowy jest urządzeniem laserowym klasy 4 zgodnym z EN 60825-1. Do chwili wydostania się promieniowania **zamknięty** system laserowy pracuje **w trybie normalnym**<sup>1</sup> jak urządzenie laserowe **klasy 1**.

Jeśli wydostawanie się promieniowania łącznie z oznaczanym obiektem jest odpowiednio osłonięte, **kompletny, zamknięty** system laserowy pracuje **w trybie normalnym**<sup>1</sup> jak urządzenie laserowe **klasy 1** i może być użytkowany bez dodatkowych zabezpieczeń. Ekranowanie zapobiega wydostawaniu się promienia laserowego lub jego odbicia.

Promień lasera wydostaje się na głowicy piszącej przez soczewkę skupiającą (strzałka).

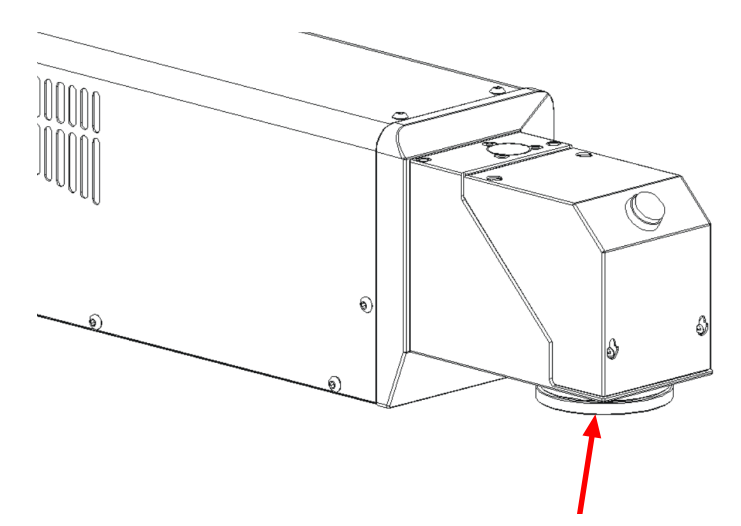

W przypadku zainstalowanego lasera pilotowego należy pamiętać, że należy on do klasy 2; tym samym urządzenie laserowe z ekranowaniem należy zaliczyć do klasy 2, jeżeli ekranowanie nie osłabia promieniowania lasera pilotowego w wystarczającym stopniu.

#### **WSKAZÓWKA**

Zakres dostawy nie obejmuje elementów ekranowania!

#### **ZAGROŻENIE PROMIENIOWANIEM LASERA**

Tor promienia musi być zawsze zamknięty, nawet jeśli przed skupiającym układem optycznym nie znajduje się żaden produkt.

<sup>1.</sup> Normalny tryb pracy nie obejmuje prac konserwacyjnych, napraw ani czynności serwisowych.

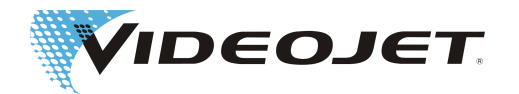

#### Źródło promieniowania laserowego

Jako źródło promieniowania laserowego (w tej instrukcji obsługi nazywane "laserem") stosowany jest laser CO<sub>2</sub> pracujący w trybie pracy ciągłej. Laser jest urządzeniem laserowym klasy 4. Generuje niewidzialne (podczerwone) promieniowanie, które jest bardzo niebezpieczne dla oczu i dla skóry.

Istnieje możliwość modulacji częstotliwości lasera w zakresie od 50 Hz do 20/25/160 kHz (10/30/60 W). Rzeczywista częstotliwość zależy od danego przypadku zastosowania.

Opcjonalnie można zainstalować laser pilotowy, który generuje widoczne promieniowanie laserowe klasy 2. Promieniowanie laserowe może spowodować uszkodzenie oczu w przypadku spoglądania w promień lasera.

#### **ZAGROŻENIE PROMIENIOWANIEM LASERA**

Z chwilą otworzenia w dowolnym miejscu zamkniętego ekranowania chroniącego przed promieniowaniem i/lub obudowy lasera, cały system laserowy staje się laserem klasy 4.

W takim przypadku konieczne jest podjęcie odpowiednich działań zabezpieczających w celu ochrony osób przebywających w zasięgu lasera przed zbyt wysokim natężeniem promienia. Działania zabezpieczające, który należy podjąć, zostały wymienione w przepisie 11 Niemieckiego Społecznego Ubezpieczenia Wypadkowego (DGUV) "Promieniowanie laserowe"; patrz także rozdział "Konserwacja i serwis".

#### **UWAGA**

... przy modyfikacjach!

W normie EN 60825, część 1, "Bezpieczeństwo urządzeń laserowych", rozdział 4.1.1 zapisano następujący nakaz:

W sytuacji, gdy modyfikacja urządzenia laserowego już sklasyfikowanego w ramach tej normy pod jakimkolwiek względem narusza dane lub założony sposób działania urządzenia, to osoba lub organizacja, która dokonuje takiej zmiany, odpowiedzialna jest za zapewnienie ponownej klasyfikacji i nowego oznakowania urządzenia laserowego.

### **OSTRZEŻENIE**

Laser pilotowy może być użytkowany w celu symulacji lub regulacji bez lasera CO<sub>2</sub>. Również w takim przypadku koniecznie stosować należy okulary chroniące przed promieniowaniem laserowym CO<sub>2</sub>.<sup>a</sup>

 $^\mathrm{a}$  W takim przypadku laser CO $_2$  w kontrolowany sposób wyłącza się za pomocą oprogramowania. Dlatego należy nosić okulary chroniące przed promieniowaniem laserowym w rozumieniu norm bezpieczeństwa przy pracy z laserami.

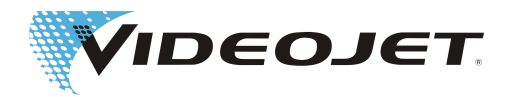

### <span id="page-10-0"></span>**2.3 Użytkowanie zgodnie z**

### **przeznaczeniem**

Urządzenie laserowe nadaje się **wyłącznie do obróbki powierzchni materiałów**. Powierzchnie materiałów są przez intensywne promieniowanie laserowe klasy 4 podgrzewane miejscowo i na skutek tego się zmieniają. Główną dziedziną zastosowania jest znakowanie powierzchni produktów (data, oznakowanie partii, numery seryjne itd.).

#### **OSTRZEŻENIE**

Promieniowanie laserowe emitowane przez laser ma bardzo dużą energię i z tego powodu przy nieprawidłowym posługiwaniu się stanowi zagrożenie dla osób i przedmiotów!

Urządzenie laserowe wolno ustawiać tylko w zakładach o ograniczonym dostępie.

Przykłady zastosowania niezgodnego z przeznaczeniem i wynikające z niego zagrożenia

- **• Nigdy nie naświetlać ludzi ani zwierząt promieniem laserowym!** Skutkiem mogą być bardzo groźne oparzenia oczu i skóry.
- **• Nie naświetlać palnych materiałów!**

Zawsze należy zapewnić odpowiednie ekranowanie promienia lasera! Przy znakowaniu na palnych materiałach (np. papier) w razie błędu może dojść do powstania pożaru. Podjąć odpowiednie działania zabezpieczające. Zainstalować np. sygnalizatory dymu, ognia, gaśnice itp.!

- **• Nie naświetlać powierzchni odbijających promienie!** Odbity promień lasera może spowodować takie same zagrożenia, a w niektórych przypadkach nawet znacząco większe niż pierwotny promień lasera.
- **• Nie naświetlać nieznanych materiałów!** Promieniowanie laserowe może przenikać przez niektóre materiały, mimo że oko ludzkie odbiera je jako nieprzezroczyste.
- **• Niebezpieczeństwo wybuchu!** Zwracać uwagę na to, aby w strefie obróbki promieniem lasera nie znajdowały się wybuchowe materiały ani opary!
- **• Samowolne przebudowy lub zmiany są zabronione ze względów bezpieczeństwa i prowadzą do wygaśnięcia gwarancji!** Jeżeli dokonana przez użytkownika modyfikacja uprzednio sklasyfikowanego urządzenia laserowego powoduje zmianę jego danych i/lub zakładanego sposobu działania, to ta osoba lub organizacja, która dokonuje zmian, jest odpowiedzialna za przeprowadzenie ponownej klasyfikacji i oznakowania urządzenia laserowego. Osoba ta lub organizacja staje się tym samym producentem. W takim przypadku należy przeprowadzić nową ocenę ryzyka.

### **2.4 Konserwacja i serwis**

Opisane w niniejszej instrukcji prace konserwacyjne wolno wykonywać wyłącznie specjalnie przeszkolonym pracownikom.

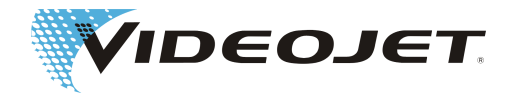

<span id="page-11-0"></span>Prace serwisowe mogą przeprowadzać tylko pracownicy serwisów firmy Videojet Technologies Inc. lub jej reprezentanci. W trakcie tych prac system laserowy może pracować w **klasie 4**. Przepis 11 Niemieckiego Społecznego Ubezpieczenia Wypadkowego (DGUV) stwierdza, że urządzenia laserowe klas 3R, 3B lub 4 muszą być przed pierwszym uruchomieniem zgłoszone w odpowiednim zrzeszeniu zawodowym lub w urzędzie właściwym dla bezpieczeństwa pracy (urząd inspekcji przemysłowej). Dodatkowo należy pisemnie zgłosić w zrzeszeniu zawodowym inspektora bezpieczeństwa laserowego.

#### **WSKAZÓWKA**

Przed uruchomieniem urządzenia laserowego należy dokonać zgłoszenia w odpowiednim zrzeszeniu zawodowym lub w izbie rzemieślniczej.

Osobę odpowiadającą za bezpieczeństwo pracy z laserem należy przeszkolić na inspektora bezpieczeństwa laserowego oraz zgłosić ją pisemnie w zrzeszeniu zawodowym, jeśli podczas prac konserwacyjnych system będzie użytkowany w klasie 4.

W celu umożliwienia samodzielnego i bezpiecznego wykonywania wszystkich potrzebnych prac konserwacyjnych i serwisowych i w celu zagwarantowania maksymalnego bezpieczeństwa personelu obsługującego i konserwującego, oferujemy specjalne szkolenia.

#### **• Szkolenia techników:**

Uczestnik szkolenia uzyskuje wiedzę fachową, która jest niezbędna do tego, aby móc samodzielnie, bezpiecznie i prawidłowo wykonywać wszystkie potrzebne prace konserwacyjne i serwisowe przy systemie laserowym.

#### **• Szkolenie łączone:**

Szkolenie techników + szkolenie na inspektora bezpieczeństwa laserowego. Oprócz wiedzy fachowej z zakresu szkolenia techników uczestnik szkolenia uzyskuje wiedzę, która jest niezbędna do wykonywania czynności inspektora bezpieczeństwa laserowego. Szkolenie na inspektora bezpieczeństwa laserowego jest uznawane przez zrzeszenia zawodowe (patrz także powyżej).

Zapraszamy do zamawiania bezpłatnych materiałów informacyjnych!

### **2.5 Urządzenia zabezpieczające i ostrzegawcze**

System laserowy jest wyposażony w szereg urządzeń zabezpieczających i ostrzegawczych, które mają zapobiegać zagrożeniu osób i rzeczy. Nie wolno dokonywać żadnych zmian w urządzeniach zabezpieczających ani ostrzegawczych (patrz rozdział "[Klasy lasera \[](#page-7-0)> [8\]](#page-7-0)")!

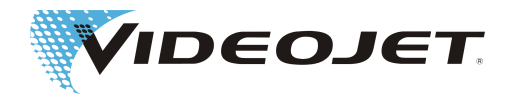

#### <span id="page-12-0"></span>Urządzenia zabezpieczające

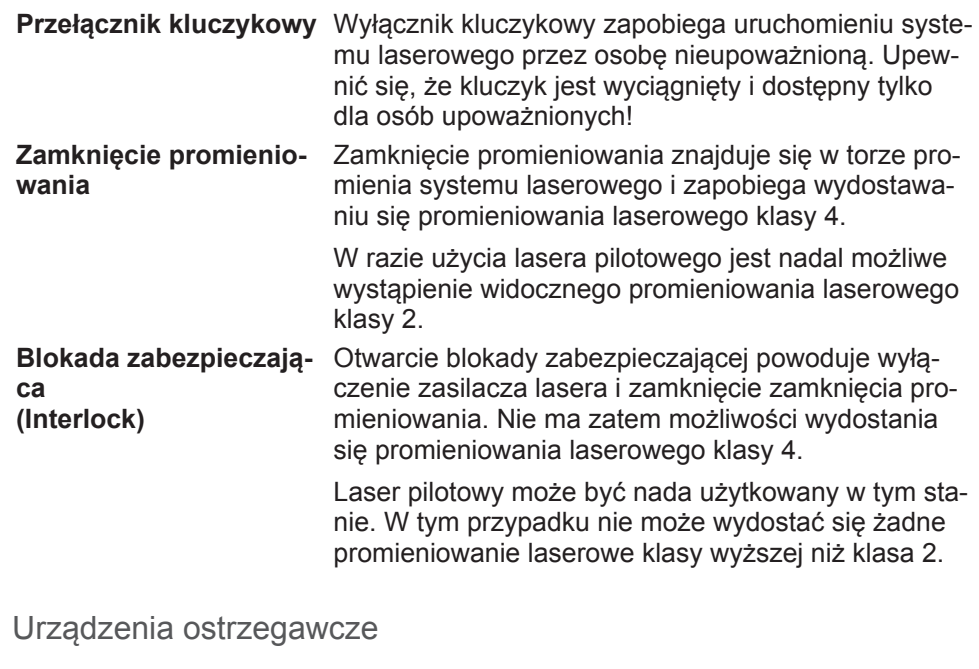

#### **Czerwone kontrolki "Promieniowanie laserowe"** Czerwone kontrolki na jednostce opisowej i zespole zasilania zapalają się, kiedy można wygenerować promieniowanie laserowe klasy 4. Działanie tych kontrolek jest nadzorowane. W przypadku błędnego działania kontrolek system nie uruchomi lasera. **Inne kontrolki** Dodatkowo można podłączyć zewnętrzne wskaźniki emisji. Sposób podłączenia zewnętrznych wskaźni-

ków emisji zależy od wersji urządzenia.

#### **WSKAZÓWKA**

Podczas instalacji systemu upewnić się, że zawsze widoczna jest co najmniej jedna kontrolka.

### **2.6 Zagrożenie dla oczu i skóry**

System lasera wytwarza promieniowanie laserowe klasy 4. Promieniowanie laserowe emitowane jest w zakresie podczerwonym i nie jest widoczne dla ludzkiego oka.

Wysokie natężenie napromieniania powoduje ekstremalne nagrzewanie miejscowe i poparzenie tkanek. Szczególnie zagrożone promieniowaniem laserowym są oczy, a skutkiem może być obniżenie zdolności widzenia lub utrata wzroku!

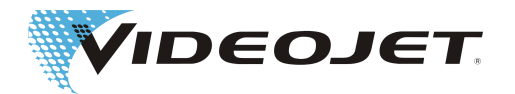

#### **ZAGROŻENIE PROMIENIOWANIEM LASERA**

Podczas prac konserwacyjnych, regulacyjnych i serwisowych wykonywanych przy otwartym laserze i/lub otwartym układzie prowadzenia promienia wszystkie osoby, które przebywają w obszarze lasera, powinny nosić odpowiednie okulary chroniące przed promieniowaniem laserowym!

Nigdy nie spoglądać bezpośrednio w promień lasera!

Odpowiednie okulary chroniące przed promieniowaniem laserowym dają ochronę przed bezpośrednim, odbitym oraz rozproszonym promieniowaniem laserowym. Odpowiednie okulary ochronne:

• dopasowane do z**akresu długości fal** lasera CO<sub>2</sub>. Długość fal lasera CO<sub>2</sub> wynosi 10,6 μm (opcjonalnie 9,3 lub 10,2 μm). Przestrzegać danych zamieszczonych na tabliczce znamionowej.

#### **Unikać pomylenia okularów!**

Okulary ochronne przeznaczone do innego typu lasera, np. lasera Nd:YAG nie zapewniają wystarczającej ochrony przed promieniowaniem lasera CO<sub>2</sub>!

**•** dopasowane do **zakresu mocy** lasera. Wartości nominalnej mocy wyjściowej wynoszą:

Videojet 3140 : 10 W

Videojet 3340 : 30 W

Videojet 3640: 60 W

 W pojedynczych przypadkach wartości te mogą zostać przekroczone nawet o 50%.

W systemach o mocy 60 W możliwe są wartości sięgające 150 W.

**•** przystosowany do **trybu pracy ciągłej**.

Można osiągnąć następujące wartości (nie stanowi specyfikacji):

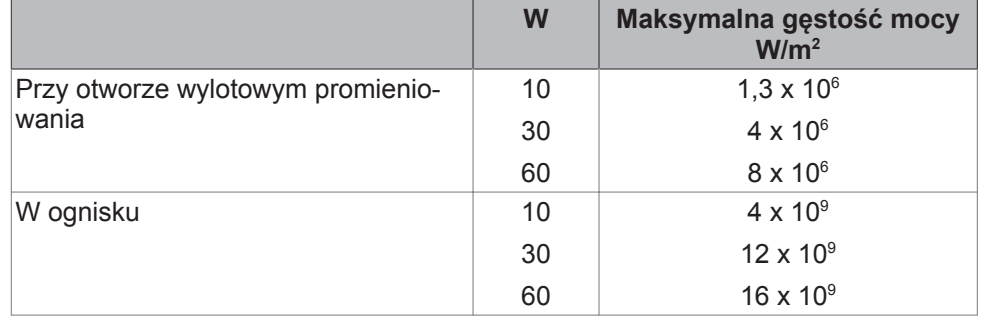

Skóra może wprawdzie wytrzymać znacząco wyższe natężenie napromieniania niż oczy, jednak także w tym przypadku w zależności od czasu i natężenia napromieniania następuje zniszczenie tkanek przez spalenie. Dlatego w celu ochrony skóry nosić odpowiednią odzież ochronną. Zawsze unikać sytuacji, w których promień lasera skierowany byłby na skórę lub ubranie!

W razie użycia lasera pilotowego emituje on widoczne promieniowanie laserowe klasy 2 o zakresie długości fal od 600 nm do 700 nm. Moc lasera wynosi < 1 mW.

Promieniowanie laserowe może spowodować uszkodzenie oczu w przypadku spoglądania w promień lasera.

Do uszkodzenia oczu nie dochodzi, o ile w razie przypadkowego spojrzenia w promień lasera nie dojdzie do stłumienia naturalnych reakcji obronnych (zamknięcie powiek, odwrócenie głowy).

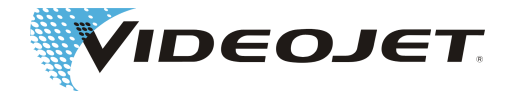

<span id="page-14-0"></span>Jasne światło lasera może wywołać odruch przestrachu oraz spowodować przejściowe zaburzenia widzenia wskutek oślepienia. Fakt ten należy uwzględnić w przypadku czynności istotnych dla bezpieczeństwa, jak np. praca na maszynach.

### **2.7 Ustawianie/zmiana pola do znakowania**

Pole do znakowania lasera można zmienić w oprogramowaniu w taki sposób, że w razie potrzeby promień lasera zostanie skierowany na ekranowanie chroniące przed promieniowaniem laserowym lub na inne komponenty albo części. Napromieniowane powierzchnie mogą ulec przy tym uszkodzeniu lub zniszczeniu.

#### **ZAGROŻENIE PROMIENIOWANIEM LASERA**

Jeśli promień lasera stanie się przy tym dostępny, klasa całego systemu lasera zmienia się na klasę lasera 4 (patrz rozdział "[Klasa lasera \[](#page-7-0) [8\]](#page-7-0)").

#### **OSTRZEŻENIE**

Przy obecności palnych materiałów lub wybuchowej atmosfery może zaistnieć niebezpieczeństwo pożaru lub wybuchu.

Zabrania się użytkowania lasera w atmosferze wybuchowej bez odpowiednich środków ochronnych.

Do zmiany pola do znakowania konieczne jest hasło (o ile funkcja hasła została aktywowana w oprogramowaniu). Hasło można zmienić w późniejszym czasie z odpowiedniego poziomu dostępu.

**Usilnie zwracamy uwagę na to, że osoba dokonująca zmiany pola do znakowania ponosi pełną odpowiedzialność za ewentualnie wynikające z tego szkody i problemy!**

### **2.8 Zagrożenie hałasem**

Podczas znakowania mogą występować hałasy o wysokiej częstotliwości w zakresie od 70 do 80 dB(A).

#### **WSKAZÓWKA**

Chronić uszy, nosząc odpowiednie ochraniacze słuchu.

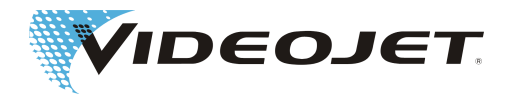

## <span id="page-15-0"></span>**2.9 Informacja bezpieczeństwa dotycząca soczewek cynkowoselenkowych**

#### **UWAGA**

Układ optyczny skupiający składa się z powlekanego selenku cynku i zawiera bardzo niewielkie ilości toru, który jest pierwiastkiem radioaktywnym. Dotyczy to wszystkich oferowanych na rynku urządzeń do opisywania laserowego CO<sub>2</sub>.

#### Selenek cynku

Ten materiał zawiera elementy niebezpieczne dla zdrowia!

Wdychany lub połknięty selenek cynku jest trujący. Pył może powodować podrażnienie oczu i układu oddechowego. Podczas pracy z selenkiem cynku nie jeść, nie pić ani nie palić tytoniu. Po zakończeniu prac dokładnie umvć rece.

Szczegółowe informacje można znaleźć w kartach charakterystyki substancji znajdujących się w części "Załącznik".

#### Tor

Wdychany lub połknięty tor może stanowić zagrożenie dla zdrowia. W soczewce warstwa toru jest umieszczona pomiędzy innymi warstwami, dlatego w stanie bez uszkodzeń materiał radioaktywny nie może wydostać się z powłoki. Unikać zarysowań powierzchni soczewki.

**W przypadku normalnego użytkowania i czyszczenia układu optycznego nie zachodzi niebezpieczeństwo promieniowania radioaktywnego!**

#### Postępowanie w razie pęknięcia soczewki

Nie wdychać pyłu materiałowego! Jeśli układ optyczny skupiający zostanie stłuczony, zbierać elementy soczewki w rękawiczkach (przy zmiataniu odłamków unikać zawirowania pyłu), spakować do szczelnie zamykanego worka foliowego i odesłać w celu utylizacji do Videojet Technologies Inc..

#### Konserwacja układu optycznego skupiającego

Informacje dotyczące konserwacji układu optycznego skupiającego znajdują się w części "[Czyszczenie układu optycznego skupiającego \[](#page-45-0) $\blacktriangleright$  [46\]](#page-45-0)" (patrz rozdział "Konserwacja").

Pozostałe informacje można uzyskać na życzenie.

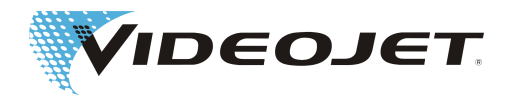

### <span id="page-16-0"></span>**2.10 Niebezpieczeństwo pożaru i wybuchu**

#### **OSTRZEŻENIE**

Wysoka moc wyjściowa lasera klasy 4 jest w stanie spowodować zapłon materiałów. Z tego powodu przy pracach konserwacyjnych i serwisowych przy otworzonej obudowie lasera i/lub otworzonym układzie prowadzenia promienia należy podjąć także działania w celu ochrony przeciwpożarowej!

Papier (schematy, notatki, plakaty na ścianach itd.), zasłony z tkanin bez impregnacji hamującej zapłon, płyty drewniane lub podobne materiały palne mogą łatwo ulec zapłonowi wskutek działania **skierowanego na nie lub odbitego** promieniowania laserowego.

Należy zwracać uwagę na to, aby w obszarze pracy systemu laserowego nie było żadnych **pojemników z łatwopalnymi lub wybuchowymi rozpuszczalnikami i środkami czyszczącymi**! Niezamierzone napromieniowanie pojemnika intensywnym, niewidzialnym promieniowaniem laserowym może bardzo szybko zamienić pojemnik w ognisko pożaru lub spowodować wybuch.

### **2.11 Bezpieczeństwo elektryczne**

Laserowy system znakowania został skonstruowany zgodnie z ogólnie uznanymi zasadami techniki. Zaliczają się do nich m.in. normy EN 60950-1, EN 62368-1, EN 60204-1 oraz EN 60825-1.

#### <u>A</u> NIEBEZPIECZENSTWO

Przy pracach przy otworzonym laserowym systemie znakowania lub przy otworzonych komponentach systemu dostępne są elementy będące pod napięciem sieci.

Należy przestrzegać odpowiednich przepisów dotyczących prac przy instalacjach pod napięciem!

Wszystkie prace przy otworzonym laserze, zwłaszcza przy komponentach elektrycznych, mogą być wykonywane wyłącznie przez pracowników specjalnie przeszkolonych w tym zakresie!

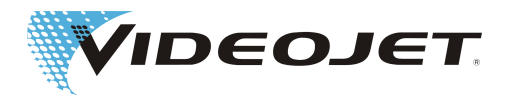

### <span id="page-17-0"></span>**2.12 Produkty rozkładu**

#### **OSTRZEŻENIE**

Podczas obróbki materiału za pomocą promieniowania laserowego mogą wydzielać się zagrażające zdrowiu produkty rozkładu!

Ze względu na odparowywanie materiału powstają drobne pyły i opary. W zależności od rodzaju i składu materiału mogą znajdować się w nich zagrażające zdrowiu produkty rozkładu.

Zainstalowana **musi** być instalacja wyciągowa zwymiarowana odpowiednio do potrzeb, wyposażona w filtry przeciwpyłowe i z węglem aktywnym. Produkty rozkładu powinny być odsysane bezpośrednio w miejscu powstawania.

Podczas obróbki materiału przy zastosowaniu promieniowania laserowego należy przestrzegać krajowych i odnośnych przepisów w zakresie utrzymania czystości powietrza w miejscu pracy. Mogą one zawierać dodatkowe, szczegółowe wymagania dotyczące wykonania układu odciągowego lub cyrkulacji powrotnej powietrza do miejsca pracy.

Taki przypadek może mieć miejsce przy znakowaniu różnych tworzyw sztucznych, np. POM (politlenek metylenu), ABS (kopolimer akrylonitrylo-butadieno-styrenowy), SAN (kopolimer akrylonitrylo-styrenowy), HDPE i LDPE (polietyleny), PAN (poliakrylonitryl), PBT (politereftalan butylenu) lub różnorodnych stali narzędziowych, np. z dodatkiem chromu.

Podczas znakowania takich materiałów nie można wykluczyć wytwarzania substancji rakotwórczych. W związku z tym może obowiązywać zakaz recyrkulacji zwrotnej powietrza do miejsca pracy. Oznacza to, że przepisy mogą określać konieczność montażu instalacji odciągowej z przewodem odprowadzającym odciągnięte powietrze na zewnątrz.

Odpowiedzialność za przestrzeganie przepisów ponosi użytkownik instalacji do obróbki materiałów z wykorzystaniem promieniowania laserowego. Ponadto należy uwzględnić także wskazówki dotyczące bezpieczeństwa zawarte w niniejszej instrukcji obsługi.

Należy chronić siebie i swoich współpracowników przed zagrażającymi zdrowiu produktami rozkładu!

Poza tym instalacja wyciągowa zapobiega zanieczyszczaniu, a przez to zniszczeniu optycznych elementów układu prowadzenia promienia przez powstające cząstki pyłu. Oferujemy różne instalacje wyciągowe jako wyposażenie.

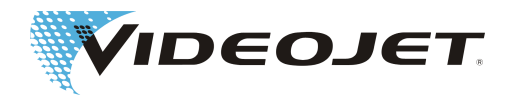

### <span id="page-18-0"></span>**2.13 Tabliczki ostrzegawcze i informacyjne**

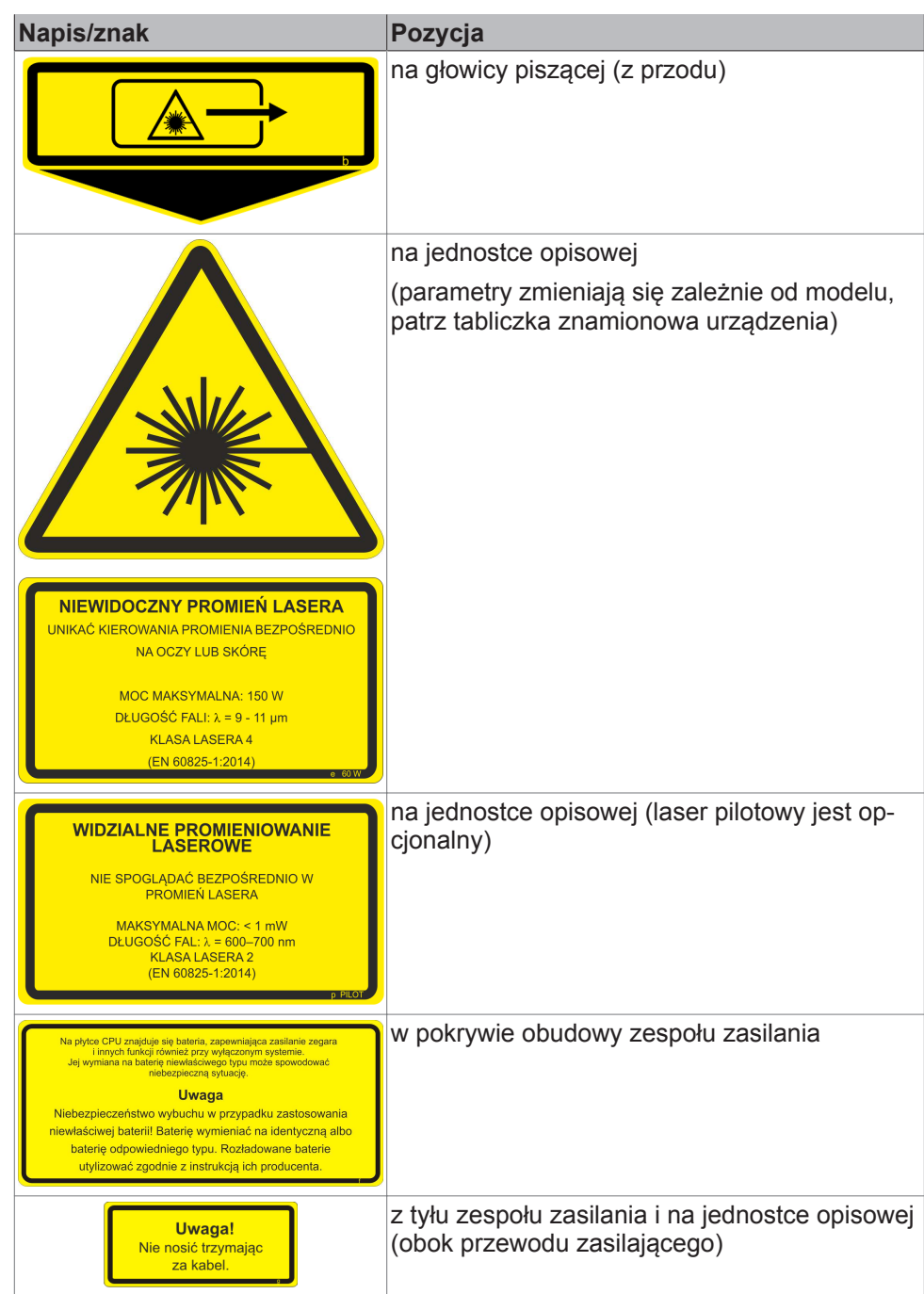

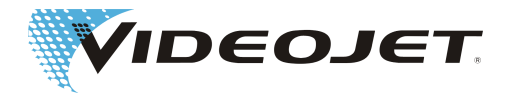

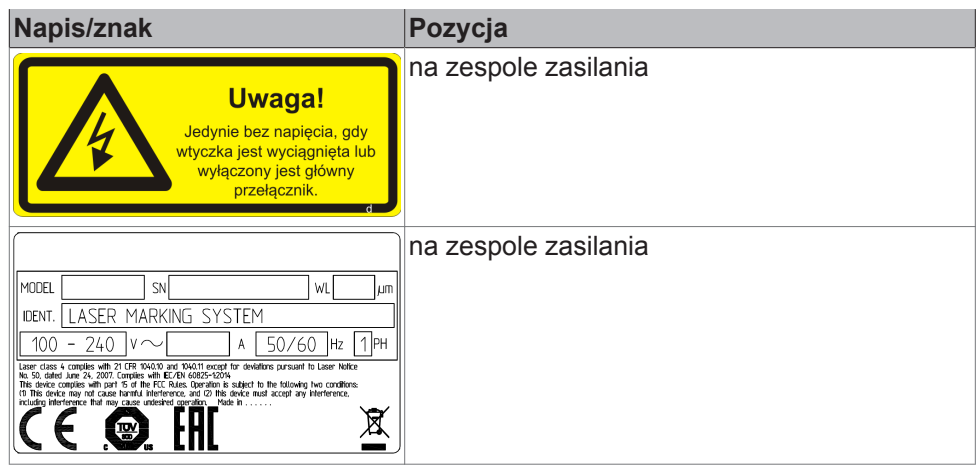

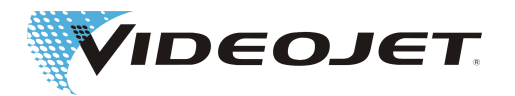

### <span id="page-20-0"></span>**3 Uruchomienie**

### **3.1 Instalacja i uruchomienie**

Instalacja i pierwsze uruchomienie systemu laserowego wymaga obszernej wiedzy fachowej i doświadczenia. Prace te muszą być wykonywane przez pracowników firmy Videojet Technologies Inc. lub jej przedstawiciela.

Aby zapewnić płynną i bezproblemową instalację, należy przygotować miejsca ustawienia w następujący sposób:

- Wykonać czynności opisane w rozdziale "[Rozpakowywanie \[](#page-21-0) $\blacktriangleright$  [22\]](#page-21-0)".
- **•** W odpowiednim momencie udostępnić wszystkie przyłącza opisane w rozdziale "Warunki instalacji" oraz na arkuszach wymiarowych i danych, dostarczonych przy realizacji zlecenia.

W razie pytań skontaktować się z Videojet Technologies Inc..

#### **WSKAZÓWKA**

Użytkownik jest odpowiedzialny za bezpieczne użytkowanie systemu laserowego. W szczególności musi on zagwarantować przestrzeganie lokalnych postanowień i przepisów dotyczących używania systemów laserowych i ich komponentów (ochrona przed promieniowaniem, instalacja wyciągowa, chłodzenie itd.).

Videojet Technologies Inc.nie przejmuje żadnej odpowiedzialności za wszelkiego rodzaju szkody spowodowane użytkowaniem urządzenia w sposób niezgodny z przeznaczeniem, błędną obsługą lub niedbalstwem.

Zespół zasilania jest połączony wtykanym przewodem zasilającym z jednostką opisową. Przyłącze przewodu zasilającego znajduje się na jednostce opisowej, a po podłączeniu przewód mocuje się dwiema śrubami mocującymi.

Dzięki zastosowaniu wysokogatunkowych złączy wtykowych z pozłacanymi zestykami wtykowymi osiągana jest wysoka liczba cykli wtykania (co najmniej 200). To odpowiada zwykłemu zastosowaniu w przemyśle. W przypadku częstszych procesów wtykania należy liczyć się z odpowiednim zużyciem.

#### **WSKAZÓWKA**

System laserowy musi być wyłączony podczas podłączania lub rozłączania przewodu zasilającego.

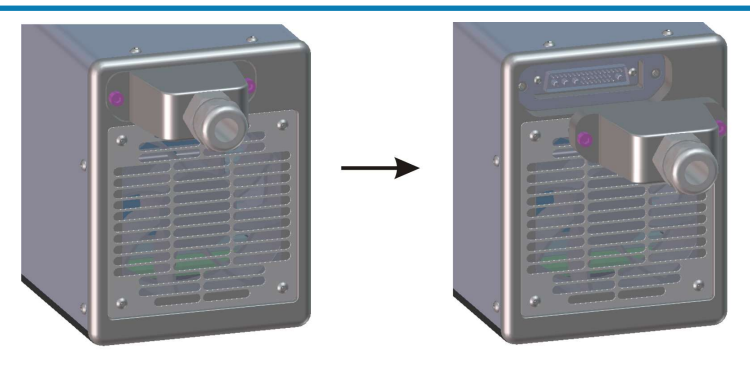

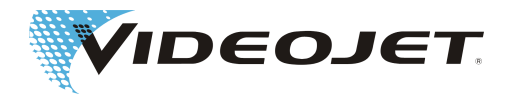

### <span id="page-21-0"></span>**3.2 Transport i magazynowanie**

System laserowy jest laserowym i optycznym urządzeniem precyzyjnym! Unikać silnych oddziaływań mechanicznych (uderzeń, wibracji itd.), aby nie uszkodzić systemu laserowego. W razie pytań dotyczących transportu lub magazynowania skontaktować się z Videojet Technologies Inc..

#### **Transport**

#### **UWAGA**

Przed rozpoczęciem transportu wyłączyć system laserowy i wyciągnąć wtyk sieciowy!

Nie wolno zaginać przewodu zasilającego znajdującego się pomiędzy zespołem zasilania a jednostka opisowa!

Nie wolno przenosić systemu laserowego, trzymając za przewód zasilający!

Używać obuwia ochronnego!

#### Magazynowanie

Przechowywać system laserowy w pozycji leżącej i po zabezpieczeniu przed pyłem i wilgocią. Nie wystawiać systemu laserowego ani żadnego z jego komponentów na działanie słońca! Temperatura w miejscu magazynowania nie może przekraczać +65°C.

**System laserowy musi być zabezpieczony przed działaniem mrozu**, tzn. temperatura w miejscu magazynowania nie może być niższa niż 5°C. Wilgotność powietrza musi wynosić od 10% do 90%.

### **3.3 Rozpakowanie**

- 1. Otworzyć opakowanie i usunąć materiał wypełniający.
- 2. Wyjąć osobno zapakowane komponenty.
- 3. Sprawdzić wszystkie części pod kątem uszkodzeń transportowych. W razie uszkodzenia należy natychmiast powiadomić przedsiębiorstwo przewozowe i firmę Videojet Technologies Inc. lub jej przedstawiciela, przekazując wiadomość na piśmie. Zachować materiał opakowania i odnotować zarówno wewnętrzne, jak i zewnętrzne szkody. Jeśli jest to możliwe, zrobić zdjęcia.
- 4. Przetransportować poszczególne komponenty na miejsce ustawienia.
- 5. Poszczególne komponenty aż do chwili uruchomienia zabezpieczyć przed pyłem i wilgocią.

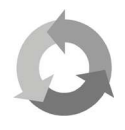

#### Przestrzegać zasad ochrony środowiska!

Materiał opakowania należy przekazać posortowany do odzysku surowców wtórnych.

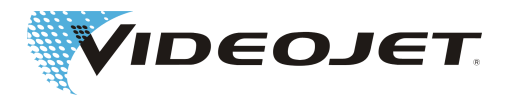

### <span id="page-22-0"></span>**3.4 Warunki instalacji**

#### **UWAGA**

Systemu laserowego nie wolno wystawiać na żadne oddziaływania mechaniczne (uderzenia, wibracje itd.), ponieważ ma to negatywny wpływ na jakość znakowania i może uszkodzić system.

Podczas instalacji pamiętać, że przewód zasilający znajdujący się pomiędzy zespołem zasilania a jednostką opisową nie jest przeznaczony do ciągłego zginania naprzemiennego. Przy układaniu przewodu zasilającego zwracać uwagę na to, aby nie spowodować niebezpieczeństwa wystąpienia obrażeń.

Podczas montażu systemu należy koniecznie przestrzegać postanowień normy EN 60950-1 lub EN 62368-1.

#### Wymagane miejsce

Standardowe wymiary systemu laserowego podane są na rysunkach w części "Załącznik".

W przypadku urządzeń wykonanych według specjalnego zamówienia klienta, dane te podane są na planie ustawienia lub na arkuszach wymiarowych i danych, dostarczonych przy realizacji zlecenia.

#### Przyłącza

Do eksploatacji systemu laserowego wymagane jest gniazdko elektryczne z przewodem ochronnym. Dane można znaleźć na arkuszach danych, dostarczonych przy realizacji zlecenia.

#### **OSTRZEŻENIE**

Używać wyłącznie dostarczonego w komplecie kabla sieciowego!

Regularnie sprawdzać kabel pod kątem uszkodzeń. Uszkodzony kabel należy wymienić, aby uniknąć ryzyka porażenia prądem ze względu na niewystarczające uziemienie.

Ponieważ wtyczka przymocowana jest na stałe do zespołu zasilania, należy zapewnić swobodny dostęp do gniazda sieciowego, tak aby była możliwość wyjęcia wtyku sieciowego z gniazda. Ewentualnie należy zadbać o odpowiednie urządzenie sterownicze.

Podczas instalacji gniazda sieciowego i przy wyborze miejsca ustawienia zwrócić uwagę na to, że długość kabla systemu laserowego wynosi ok. 4,5 m.

Warunki otoczenia

Zakres temperatur: 5-40°C Względna wilgotność powietrza: 10–90%, bez skraplania

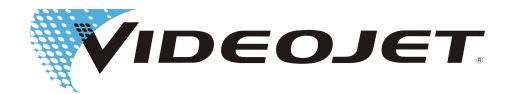

#### **WSKAZÓWKA**

Jeśli system zostanie przeniesiony z zimnego do ciepłego otoczenia, przed włączeniem systemu odczekać co najmniej jedną godzinę, aby uniknąć powstania skroplin.

Upewnić się, że w systemie nie ma skroplin.

Szczeliny wentylacyjnej zespołu zasilania i jednostki opisowej nie wolno przykrywać. Upewnić się, że zapewniony jest wystarczający dopływ powietrza (patrz także rozdział "Chłodzenie").

Ustawienie

#### **WSKAZÓWKA**

Przy ustawianiu należy zwracać uwagę na dostęp do komory roboczej i do drzwi serwisowych oraz wolne miejsca przy komponentach chłodzenia i wentylacji. Należy zwracać uwagę na optymalne (zabezpieczone) ułożenie kabli przyłączeniowych i węża odsysania.

#### **Zespół zasilania**

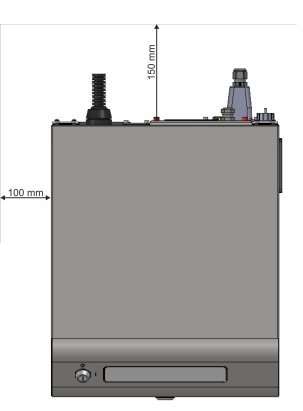

**Jednostka opisowa** (dotyczy 10/30/60 W)

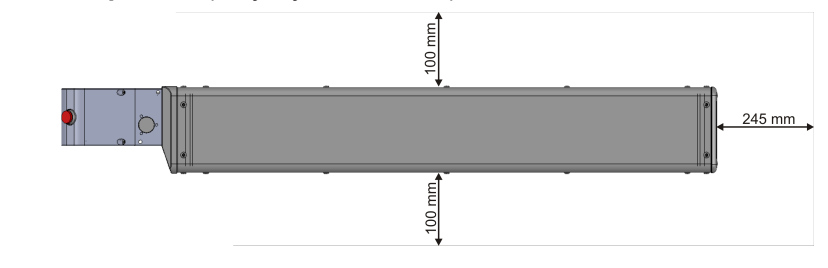

#### Zamocowanie

Prawidłowe zamocowanie systemu laserowego umożliwiają otwory pod gwinty metryczne znajdujące się zarówno na spodzie jednostki opisowej, jak i na spodzie zespołu zasilania.

Patrz [Rysunki \[](#page-95-0)[}](#page-95-0) [96\]](#page-95-0).

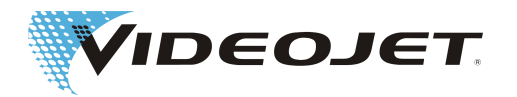

### <span id="page-24-0"></span>**3.5 Chłodzenie**

System laserowy chłodzony jest powietrzem. Wewnętrzny system chłodzenia jest zaprojektowany w taki sposób, że odpowiednie chłodzenie systemu laserowego następuje we wszystkich stanach roboczych.

Dopilnować, aby na miejscu montażu zapewnione było swobodne zasysanie i wydmuchiwanie powietrza chłodzącego oraz odpowiednia wymiana powietrza w celu odprowadzania ciepła.

### **3.6 Instalacja wyciągowa**

W celu usuwania potencjalnie zagrażających zdrowiu pozostałości po znakowaniu, które powstają przy obróbce materiału laserem, zalecamy montaż instalacji wyciągowej.

Instalację wyciągową należy tak zainstalować, aby pozostałości materiału były w miarę możliwości odsysane bezpośrednio w miejscu ich powstawania. Dzięki temu zapobiega się ponadto zanieczyszczeniu, a z czasem także uszkodzeniu optycznych komponentów systemu laserowego przez cząstki pyłu.

Oferujemy różne instalacje wyciągowe jako wyposażenie. Jeśli instalacja wyciągowa jest zawarta w zakresie dostawy, dostarczana jest także instrukcja obsługi producenta.

### **3.7 Porty systemu laserowego**

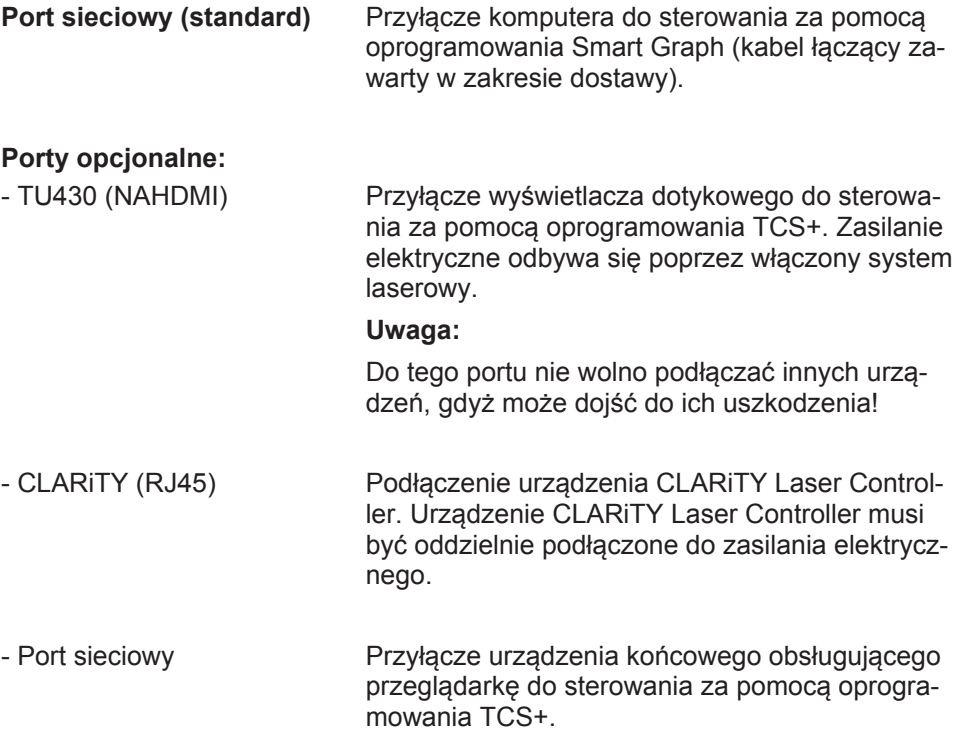

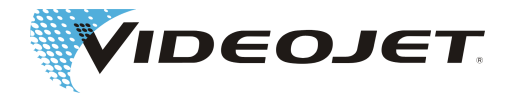

<span id="page-25-0"></span>**Interfejs użytkownika I/O** Ogólne przyporządkowanie styków interfejsu użytkownika można znaleźć w części "Załącznik".

> Indywidualny sposób użytkowania interfejsu użytkownika można znaleźć na arkuszach wymiarowych i danych, dostarczonych przy realizacji zlecenia.

#### **Płyta przyłączeniowa I/O z połączeniami wtykowymi**

Obwód sterujący z interlockiem służy do zabezpieczenia systemu laserowego. Jeśli w obwodzie sterującym z interlockiem otwarty zostanie jeden z zewnętrznych wyłączników bezpieczeństwa, bieżące znakowanie zostanie natychmiast przerwane. Przebieg znakowania może zostać wznowiony dopiero wtedy, gdy wszystkie wyłączniki bezpieczeństwa zostaną zamknięte, a przycisk "START" zostanie ponownie naciśnięty.

Istnieje możliwość podniesienia poziomu skuteczności obwodu z interlockiem.

#### **Wyzwalacz**

**Interlock**

System laserowy wyposażony jest w wejście wyzwalające umożliwiające podłączenie bramki świetlnej do rejestracji produktu. Wejście wyzwalające zasilane jest z systemu laserowego napięciem +24 V.

#### **Enkoder**

Do wejścia enkodera inkrementalnego można podłączyć selsyn nadawczy do rejestracji ruchu. Enkoder inkrementalny zasilany jest z systemu laserowego napięciem +24 V.

#### **Wyciąg**

Przyłącze wyciągu.

#### **Lampka sygnalizacyjna**

Przyłącze lampki sygnalizacyjnej.

#### **RS232**

Przyłącze układu sterowania systemu laserowego.

### **3.8 Ustalanie adresu IP**

Dostarczony system laserowy ma ustawiony następujący adres IP:

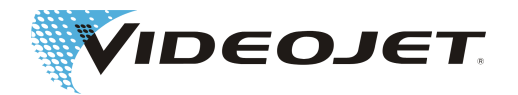

<span id="page-26-0"></span>Standardowe IP: 192.168.1.1

Maska podsieci: 255.255.255.0

Korzystając z oprogramowania można skonfigurować inny adres IP.

### **3.9 Wyłączenie z eksploatacji**

#### **3.9.1 Tymczasowe wyłączenie z eksploatacji**

W sytuacji, gdy system laserowy zostaje wyłączony z eksploatacji na pewien czas (np. na czas przestoju urlopowego), należy przeprowadzić następujące działania:

- 1. Przed wyłączeniem systemu laserowego wykonać kopię bezpieczeństwa danych na komputerze. Szczegółowy opis można znaleźć w podręczniku oprogramowania do znakowania.
- 2. Po pomyślnym zabezpieczeniu danych wyłączyć system laserowy (patrz rozdział "Obsługa systemu laserowego").
- 3. Zabezpieczyć system laserowy przed włączeniem przez osoby nieupoważnione poprzez wyciągnięcie kluczyka (wyłącznik kluczykowy).
- 4. Wyczyścić obiektyw (patrz rozdział »Czyszczenie układu optycznego skupiającego).

#### **3.9.2 Ostateczne wyłączenie z eksploatacji**

#### **OSTRZEŻENIE**

Przed rozpoczęciem prac przy częściach aktywnych konieczne jest odłączenie napięcia i stan ten musi być zapewniony podczas prac.

W sytuacji, gdy system laserowy zostaje ostatecznie (np. z powodu sprzedaży lub utylizacji) wyłączony z eksploatacji, należy przeprowadzić następujące działania:

- 1. Wykonać wszystkie czynności wymienione w rozdziale "Tymczasowe wyłączenie z eksploatacji".
- 2. Odłączyć system laserowy od zasilania elektrycznego.

#### Sprzedaż i transport

Zapakować system laserowy zgodnie z zasadami opisanymi w rozdziale "Trans[port i magazynowanie \[](#page-21-0)[}](#page-21-0) [22\]](#page-21-0)".

#### **Utylizacja**

Komponenty systemu laserowego usuwać zgodnie z przepisami bezpieczeństwa i ochrony środowiska. Przestrzegać obowiązujących ustaw i przepisów lokalnych.

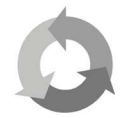

Komponenty systemu laserowego usuwać z zachowaniem podziału materiałowego i poddawać recyklingowi.

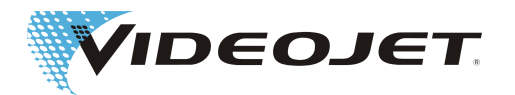

### <span id="page-27-0"></span>**4 Opis systemu**

## **4.1 Zasada działania systemu laserowego ze skanowaniem wektorowym**

Laser pracujący w trybie pracy impulsowej albo ciągłej (2) wytwarza podczerwone, niewidzialne promieniowanie laserowe o niewielkiej średnicy promienia. Aby promień lasera był lepiej skupiony, najpierw za pomocą teleskopu (3) zostaje rozszerzony.

Rozszerzony promień lasera przedostaje się do głowicy piszącej (4), gdzie napotyka na dwa ruchome lustra. Przekierowują one promień w taki sposób, aby obrysował on ciągi linii wybranego szablonu. Ciągi linii są podzielone na poszczególne wektory (współrzędne X i Y). Dzięki temu połączeniu wektorów na powierzchni produktu powstaje oznakowanie. Promień lasera porusza się "pisząco" przez powierzchnię produktu.

Obliczenia wektorów i sterowanie lasera wykonywane jest przez płytkę sterującą w zespole zasilania (1).

Zanim przekierowany promień lasera trafi na powierzchnię produktu (7), zostaje skupiony przez układ optyczny skupiający (5). Znakowanie wykonywane jest zasadniczo w ognisku (6) promienia lasera.

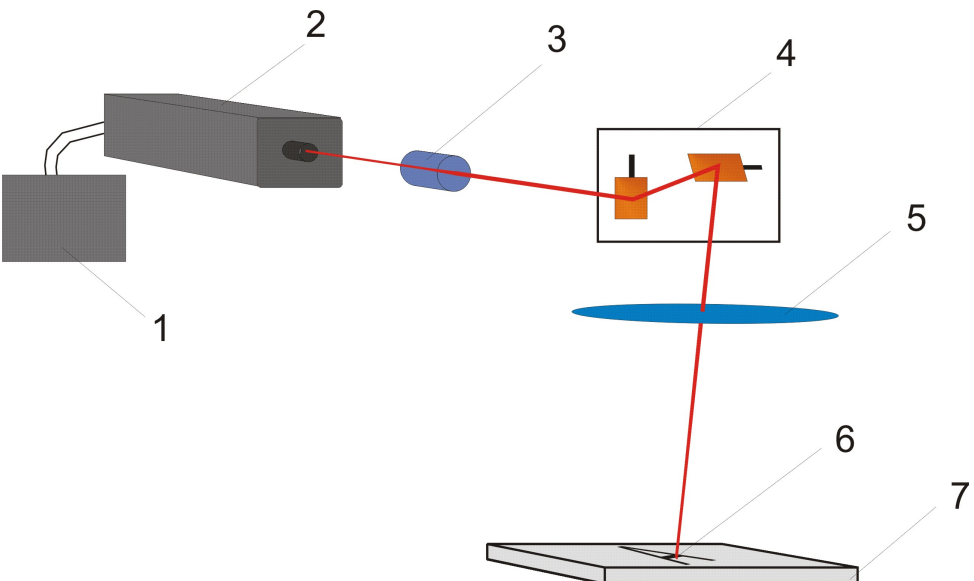

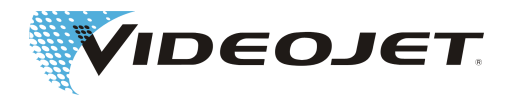

### <span id="page-28-0"></span>**4.2 Źródło promieniowania**

### **laserowego**

Źródłem promieniowania laserowego jest szczelnie zamknięta, napełniona gazem CO2 rura laserowa. Znajdują się w niej elektrody, które za pomocą napięcia wysokiej częstotliwości (napięcie HF) zmuszają cząsteczki CO2 do drgań, a tym samym do wysyłania promieniowania laserowego.

### **4.3 Głowica pisząca**

W głowicy piszącej znajdują się dwa lustra przekierowujące. Przekierowują one promień lasera zgodnie z otwartym szablonem w kierunku X i Y.

Stałe kierunki X i Y laserowego układu współrzędnych pola do znakowania wynikają z ułożenia głowicy piszącej. Przy obróceniu lub przesunięciu głowicy piszącej pole do znakowania również obraca się lub przesuwa. Rozmieszczenie kierunków X i Y przedstawiono na poniższej ilustracji:

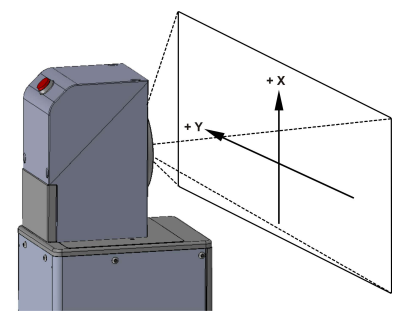

### **4.4 Znakowanie powierzchni**

### **produktu**

Znakowanie powierzchni produktu wykonywane jest poprzez oddziaływanie intensywnego promieniowania laserowego na materiał produktu.

Promień lasera skupia się na powierzchni materiału i podgrzewa górną warstwę produktu. Dzięki temu odparowuje np. warstwa farby lub uzyskiwane jest pokrycie farbą materiału.

Znaki i symbole, które mają zostać umieszczone na produkcie, rozkładane są na poszczególne ciągi wektorów (1). Te ciągi wektorów rozkładane są z kolei na poszczególne wektory.

Przy przejściu (2) z jednego ciągu wektorów na kolejny, promień lasera jest wyłączany, tak aby materiał nie był znakowany.

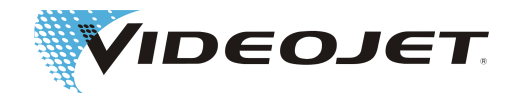

<span id="page-29-0"></span>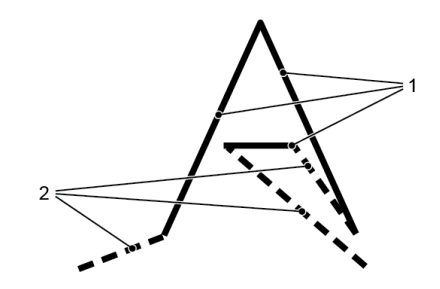

### **4.5 Parametry lasera**

Aby dopasować system laserowy do różnych materiałów, stosuje się parametry. Te parametry lasera muszą zostać ustalone, ustawione i zapisane dla każdego pojedynczego przypadku zastosowania, tak aby osiągnięta została jak najlepsza jakość znakowania.

Obliczenie poprawnej wartości wymaga doświadczenia w pracy z systemami laserowymi, ponieważ parametry lasera są w bardzo dużym stopniu zależą od materiału i zastosowania. W razie pytań należy skontaktować się z naszym przedstawicielem.

Poszczególne parametry łączone są dla każdego materiału w zestawy parametrów. Zestawy parametrów można tworzyć lub zmieniać za pomocą oprogramowania. Objaśnienia dotyczące poszczególnych parametrów można znaleźć w instrukcji oprogramowania do znakowania.

### **4.6 Budowa systemu laserowego**

System laserowy składa się z zespołu zasilania (1) i jednostki opisowej. Jednostka opisowa składa się z głowicy laserowej (2) i głowicy piszącej (3). Sterowanie zespołem zasilania odbywa się za pomocą następujących elementów:

- **•** oprogramowanie Smart Graph na komputerze
- **•** oprogramowanie TCS+ na TU430 (wyświetlacz dotykowy)
- **•** sterownik lasera CLARiTY
- **•** oprogramowanie TCS+ na urządzeniu końcowym obsługującym przeglądarkę

Między głowicą laserową a głowicą piszącą można opcjonalnie umieścić jednostkę przekierowującą.

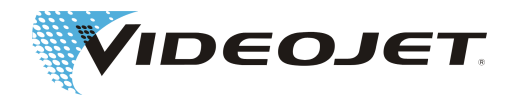

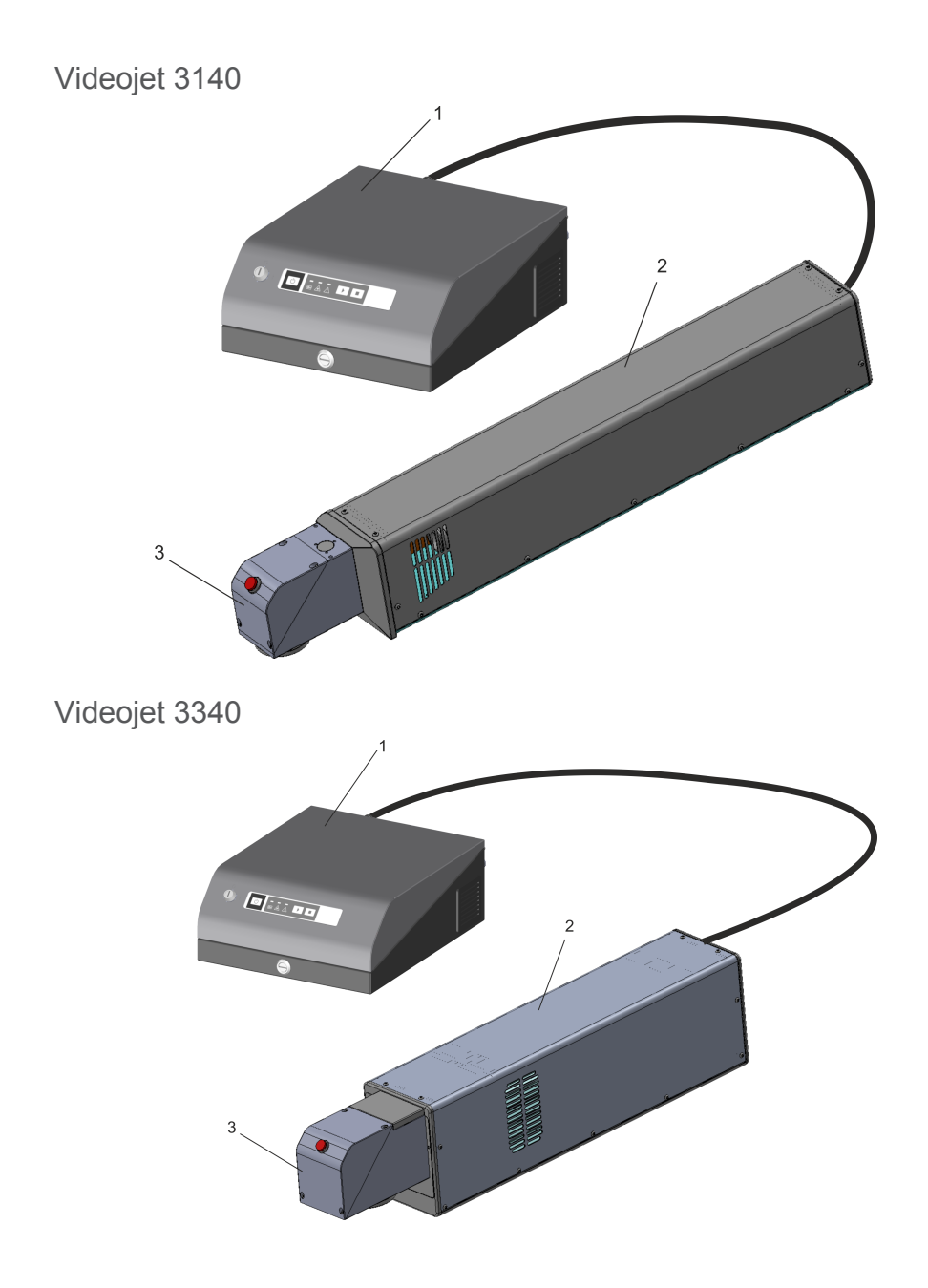

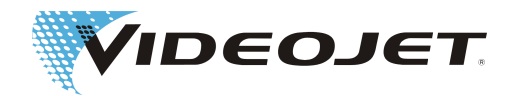

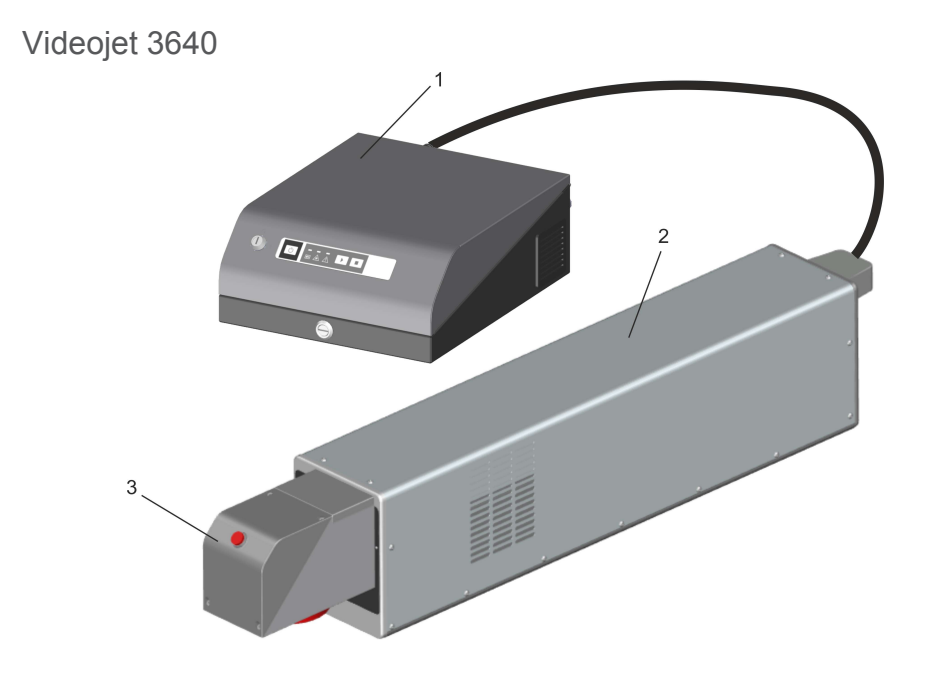

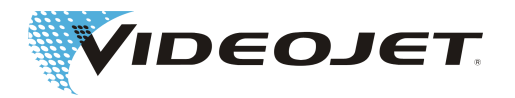

### **4.7 Dane techniczne**

<span id="page-32-0"></span>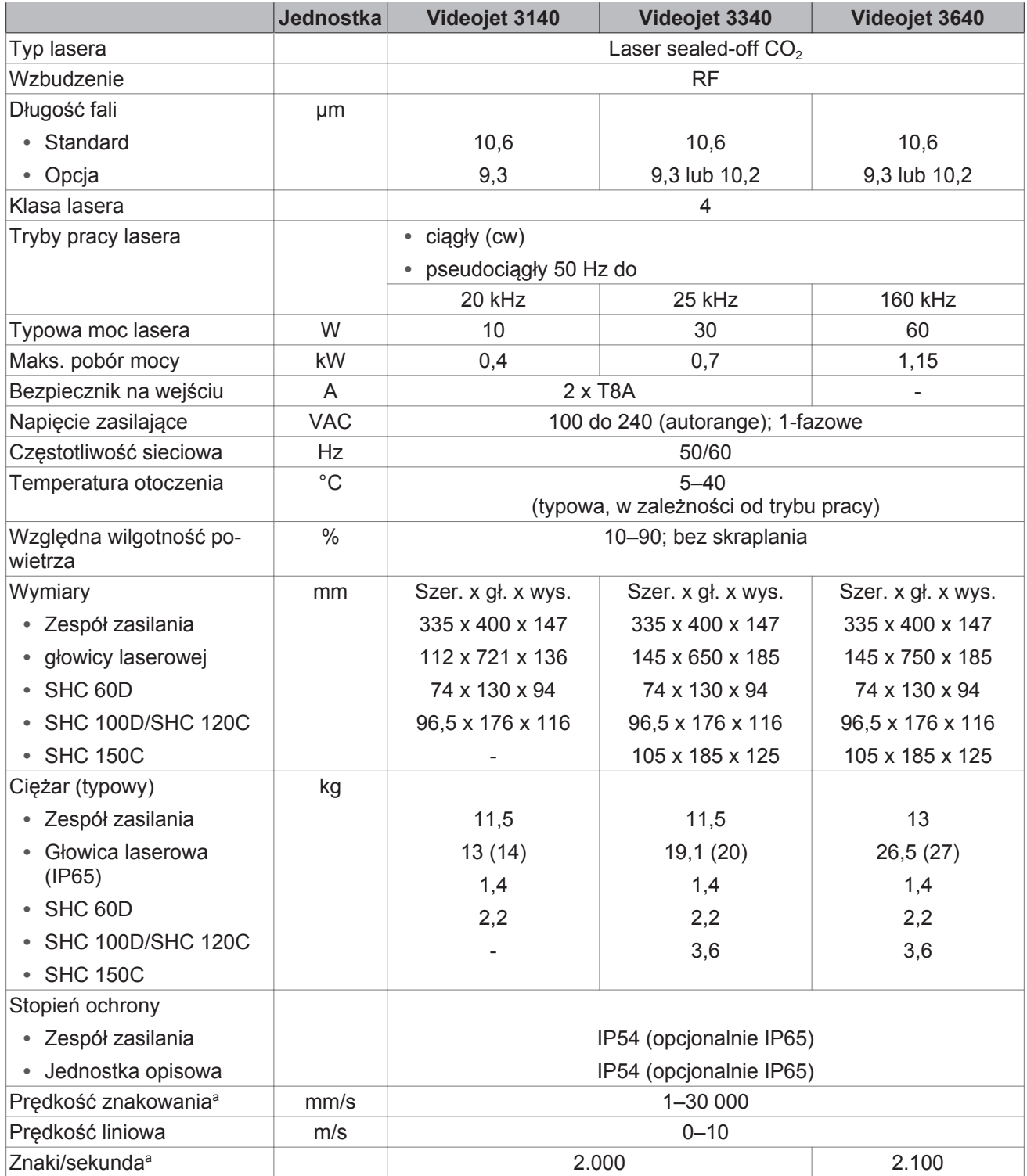

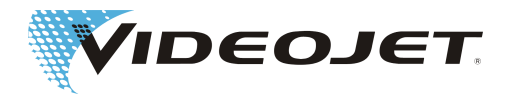

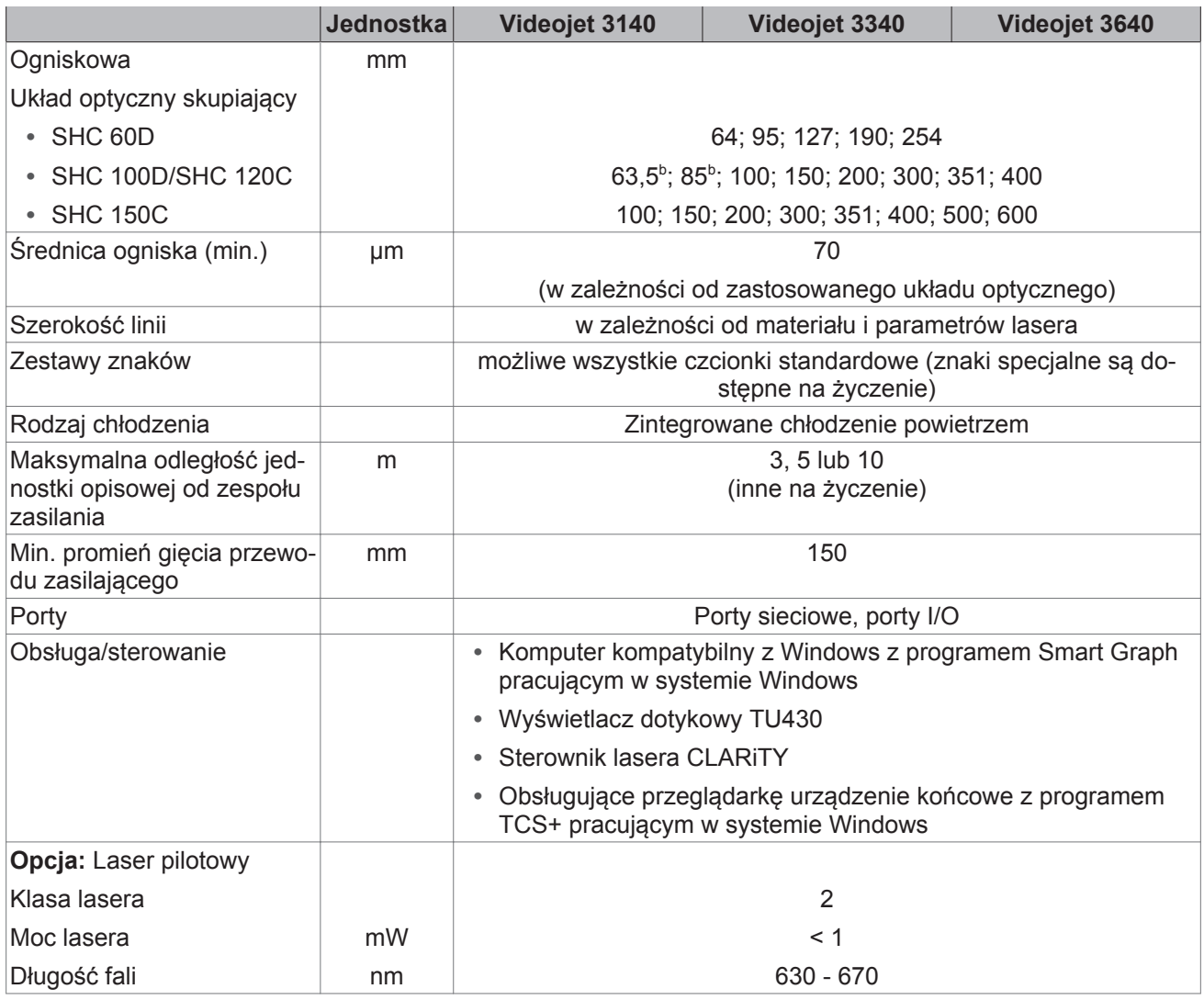

a. Wszystkie dane, które odnoszą się do znakowanych znaków lub konkretnych oznaczeń, są wartościami typowymi. W bardzo dużym stopniu zależą one od materiału i dlatego stanowią jedynie wartości orientacyjne. Dane te nie stanowią specyfikacji!

#### b. **Tylko 10/30 W**

Videojet Technologies Inc. zastrzega sobie prawo do zmieniania danych technicznych w ramach ulepszeń produktu i w związku z postępem technicznym bez powiadomienia.

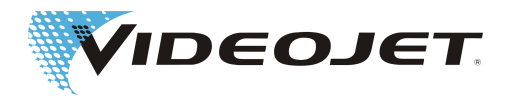

#### <span id="page-34-0"></span>**4.7.1 Bezpieczniki**

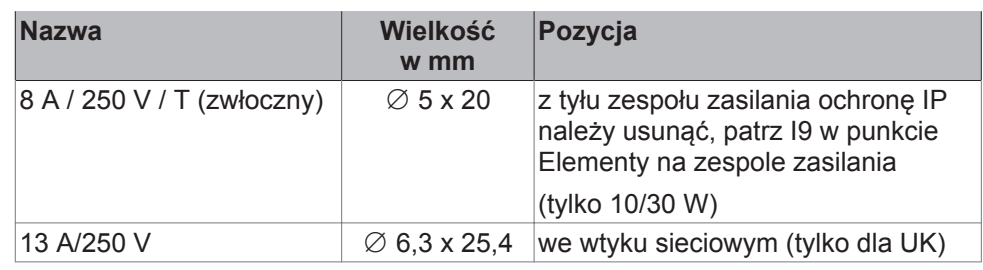

### **WSKAZÓWKA**

Do systemów laserowych o mocy 60 W:

W razie zwarcia urządzenie wykorzystuje zabezpieczenie instalacji elektrycznej budynku.

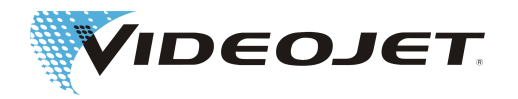

# <span id="page-35-0"></span>**4.8 Odległości robocze i pole do**

### **znakowania**

### **WSKAZÓWKA**

Pole znakowania mające faktyczne zastosowanie zależy od konfiguracji systemu.

Rzeczywisty odstęp roboczy może odbiegać ± 10% wartości ogniskowej od podanego w tym miejscu.

W przypadku ogniskowych F500 i F600 zakres tolerancji można w przypadkach szczególnych nieznacznie przekroczyć.

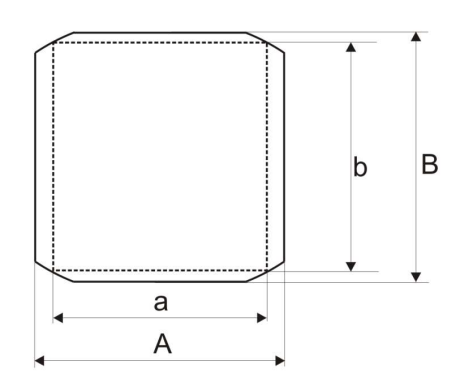

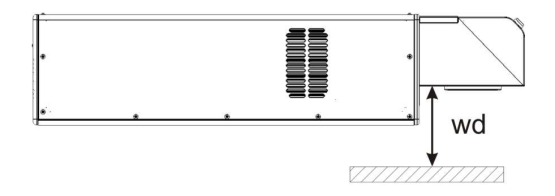

Głowica pisząca SHC 60D (wszystkie wartości w mm)

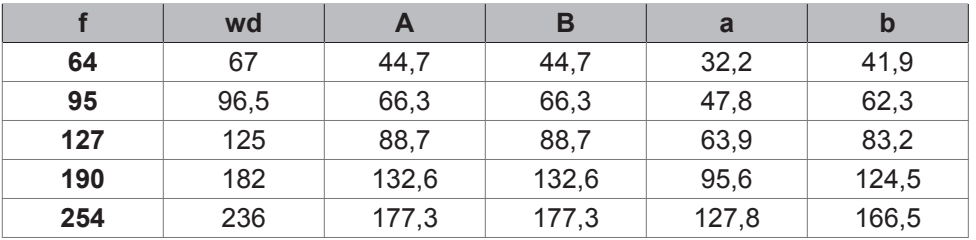
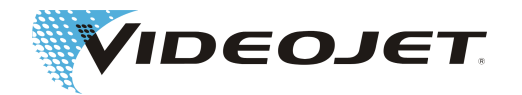

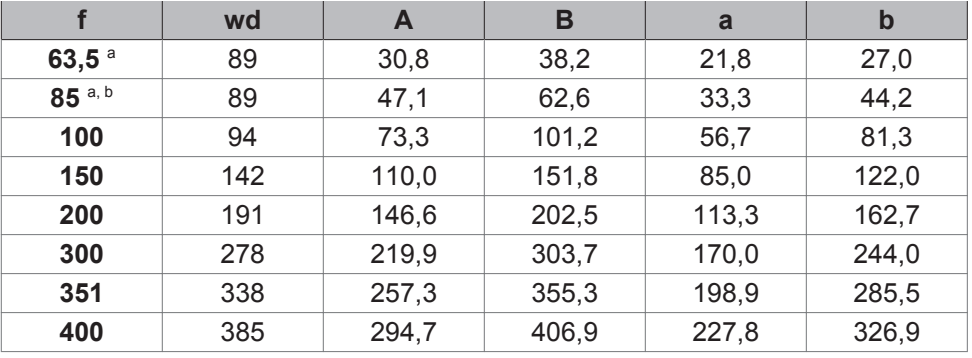

Głowica pisząca SHC 100D (wszystkie wartości w mm)

a. Tylko 10/30 W

b. Maksymalna wielkość pola znakowania podana jest tylko wtedy, gdy króciec odsysający i adapter odsysający nie są zamontowane na zespole skupiającym! W przypadku stosowania króćca odsysającego wielkość pola znakowania zmniejszona zostaje do pola koła o średnicy 46 mm!

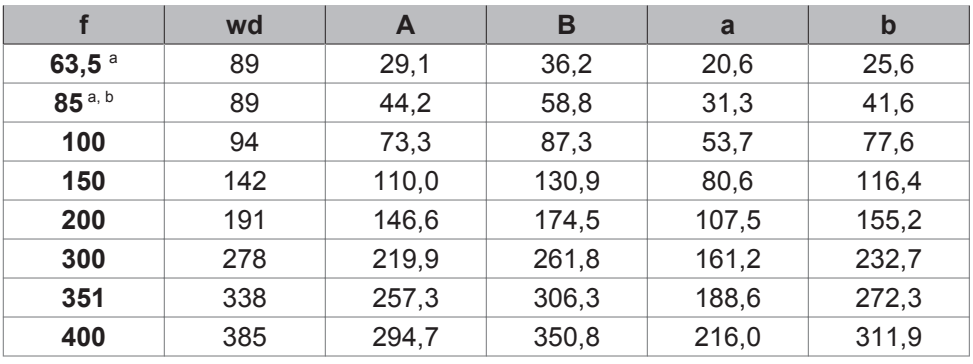

Głowica pisząca SHC 120C (wszystkie wartości w mm)

a. Tylko 10/30 W

b. Maksymalna wielkość pola znakowania podana jest tylko wtedy, gdy króciec odsysający i adapter odsysający nie są zamontowane na zespole skupiającym! W przypadku stosowania króćca odsysającego wielkość pola znakowania zmniejszona zostaje do pola koła o średnicy 46 mm!

Głowica pisząca SHC 150C (wszystkie wartości w mm)

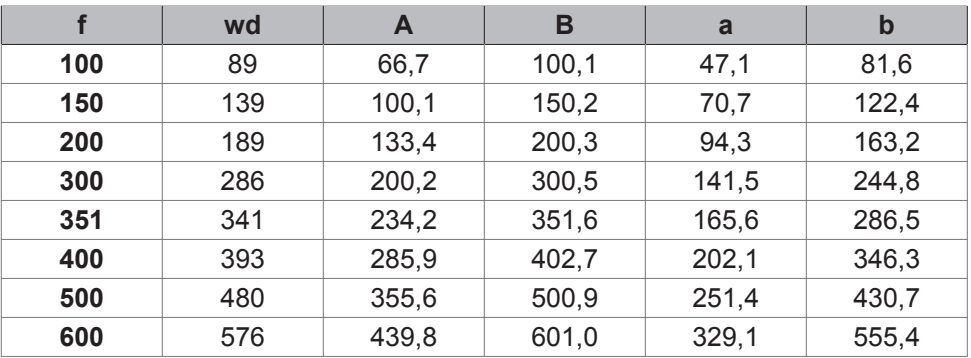

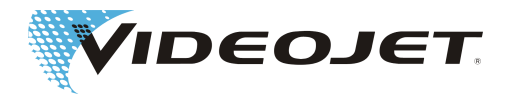

## **5 Obsługa systemu laserowego**

# **5.1 Obsługa systemu laserowego**

System laserowy ma konstrukcję modułową. Oznacza to, że w zależności od rozplanowania systemu istnieją różne możliwości wpływania na przebieg znakowania i wygląd znakowania.

System można obsługiwać za pomocą:

Oprogramowanie Smart Graph

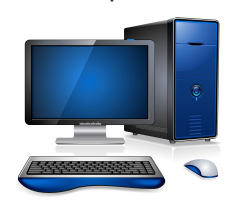

Z oprogramowania Smart Graph można korzystać na komputerze z systemem Windows. Daje ono możliwość konfiguracji systemu laserowego, tworzenia złożonych wzorów, importowania logotypów, modyfikacji zestawów znaków, tworzenia i przetwarzania zestawów parametrów lasera itd.

Szablony znakowania stworzone za pomocą oprogramowania Smart Graph można przenosić bezpośrednio do zespołu zasilania w celu znakowania.

TU430 Z oprogramowania TCS+ można korzystać na systemie laserowym; do wyświetlania i obsługi służy wyświetlacz dotykowy.

> Umożliwia ono łatwe i nieskomplikowane tworzenie, edytowanie, wybieranie i wysyłanie zleceń na znakowanie.

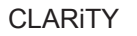

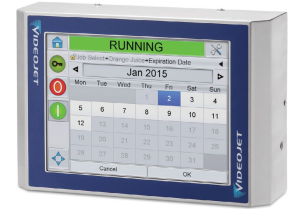

CLARiTY CLARiTY Laser Controller umożliwia łatwe i nieskomplikowane wybieranie i wysyłanie zleceń na znakowanie.

> Do tworzenia i edytowania zleceń na znakowanie wymagane jest oprogramowanie CLARiSOFT.

 $\overline{+}$ 

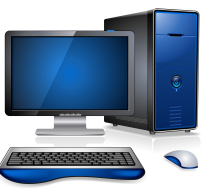

Oprogramowanie TCS Z oprogramowania TCS+ można korzystać na urządzeniu końcowym obsługującym przeglądarkę z systemem Windows.

> Umożliwia ono łatwe i nieskomplikowane tworzenie, edytowanie, wybieranie i wysyłanie zleceń na znakowanie.

Przeglądarka umożliwia nawiązanie połączenia z jednym lub kilkoma systemami laserowymi. Każdy aktywy system jest sterowany przez TCS+.

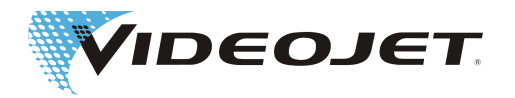

# **5.2 Elementy składowe szablonu znakowania**

Aby wykonać znakowanie na produkcie, trzeba zdefiniować następujące elementy szablonu:

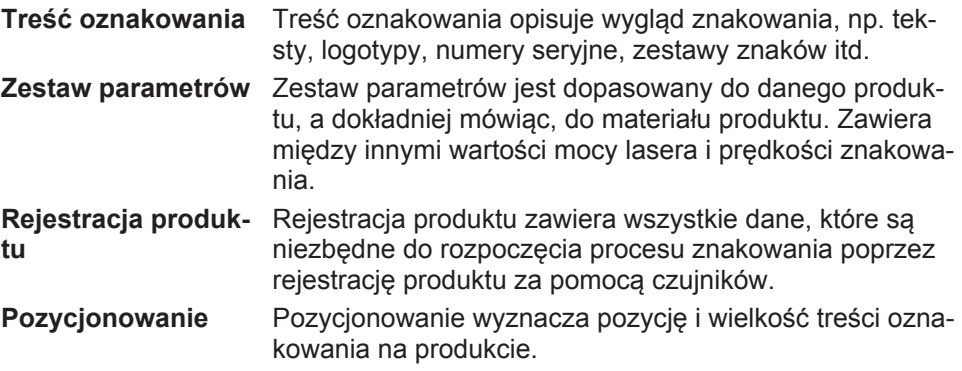

Poprzez połączenie czterech elementów: treści oznakowania, zestawu parametrów, rejestracji produktu i pozycjonowania w szablonie otwiera się możliwość bardzo szybkiego dopasowania znakowania do zmienionych warunków.

Przykłady:

- **•** To samo znakowanie ma być wykonane w takiej samej pozycji, ale nie na papierze, lecz na tworzywie sztucznym. W tym celu wystarczy wywołać tylko jeden nowy zestaw parametrów, np. dokonać zmiany z opcji "Papier" na "Tworzywo sztuczne".
- **•** Ta sama treść oznakowania na tym samym materiale ma być umieszczona w innej pozycji. W tym celu wystarczy zmienić tylko pozycję bezpośrednio w szablonie lub w obszarze "Praca lasera" w punkcie "Ustaw znakowanie".

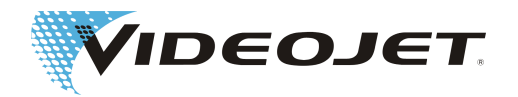

# **5.3 Elementy na zespole zasilania**

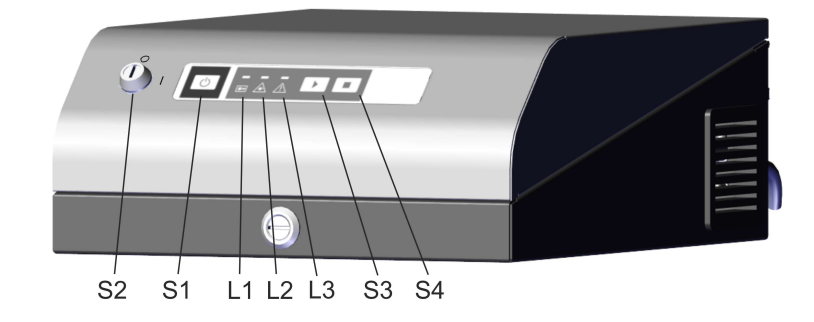

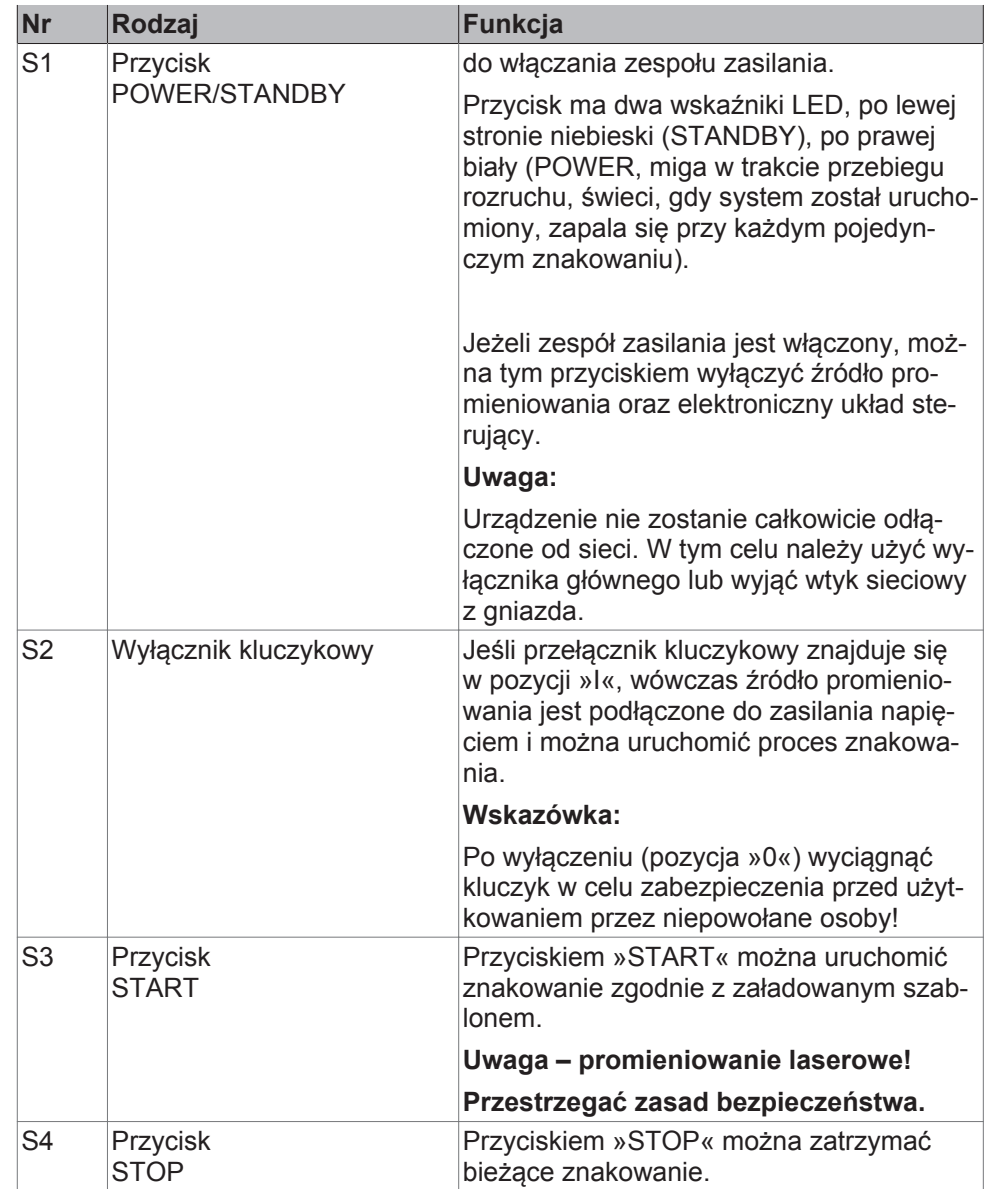

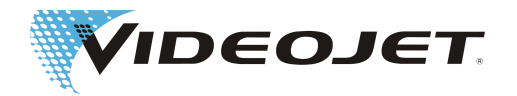

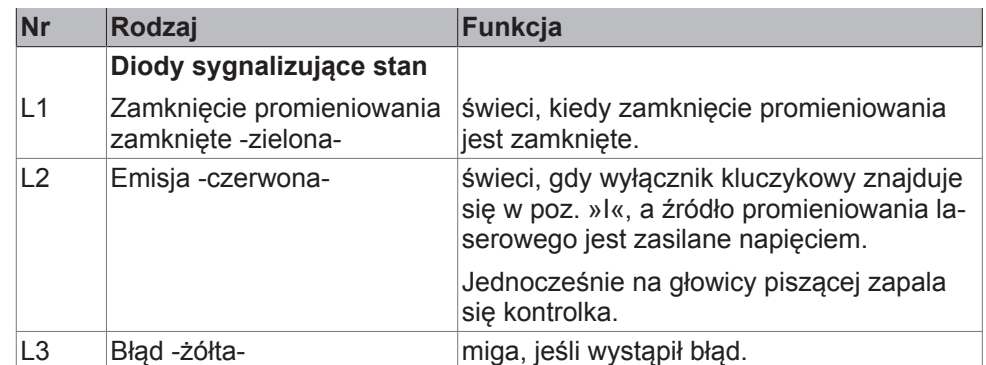

Tył zespołu zasilania (standard)

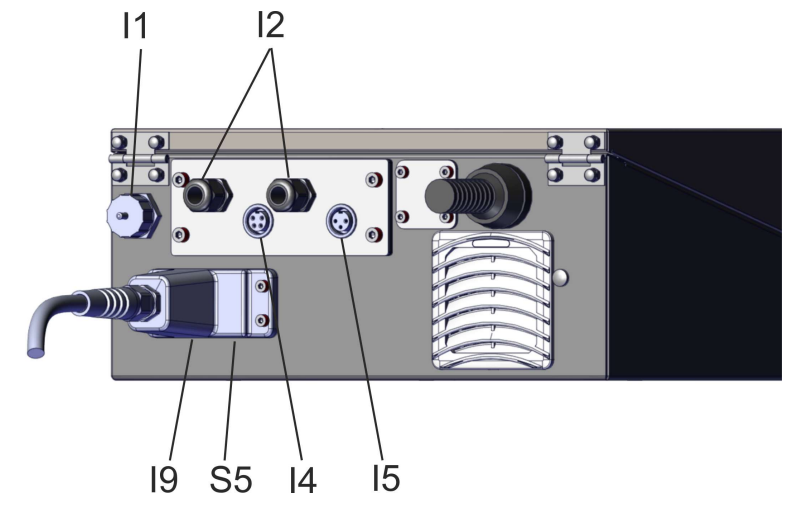

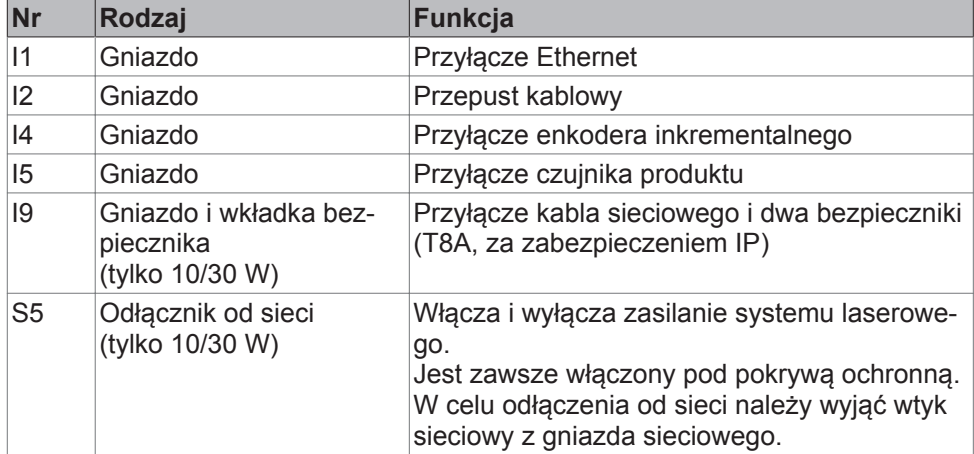

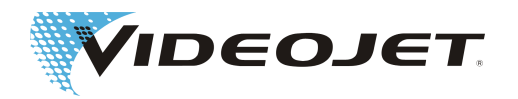

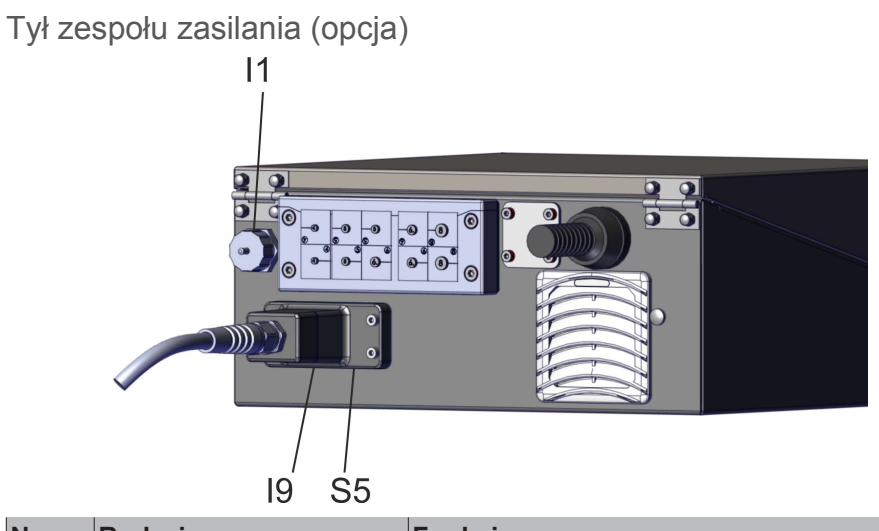

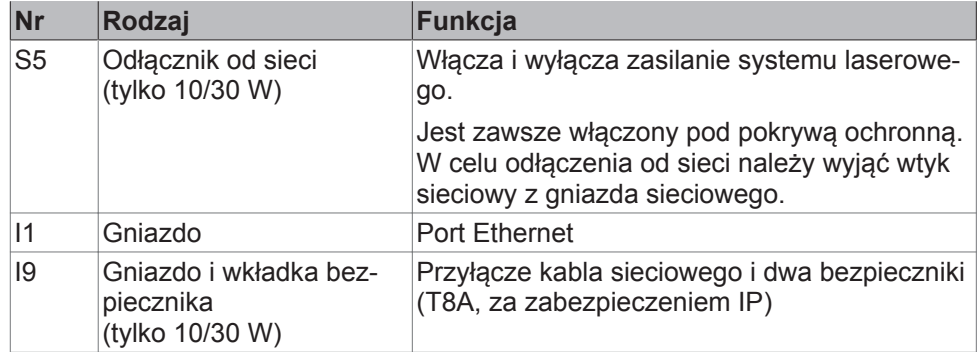

### Tył zespołu zasilania (opcja)

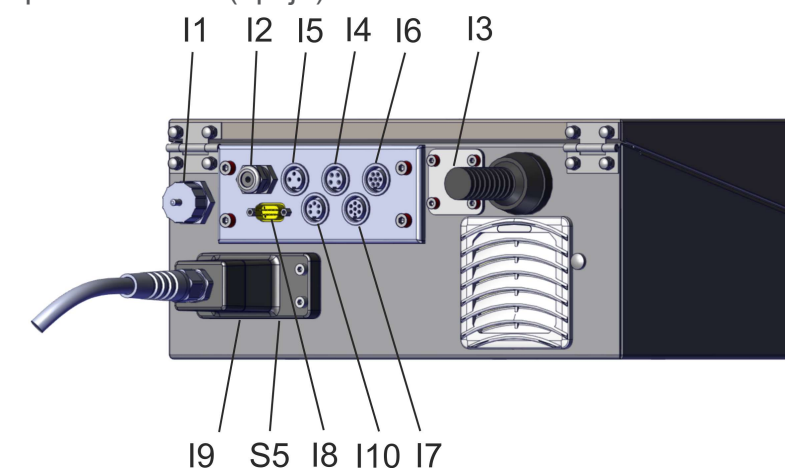

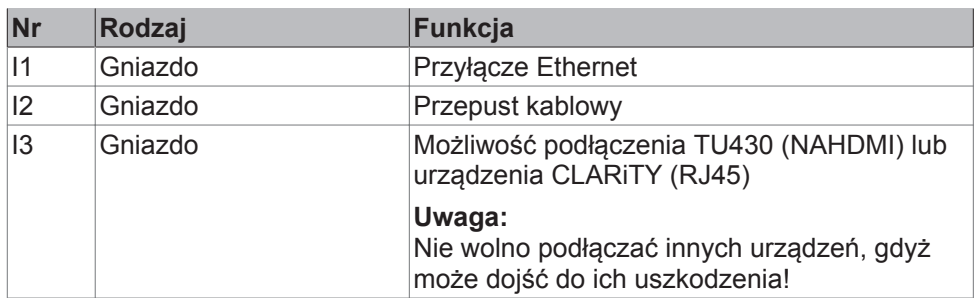

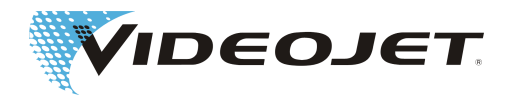

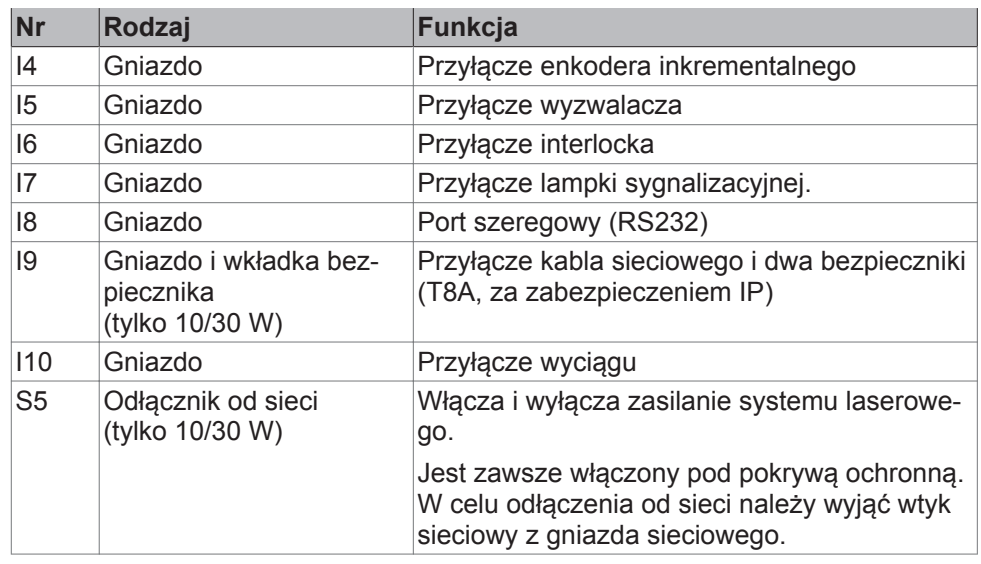

# **5.4 Włączanie/wyłączanie zespołu zasilania**

#### **5.4.1 Włączanie**

- 1. Sprawdzić przestrzeganie zasad bezpieczeństwa.
- 2. Włączyć instalację wyciągową, ew. za pośrednictwem systemu laserowego (patrz Wejścia i wyjścia oddzielone galwanicznie).
- 3. Upewnić się, że wyłącznik kluczykowy znajduje się w pozycji pionowej »0«.

Podłączyć wtyk sieciowy do gniazda sieciowego.

Niebieska dioda na przycisku »POWER/STANDBY« (S1) świeci.

4. (b) Nacisnąć przycisk »POWER/STANDBY« (S1).

Po ok. 10 s biała dioda na przycisku zaczyna migać, miganie przyspiesza, światło staje się coraz jaśniejsze.

System laserowy jest w stanie inicjalizacji. Po jego zakończeniu system jest gotowy do pracy, a biała dioda LED świeci się.

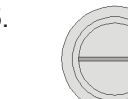

5. Włączyć wyłącznik kluczykowy obracając go do pozycji poziomej »I«.

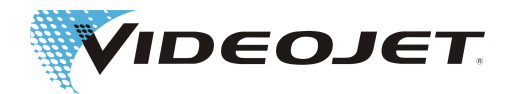

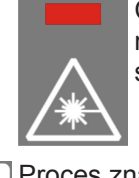

Czerwona dioda »Emisja« (L2) na zespole zasilania oraz czerwona dioda na jednostce opisowej świecą. Laser jest gotowy do pracy.

6. Proces znakowania można uruchomić przyciskiem »START « (S3) albo poprzez interfejs użytkownika oprogramowania.

#### **5.4.2 Wyłączanie**

- 1. Zakończyć proces znakowania. Ew. nacisnąć przycisk »STOP« (S4).
- 2. Wyłączyć wyłącznik kluczykowy, obracając go do pozycji pionowej »0«.

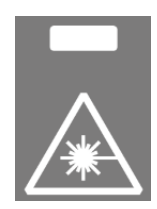

Czerwona dioda »Emisja« (L2) na zespole zasilania oraz czerwona dioda na jednostce opisowej zgasną.

Biała dioda na przycisku »POWER/STANDBY « (S1) świeci.

3. Nacisnąć przycisk »POWER/STANDBY« (S1).

Następnie zaświeci się niebieska dioda w przycisku »POWER/STANDBY«.

- 4. Jeśli urządzenie nie jest całkowicie odłączone od sieci, należy wyjąć wtyk sieciowy z gniazda sieciowego.
- 5. Wyłączyć instalację wyciągową.

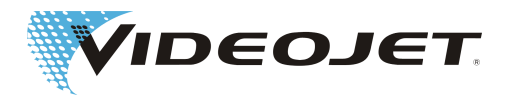

## **6 Konserwacja**

# **6.1 Wskazówki dotyczące konserwacji**

Nakłady czasowe na konserwację są bardzo małe. Regularnie przeprowadzać prace konserwacyjne według podanych terminów konserwacji.

Laserowe urządzenie do znakowania zaprojektowano w taki sposób, aby można było bezpiecznie i bezproblemowo wykonać wymagane prace konserwacyjne.

## **UWAGA**

Wszystkie prace konserwacyjne mogą być wykonywane wyłącznie przez przeszkolony personel obsługujący i konserwujący!

Wszystkie prace konserwacyjne mogą być wykonywane wyłącznie przy wyjętym wyłączniku kluczykowym i po wyjęciu wtyku sieciowego!

Przed rozpoczęciem prac związanych z czyszczeniem systemu laserowego i jego otoczenia system laserowy trzeba koniecznie odłączyć od napięcia.

Regularne prace konserwacyjne należy zapisywać w protokołach z konserwacji umieszczonych w tym rozdziale! W razie nieprzestrzegania podanego harmonogramu konserwacji Videojet Technologies Inc. zastrzega sobie prawo do ograniczenia gwarancji!

## **WSKAZÓWKA**

Przed rozpoczęciem prac konserwacyjnych w układzie optycznym należy pamiętać, że:

Aceton nie wchodzi w zakres dostawy i należy go nabyć w innych firmach. Aceton można szybko i łatwo zamówić przez stronę internetową: www.vwr.com/ index.htm.

Kupując aceton należy zwracać uwagę na to, żeby nabyć aceton pro analysi (p.a. = o najwyższym stopniu czystości).

# **6.2 Harmonogram konserwacji**

Terminy konserwacji zaplanowane są do pracy systemu laserowego przez ok. 10 godz. dziennie i dla średnio zabrudzonego środowiska pracy.

Jeżeli czas pracy dziennej jest znacznie większy lub jeżeli środowisko pracy jest silnie zanieczyszczone, wówczas terminy konserwacji należy odpowiednio skrócić. W razie pytań na ten temat należy skontaktować się z firmą Videojet Technologies Inc. lub z jej przedstawicielem.

Prace konserwacyjne opisano w następujących rozdziałach.

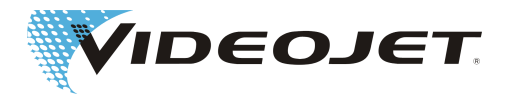

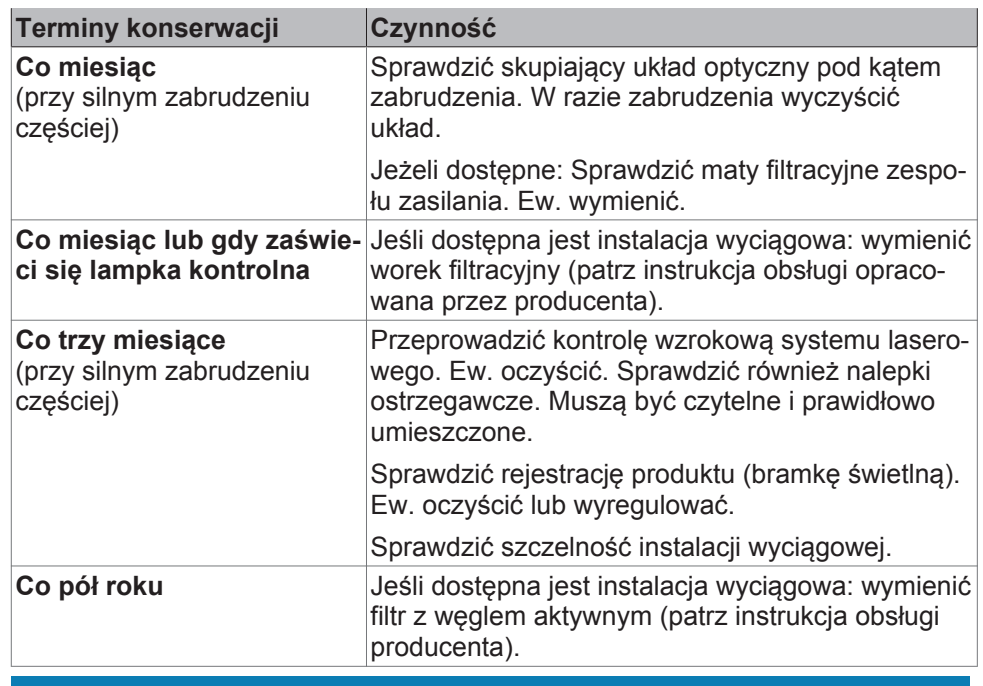

### **WSKAZÓWKA**

Zalecamy coroczny profesjonalny przegląd przez naszych techników serwisowych (częściej przy silnym obciążeniu pyłem).

Oferujemy specjalne szkolenia dla personelu konserwującego i obsługującego. W razie pytań należy skontaktować się z firmą Videojet Technologies Inc. lub jej przedstawicielem.

# **6.3 Czyszczenie układu optycznego skupiającego**

Układ optyczny skupiający znajduje się na głowicy piszącej. Może zostać zanieczyszczony przez cząstki pyłu lub cząstki zawieszone w powietrzu lub inne substancje powstające podczas znakowania laserowego. Te zanieczyszczenia mogą uszkodzić układ optyczny skupiający i negatywnie wpływać na znakowanie. Szczególnie przy stosowaniu wyższej mocy lasera może wystąpić także uszkodzenie dalszych komponentów systemu znakowania, jeżeli układ optyczny skupiający wykazuje zanieczyszczenia. Dlatego należy regularnie sprawdzać, czy układ optyczny skupiający nie jest zanieczyszczony i w razie potrzeby wyczyścić go.

W normalnych warunkach wyczyszczona musi zostać tylko ta strona układu optycznego skupiającego, która jest zwrócona na zewnątrz. Pod kątem zabrudzeń należy jednak sprawdzić także stronę układu optycznego skupiającego zwróconą do głowicy piszącej, a w razie potrzeby wyczyścić ją.

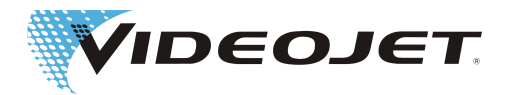

### **OSTRZEŻENIE**

Układ optyczny skupiający składa się z powlekanego selenku cynku. Ten materiał zawiera elementy niebezpieczne dla zdrowia!

Czyścić układ optyczny skupiający tylko w rękawicach lateksowych! W razie dotknięcia dłonią, natychmiast umyć dłonie odpowiednią ilością wody i mydłem. Unikać zarysowań powierzchni układu optycznego skupiającego! Nie wdychać pyłu materiałowego! Jeśli układ optyczny skupiający zostanie stłuczony, spakować części układu optycznego skupiającego do szczelnie zamykanego worka foliowego i odesłać do nas.

## **UWAGA**

Wszystkie komponenty optyczne są bardzo precyzyjnymi przyrządami wykonanymi w ramach bardzo wymagających procesów obróbki!

Najmniejsze uszkodzenia powierzchni mogą (na dłuższą metę) prowadzić do nieprzydatności komponentów lub niedostatecznej jakości znakowania. Mocno przylegające zabrudzenia usuwać tylko papierem do czyszczenia soczewek i acetonem.

Uważać na to, aby do głowicy piszącej nie przedostały się żadne zabrudzenia!

Do czyszczenia układu optycznego skupiającego potrzebne są:

- **•** papier do czyszczenia soczewek,
- **•** aceton,
- **•** rękawice ochronne.

## **WSKAZÓWKA**

Podczas wszelkich prac nosić odpowienie rękawice ochronne!

#### **6.3.1 Demontaż układu optycznego skupiającego**

#### **NIEBEZPIECZEŃSTWO**

Przed rozpoczęciem prac trzeba koniecznie odłączyć system laserowy od zasilania.

- 1. Przekręcić wyłącznik kluczykowy do pozycji "0". Wyjąć kluczyk, aby upewnić się, że system laserowy nie może zostać włączony.
- 2. Wyłączyć wyłącznik główny.
- 3. Wyciągnąć wtyk sieciowy.

Układ optyczny skupiający znajduje się w oprawce z zamknięciem bagnetowym. Zamknięcie bagnetowe odblokowuje się poprzez obrót o 90°.

- 1. Ostrożnie obrócić układ optyczny skupiający o 90° w kierunku przeciwnym do kierunku ruchu wskazówek zegara. Nie dotykać rękawicami ochronnymi powierzchni układu optycznego skupiającego!
- 2. Zdjąć obiektyw z głowicy piszącej i odłożyć na czystą podkładkę.

**Dotyczy SHC 100C/120C/150C:**

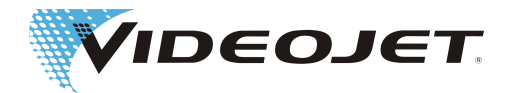

- 1. Odkręcić obydwie śruby mocujące powierzchni układu optycznego skupiającego!
- 2. Zdjąć układ optyczny skupiający z głowicy piszącej.

#### **6.3.2 Montaż układu optycznego skupiającego**

- 1. Włożyć układ optyczny skupiający w głowicę piszącą.
- 2. Ostrożnie przekręcić układ optyczny skupiający o 90° w kierunku ruchu wskazówek zegara. Nie stosować żadnych narzędzi!

#### **Dotyczy SHC 100C/120C/150C:**

- 1. Włożyć układ optyczny skupiający w głowicę piszącą.
- 2. Zamocować układ optyczny skupiający oboma śrubami mocującymi.

## **6.4 Wymiana mat filtracyjnych**

### **NIEBEZPIECZEŃSTWO**

Przed rozpoczęciem prac trzeba koniecznie odłączyć system laserowy od zasilania.

Aby wymienić maty filtrujące, należy wykonać następujące czynności:

1. Otworzyć kratki z boku i z tyłu zespołu zasilania, umieszczając od dołu w rowku wąski wkrętak i podnosząc kratki ostrożnie.

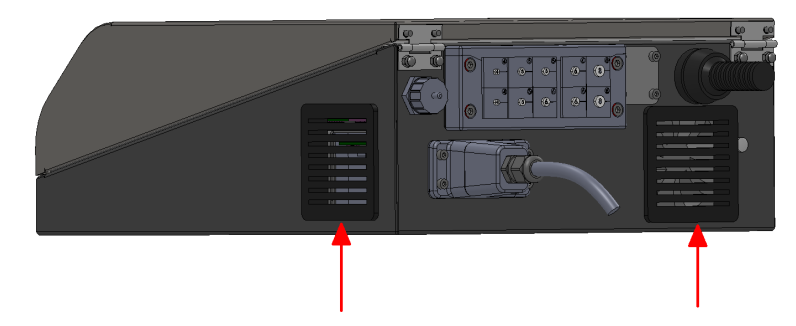

- 2. Usunąć maty filtracyjne. Zutylizować je zgodnie z przepisami lokalnymi.
- 3. Włożyć nowe maty.
- 4. Zamknąć kratki.

## **6.5 Wymiana bezpieczników**

#### **Tylko 10/30 W**

#### **NIEBEZPIECZEŃSTWO**

Przed rozpoczęciem prac trzeba koniecznie odłączyć system laserowy od zasilania.

Aby wymienić bezpieczniki, należy wykonać następujące czynności:

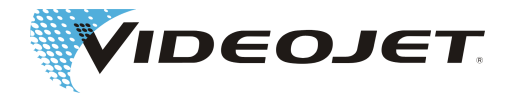

- 1. Usunąć pokrywę ochronną z tyłu zespołu zasilania.
- 2. Ścisnąć uchwyt wkładki bezpieczników (patrz rysunek) i wyjąć wkładkę.

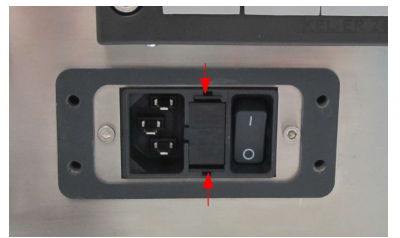

- 3. Usunąć bezpieczniki. Zutylizować je zgodnie z przepisami lokalnymi.
- 4. Włożyć nowe bezpieczniki (2 x T8A) i założyć wkładkę.
- 5. Ponownie zamknąć pokrywę ochronną.

# **6.6 Protokoły z konserwacji, napraw i wymian**

Zalecamy spisywanie wszystkich wykonanych prac konserwacyjnych, napraw i wymian w poniższych protokołach.

W protokołach z konserwacji zapisane są prace do wykonania i terminy ich realizacji. Prawidłowe wykonanie prac konserwacyjnych w odpowiednim czasie może przyczynić się do minimalizacji usterek systemu laserowego.

Dodatkowe protokoły z napraw i wymian mogą stanowić uzupełnienie prac konserwacyjnych. Protokoły można skopiować i zapisywać na nich wszystkie prace przeprowadzane w systemie laserowym, które wystąpiły w czasie całego okresu użytkowania.

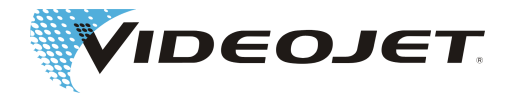

### Kontrola i czyszczenie układu optycznego skupiającego

#### Termin konserwacji: **Co miesiąc**

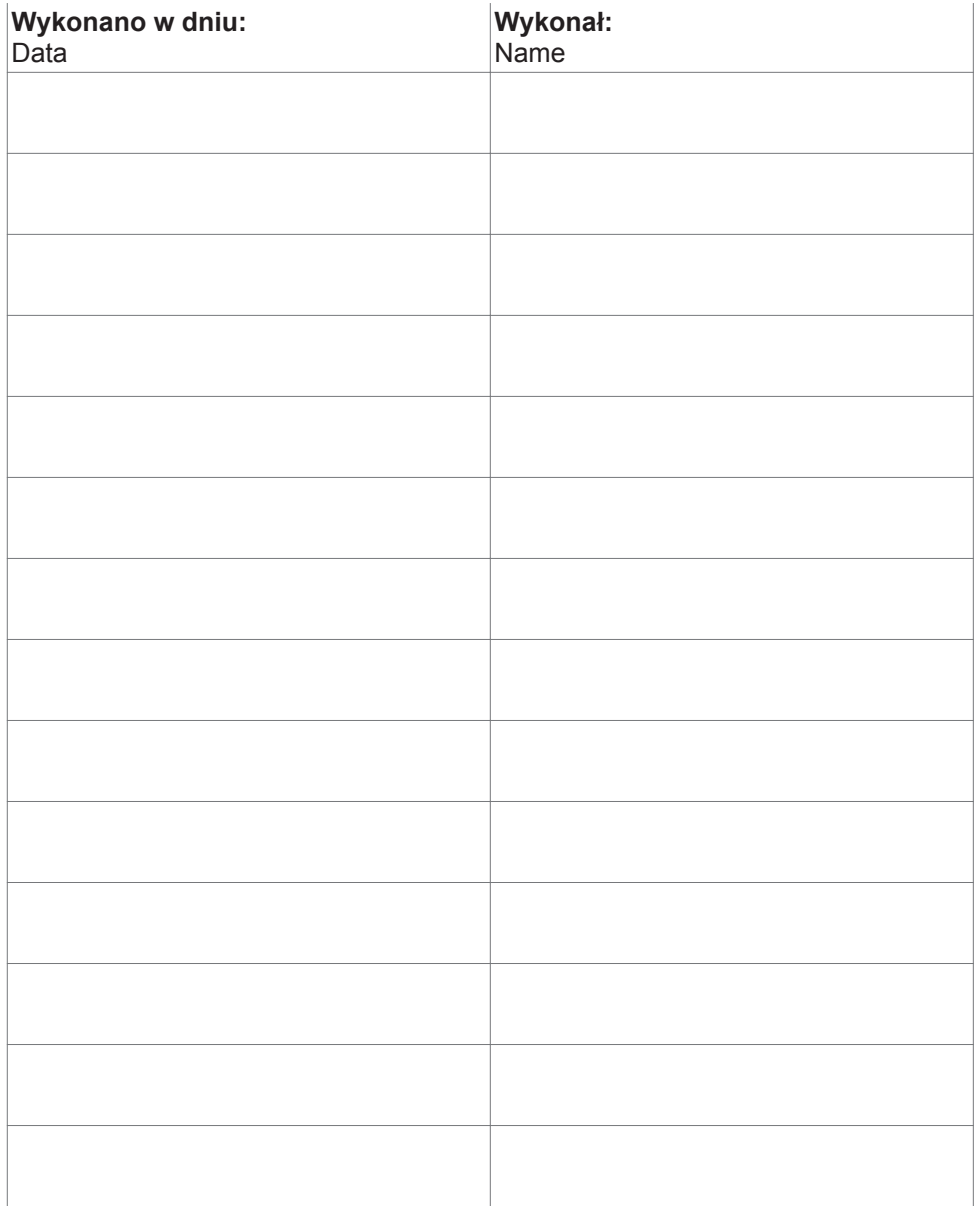

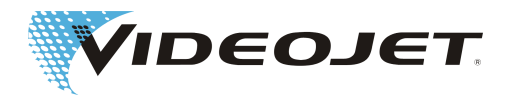

#### Kontrola i czyszczenie mat filtracyjnych

(o ile jest dostępny)

Termin konserwacji: **Co miesiąc**

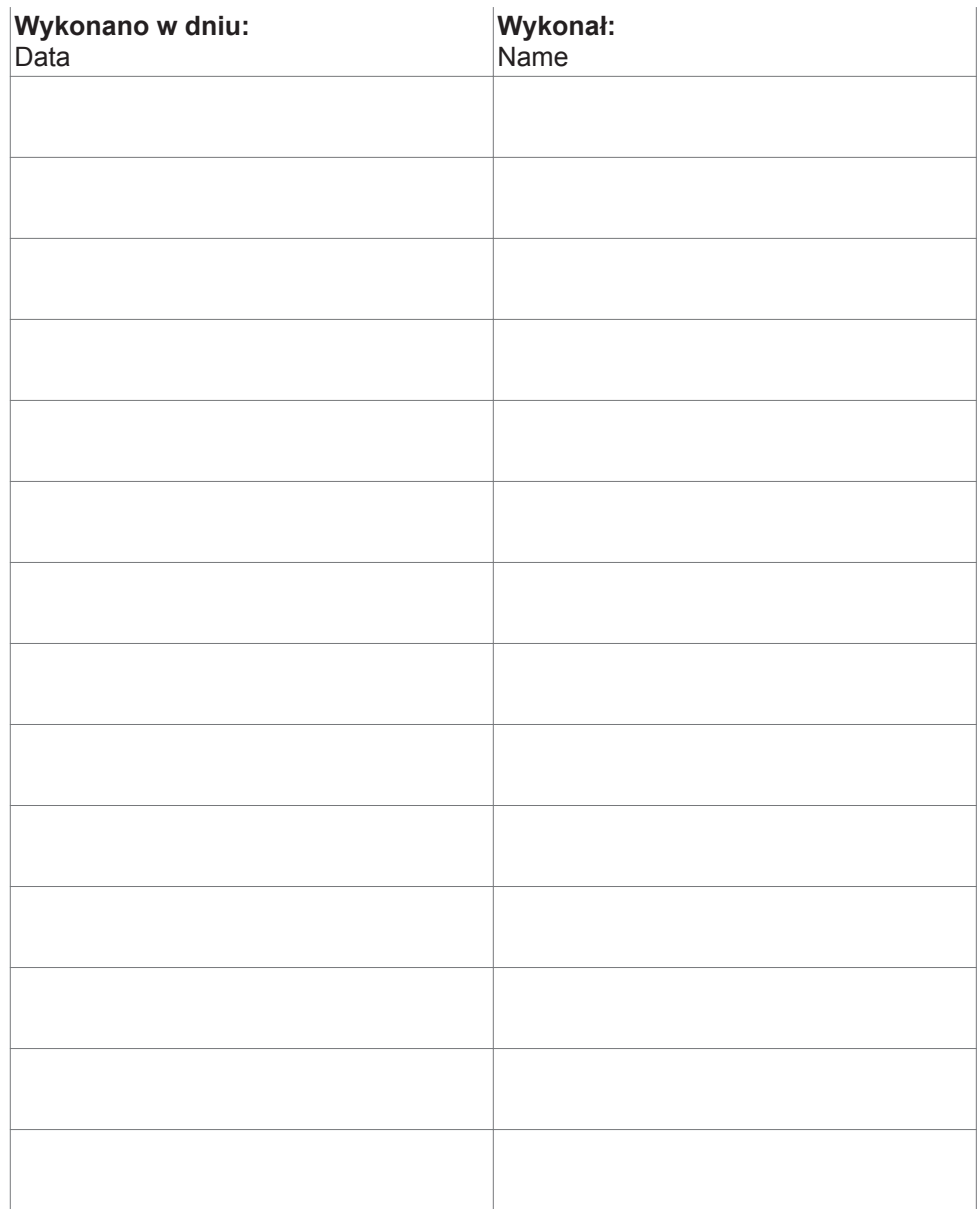

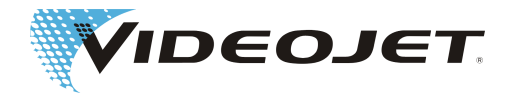

#### Wymiana worka filtracyjnego w instalacji wyciągowej

(o ile jest dostępny)

Termin konserwacji: **Co miesiąc lub gdy zaświeci się lampka kontrolna**

| Wykonano w dniu:<br>Data | Wykonał:<br>Name |
|--------------------------|------------------|
|                          |                  |
|                          |                  |
|                          |                  |
|                          |                  |
|                          |                  |
|                          |                  |
|                          |                  |
|                          |                  |
|                          |                  |
|                          |                  |
|                          |                  |
|                          |                  |
|                          |                  |
|                          |                  |
|                          |                  |

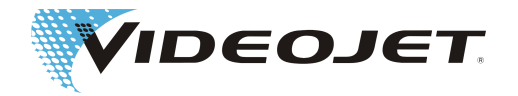

#### Wymiana filtra z węglem aktywnym w instalacji wyciągowej (o ile jest dostępny) Termin konserwacji: **Co pół roku**

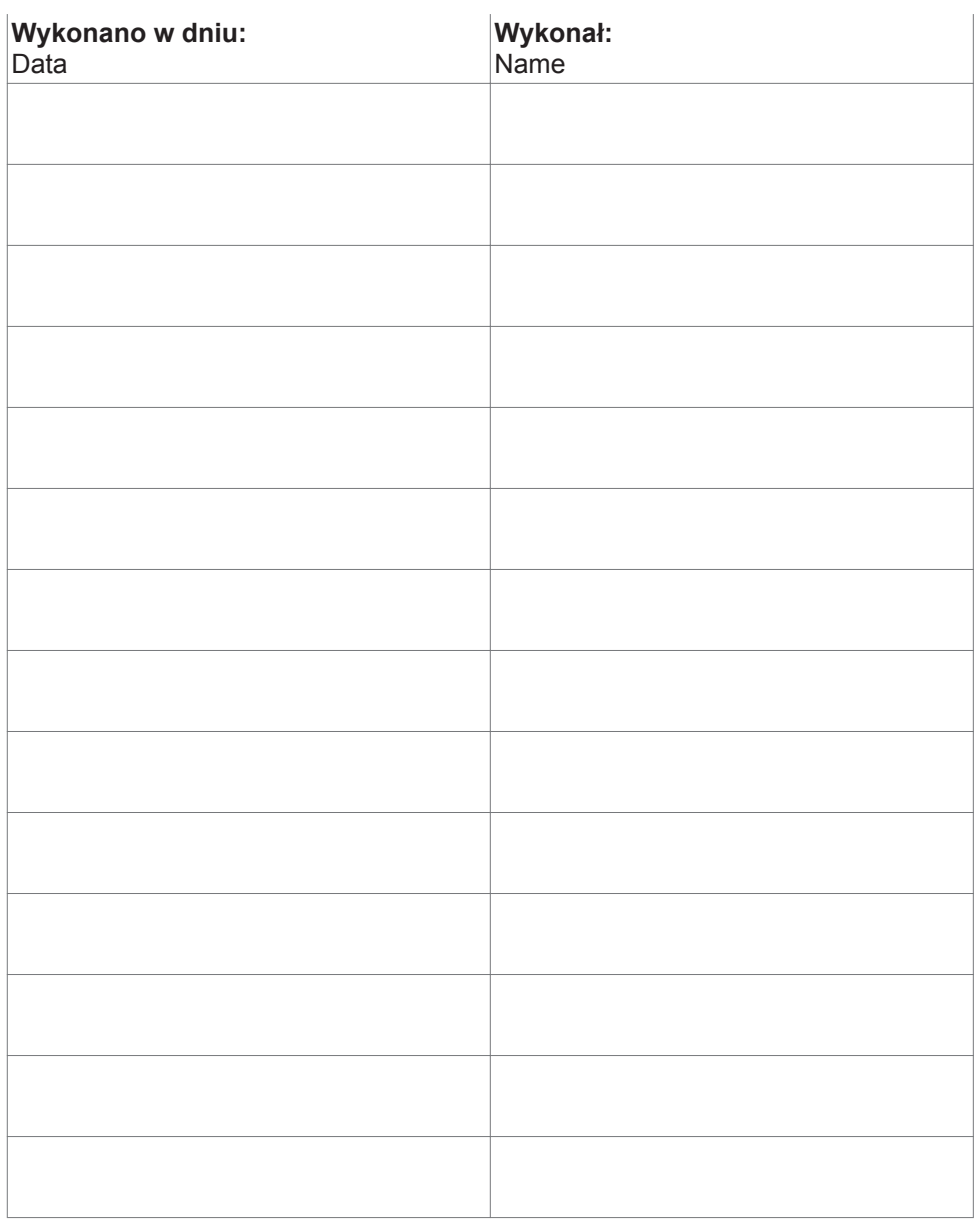

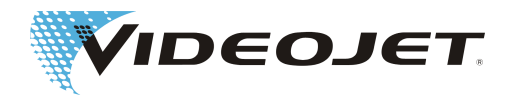

#### Kontrola wzrokowa

Termin konserwacji: **Co 3 miesiące**

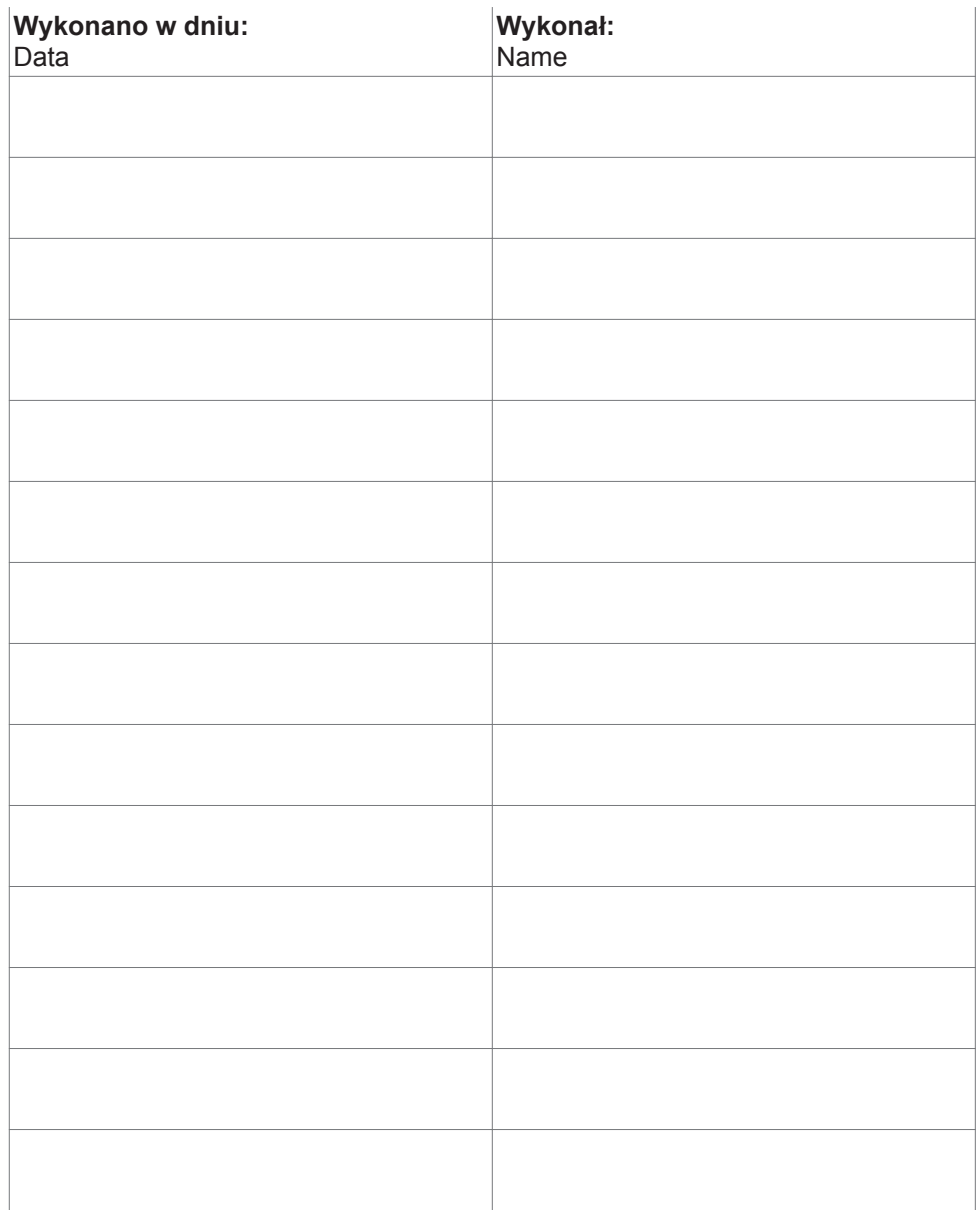

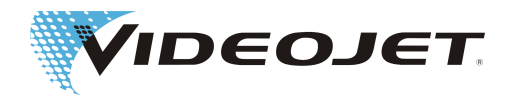

#### Aktualizacja oprogramowania CMark

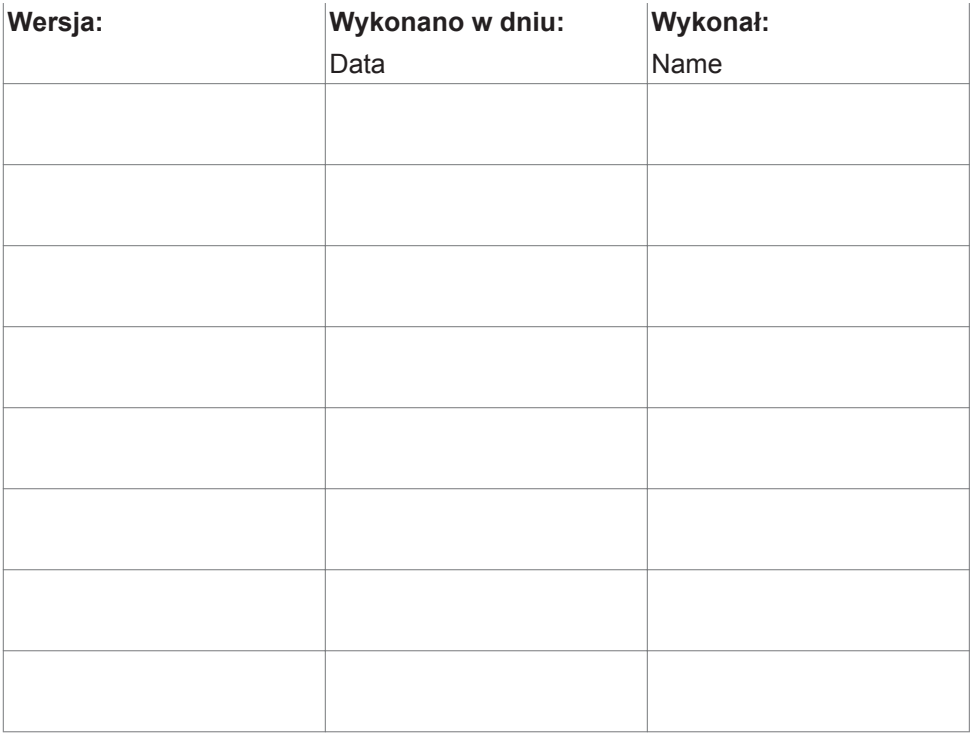

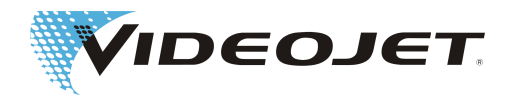

#### Protokół z naprawy i wymiany

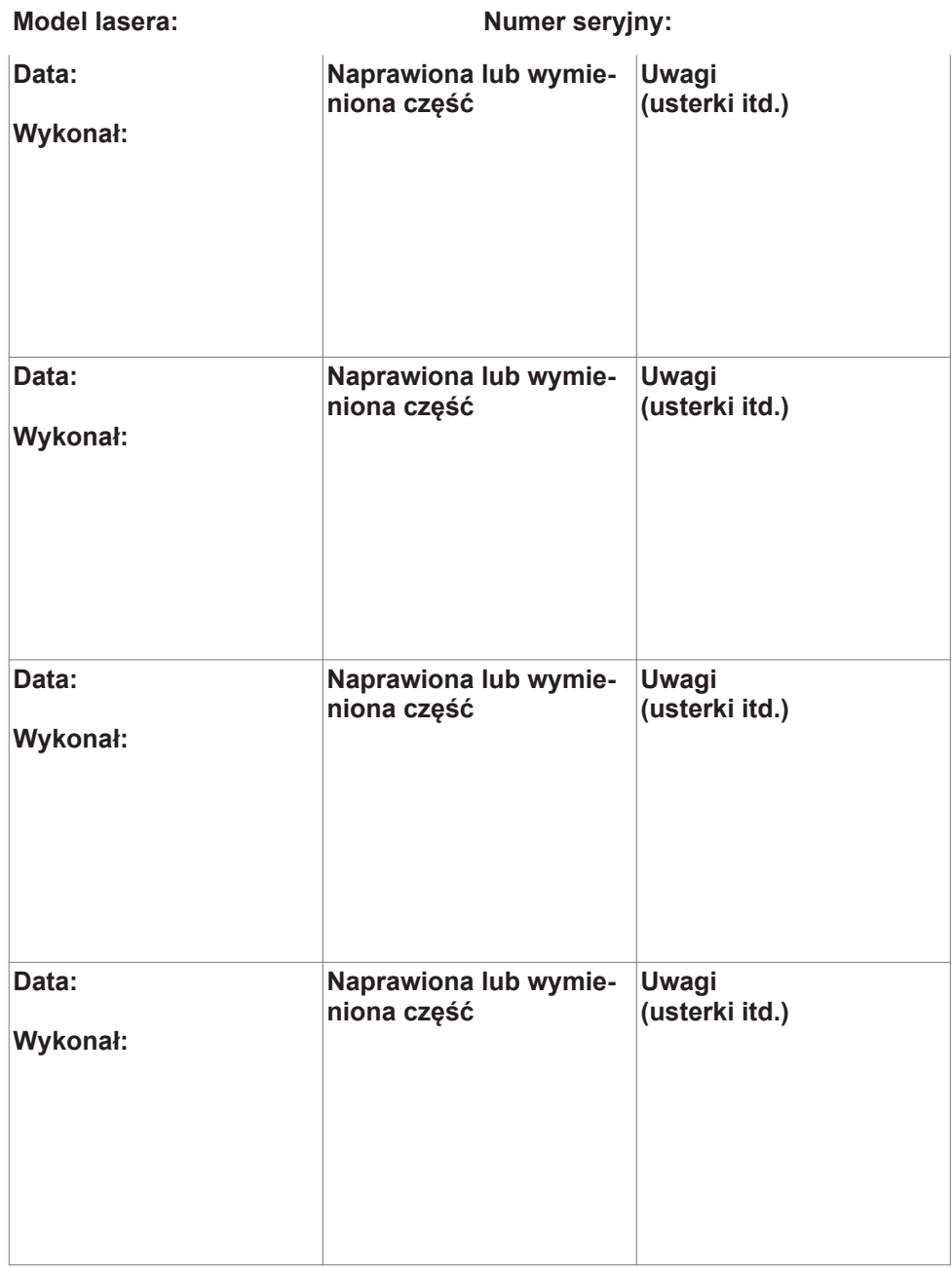

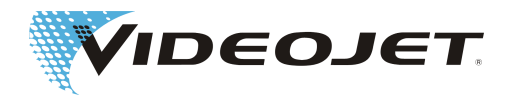

# **7 Usterki**

# **7.1 Wskazówki**

W tej części instrukcji obsługi podane są potencjalne usterki, ich przypuszczalne przyczyny oraz działania w celu usuwania usterek. Podane działania mogą być przeprowadzane przez przeszkolony personel obsługujący i konserwujący.

## **UWAGA**

Prace związane z usuwaniem usterek, wykraczające poza podane tutaj czynności, mogą być wykonywane wyłącznie przez **specjalnie przeszkolonych fachowców**! Bezwzględnie przestrzegać wskazówek bezpieczeństwa!

# **7.2 Opisy usterek**

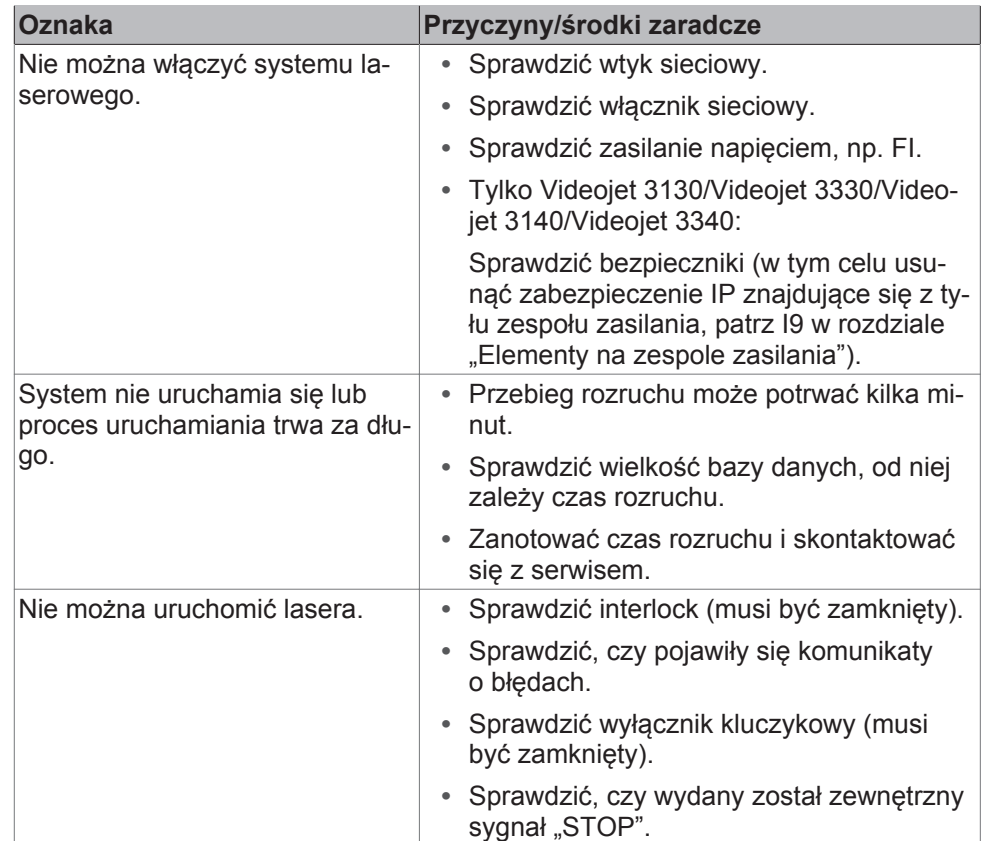

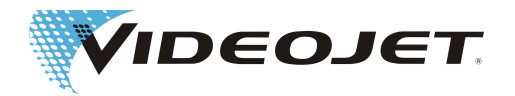

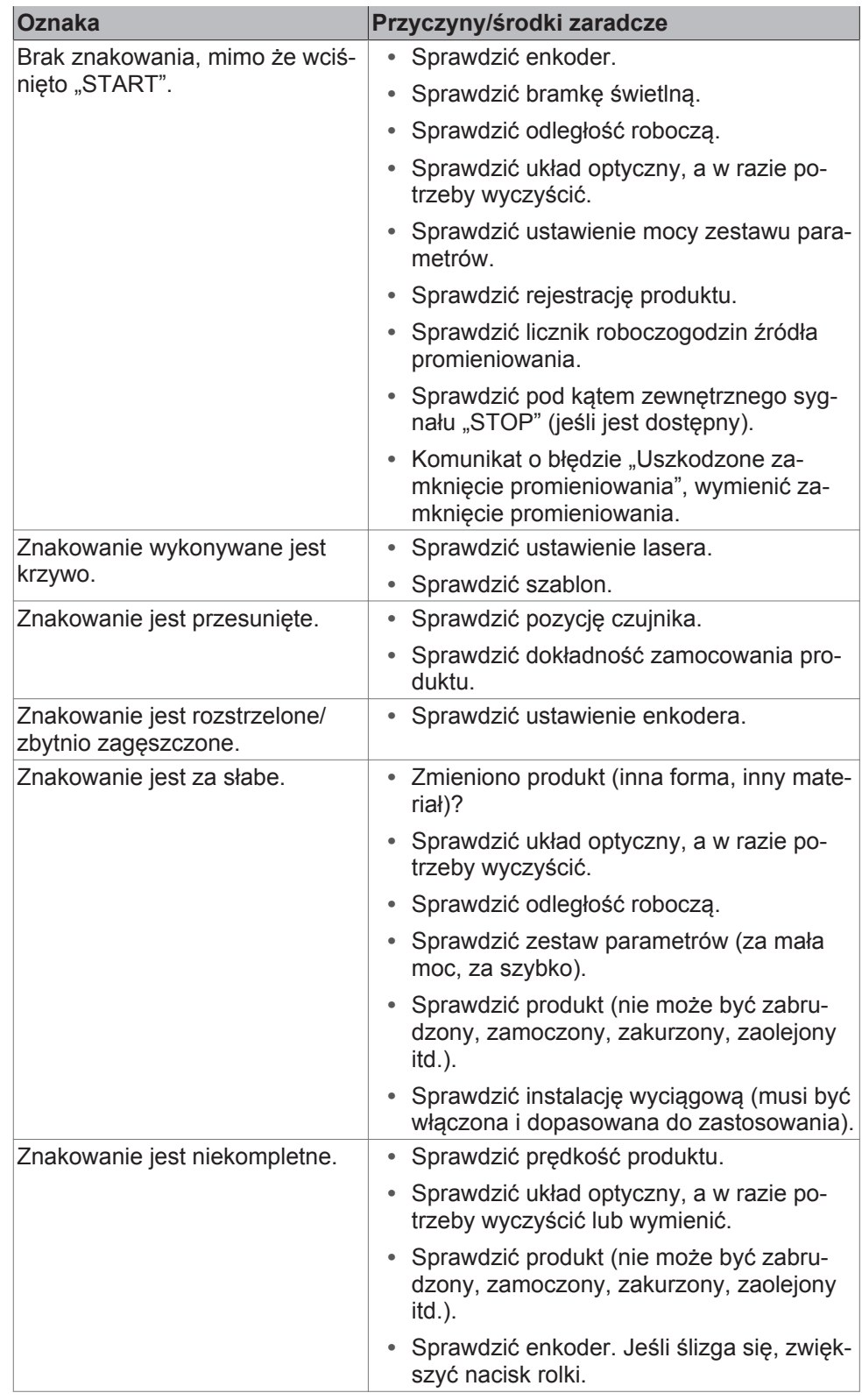

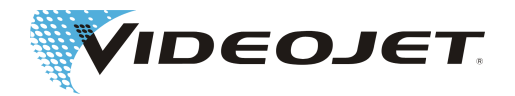

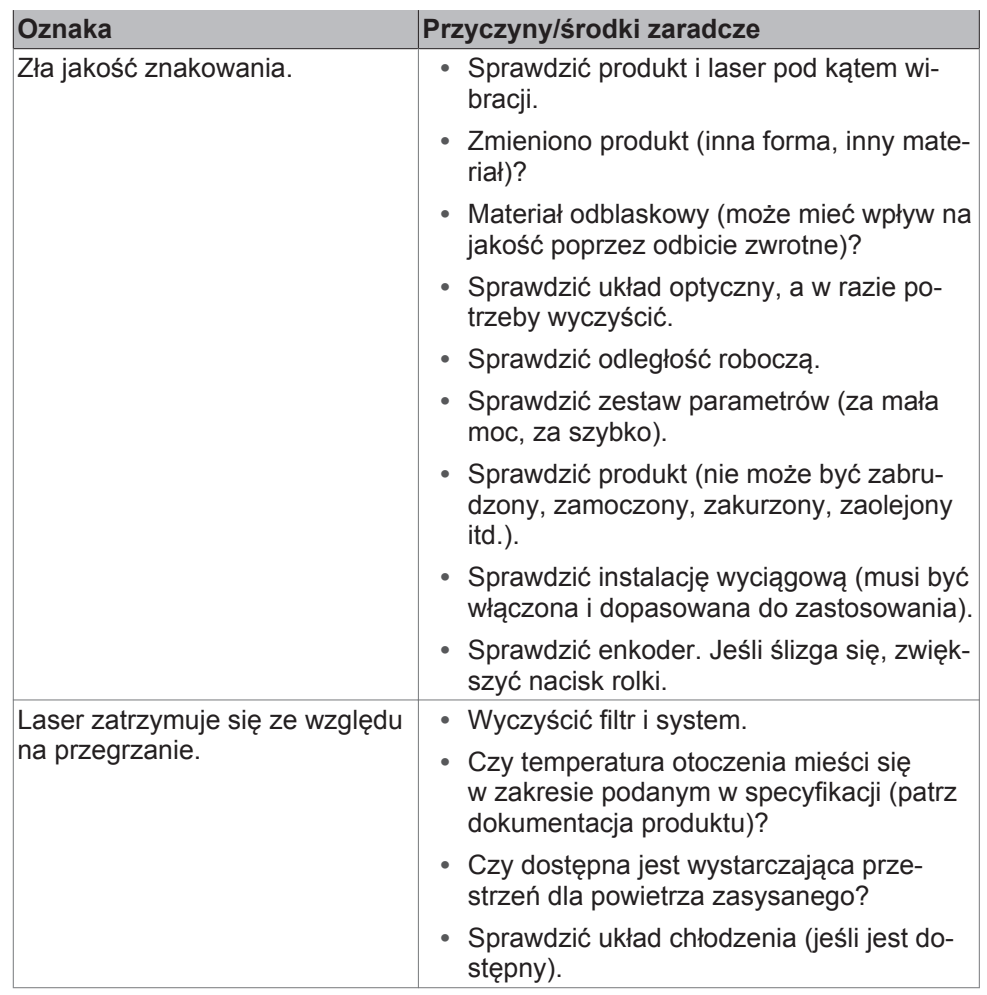

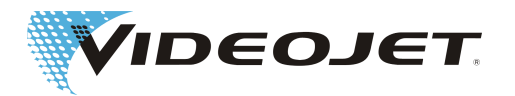

# **8 Załącznik**

# **8.1 Układ bezpieczeństwa systemu laserowego (10/30 W)**

Funkcja bezpieczeństwa realizowana jest przez wtyk X9 na płytce SPM/CPD. Położenie płytki w systemie laserowym:

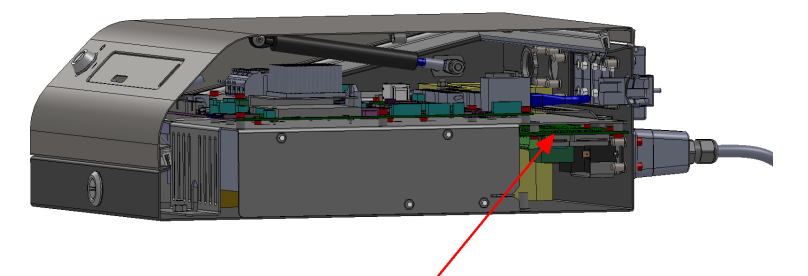

Pozycja X9:

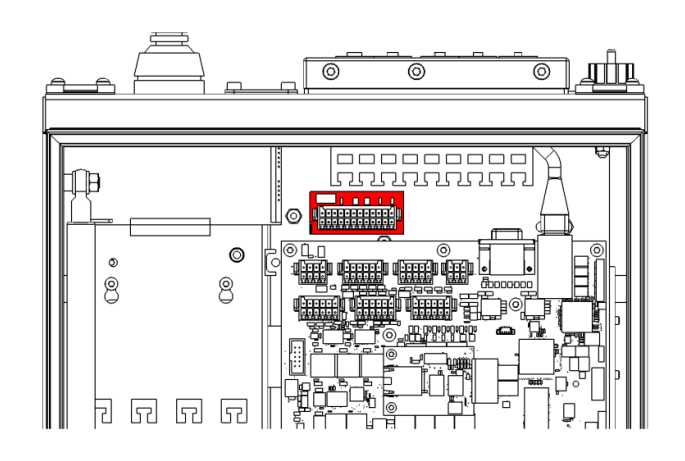

System laserowy można zamawiać w 2 wariantach:

- 1. Z układem bezpieczeństwa wg EN 13849-1, który dla obwodu przełącznika bezpieczeństwa Interlock gwarantuje poziom zapewnienia bezpieczeństwa "d".
- 2. Z układem bezpieczeństwa zgodnym z EN 13849-1, który dla obwodu drzwi osiąga poziom zapewnienia bezpieczeństwa "d", a dla obwodu awaryjnego – poziom zapewnienia bezpieczeństwa "e".

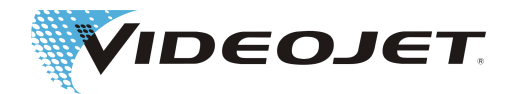

#### Przyporządkowanie zacisków – wariant 1 (SPM)

### **WSKAZÓWKA**

Przyporządkowanie zacisków – wariant 1 dla obwodu Interlock gwarantuje poziom zapewnienia bezpieczeństwa "d" wg normy EN 13849-1. Warunkiem tego jest prawidłowe połączenie obwodu Interlock z odpowiednimi wyłącznikami bezpieczeństwa i przewodami:

W wyłącznikach Interlock należy zastosować styki z wymuszonym rozwarciem wg IEC 60947-5-1 (np. SCHMERSAL AZ 16-02ZVRK). Przewody zasilające muszą zawierać oddzielnie ekranowane żyły (np. HELUKABEL LiY-TPC-Y (4x2x0,5 lub 2x2x0,5) P# 21357 lub 21355.

F1= 1A SloBlow Littlefuse 0154001

Kalkulacja MTTF leżąca u podstaw uzyskania poziomu zapewnienia bezpieczeństwa "d" opiera się na poniższych założeniach:

1) Liczba roboczogodzin/dzień = 21 (tryb 3-zmianowy z 1-godzinną przerwą)

2) Liczba dni roboczych/rok = 310 (365 dni z wyłączeniem niedziel i dni świątecznych)

3) Czas cyklu w sekundach = 28 800 (8 godzin, tryb 3-zmianowy z 1 cyklem czyszczenia przypadającym na jedną zmianę)

4) Wynikająca z kalkulacji średnia liczba cykli rocznie = 813,75

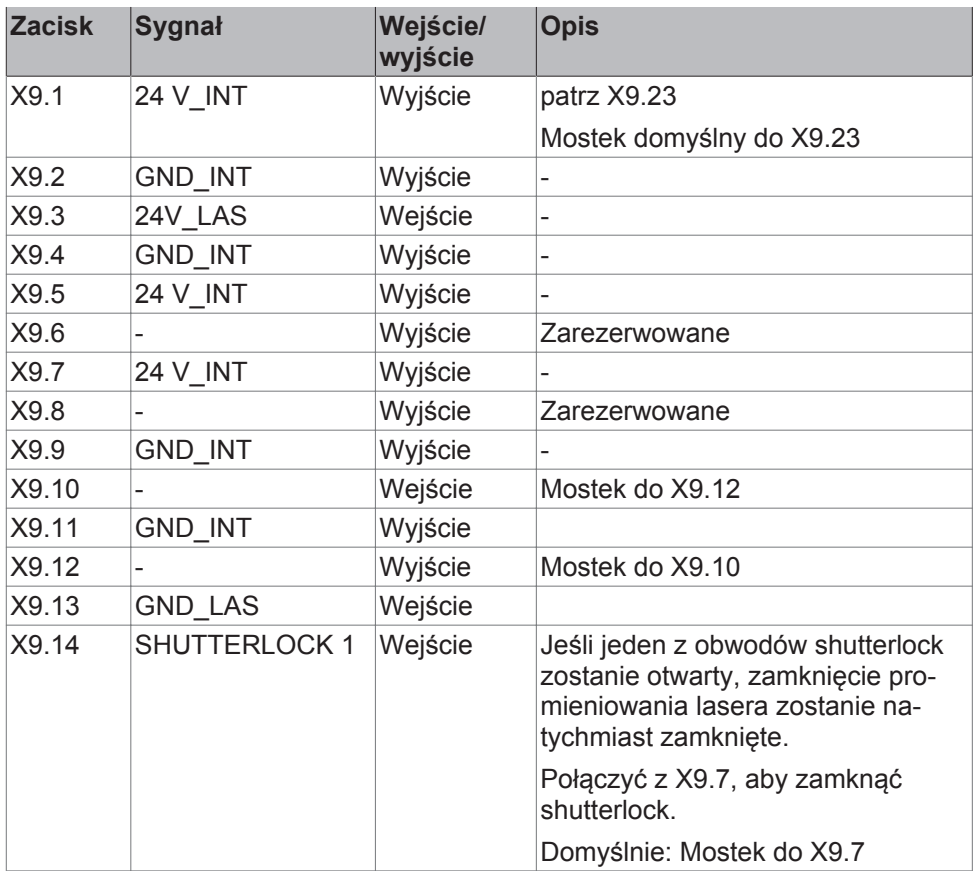

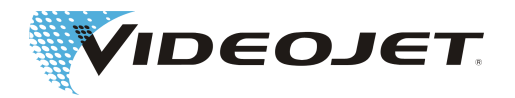

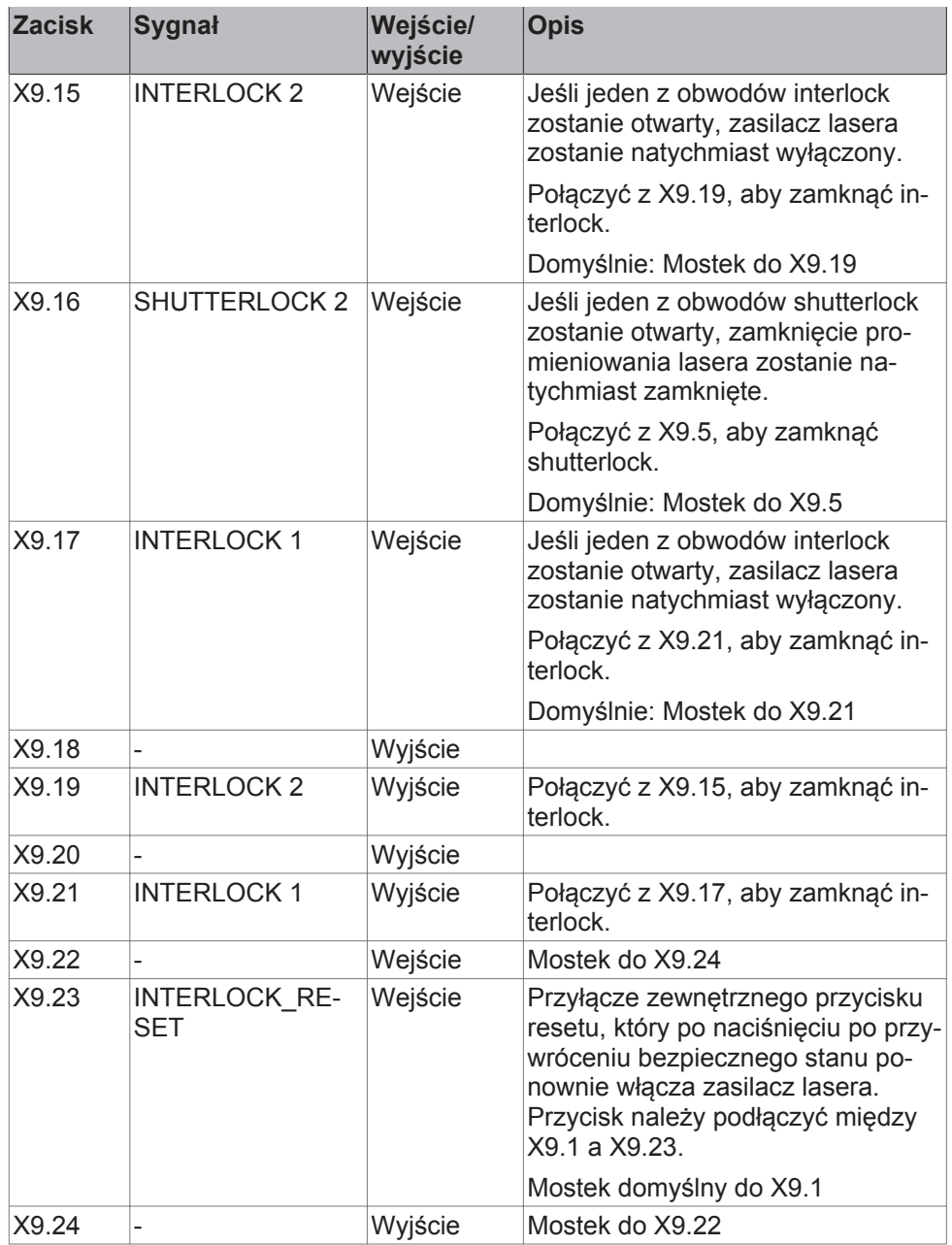

Okablowanie patrz [Układ bezpieczeństwa – wariant 1 \[](#page-87-0)[}](#page-87-0) [88\]](#page-87-0).

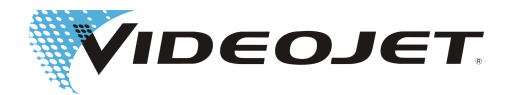

#### Przyporządkowanie zacisków – wariant 2

## **WSKAZÓWKA**

Przy zastosowaniu układu bezpieczeństwa należy zwrócić uwagę na to, że zarówno obwód drzwi, jak i obwód awaryjny należy podłączyć dwubiegunowo redundantnie.

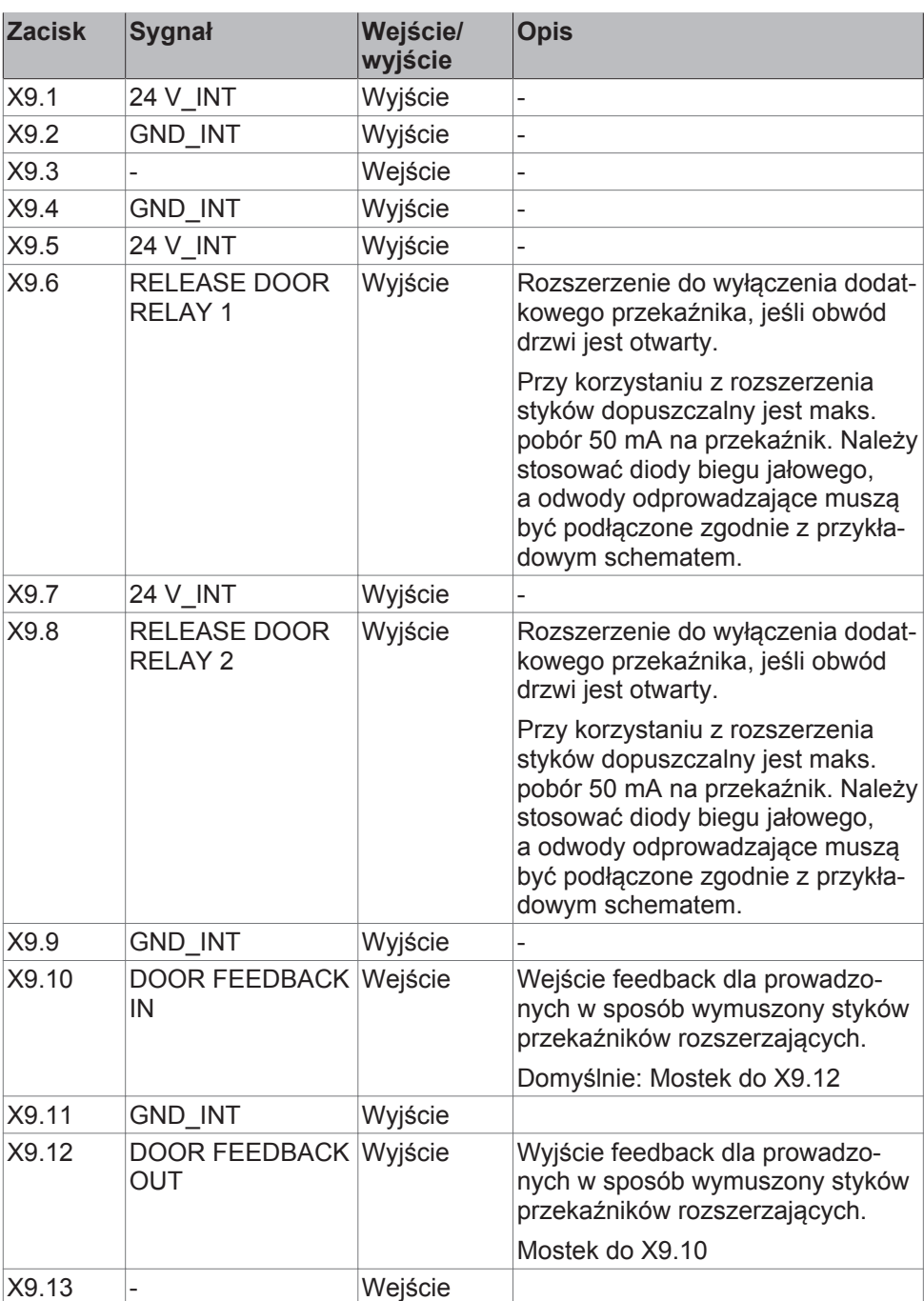

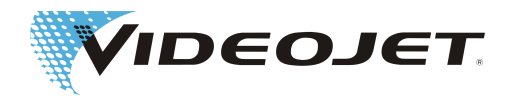

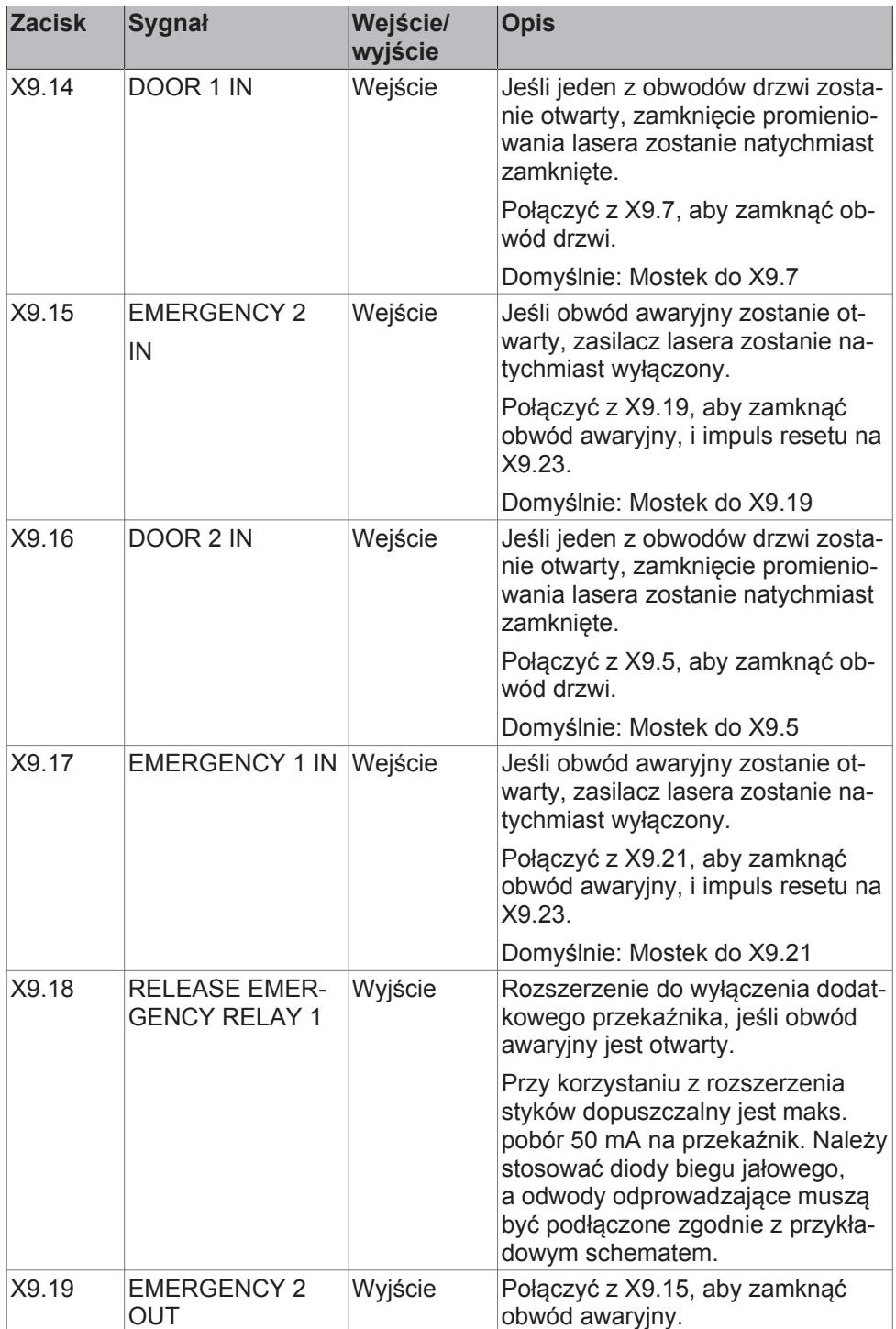

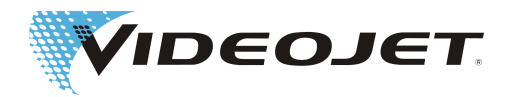

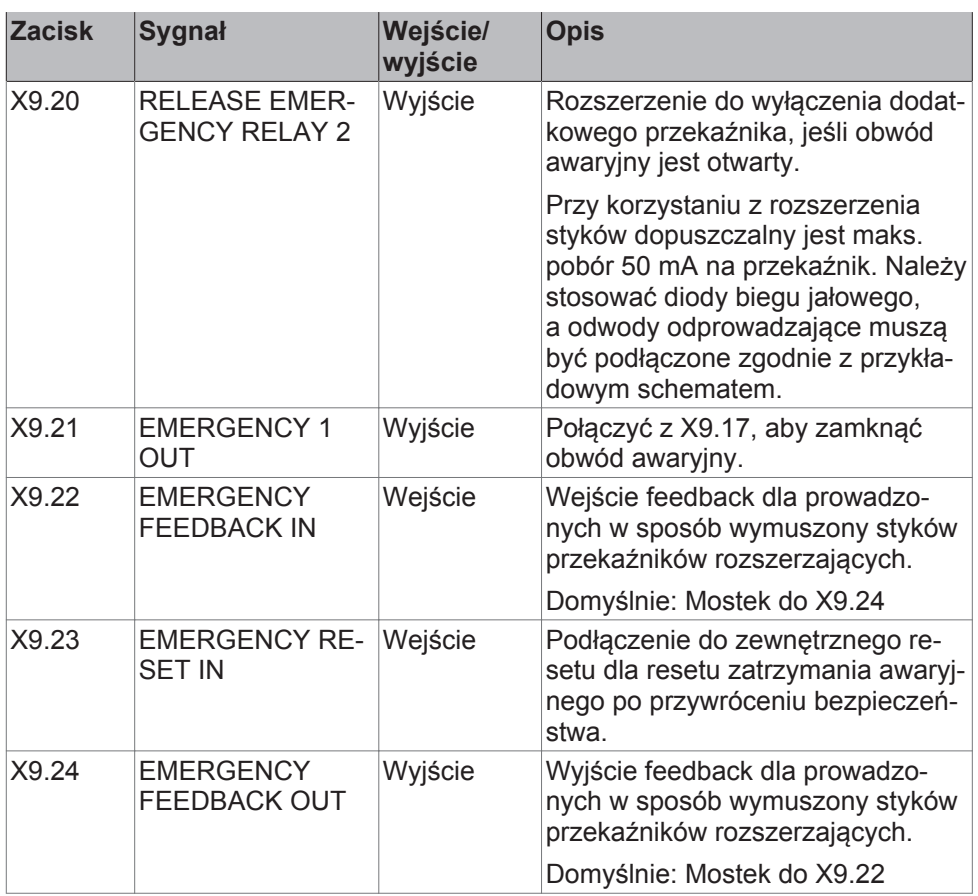

Okablowanie patrz [Układ bezpieczeństwa ‐ wariant 2 \[](#page-88-0)[}](#page-88-0) [89\]](#page-88-0).

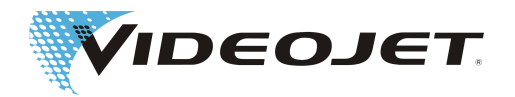

# **8.2 Układ bezpieczeństwa systemu laserowego (60 W)**

Funkcja bezpieczeństwa realizowana jest przez wtyczkę X9 na płytce CPM. Położenie płytki w systemie laserowym:

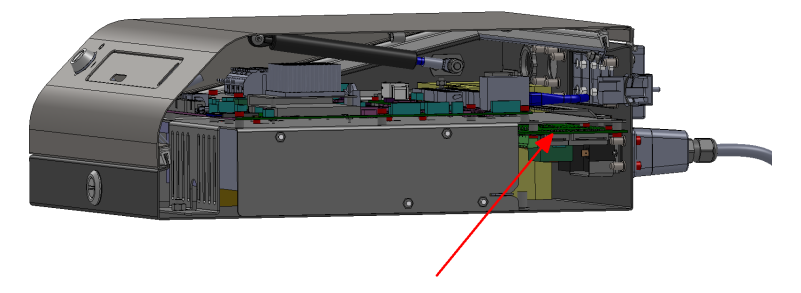

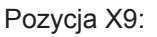

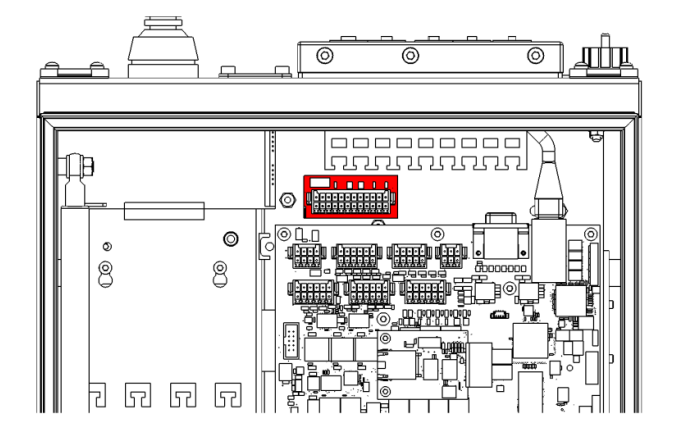

System laserowy można zamawiać w 2 wariantach:

- 1. Z układem bezpieczeństwa wg EN 13849-1, który dla obwodu przełącznika bezpieczeństwa Interlock gwarantuje poziom zapewnienia bezpieczeństwa "d".
- 2. Z układem bezpieczeństwa zgodnym z EN 13849-1, który dla obwodu drzwi osiąga poziom zapewnienia bezpieczeństwa "d", a dla obwodu awaryjnego poziom zapewnienia bezpieczeństwa "e".

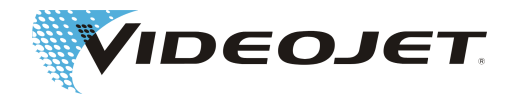

#### Przyporządkowanie zacisków – wariant 1 (SPM-16A)

### **WSKAZÓWKA**

Przyporządkowanie zacisków – wariant 1 dla obwodu Interlock gwarantuje poziom zapewnienia bezpieczeństwa "d" wg normy EN 13849-1. Warunkiem tego jest prawidłowe połączenie obwodu Interlock z odpowiednimi wyłącznikami bezpieczeństwa i przewodami:

W wyłącznikach Interlock należy zastosować styki z wymuszonym rozwarciem wg IEC 60947-5-1 (np. SCHMERSAL AZ 16-02ZVRK). Przewody zasilające muszą zawierać oddzielnie ekranowane żyły (np. HELUKABEL LiY-TPC-Y (4x2x0,5 lub 2x2x0,5) P# 21357 lub 21355.

F1= 1A SloBlow Littlefuse 0154001

Kalkulacja MTTF leżąca u podstaw uzyskania poziomu zapewnienia bezpieczeństwa "d" opiera się na poniższych założeniach:

1) Liczba roboczogodzin/dzień = 21 (tryb 3-zmianowy z 1-godzinną przerwą)

2) Liczba dni roboczych/rok = 310 (365 dni z wyłączeniem niedziel i dni świątecznych)

3) Czas cyklu w sekundach = 28 800 (8 godzin, tryb 3-zmianowy z 1 cyklem czyszczenia przypadającym na jedną zmianę)

4) Wynikająca z kalkulacji średnia liczba cykli rocznie = 813,75

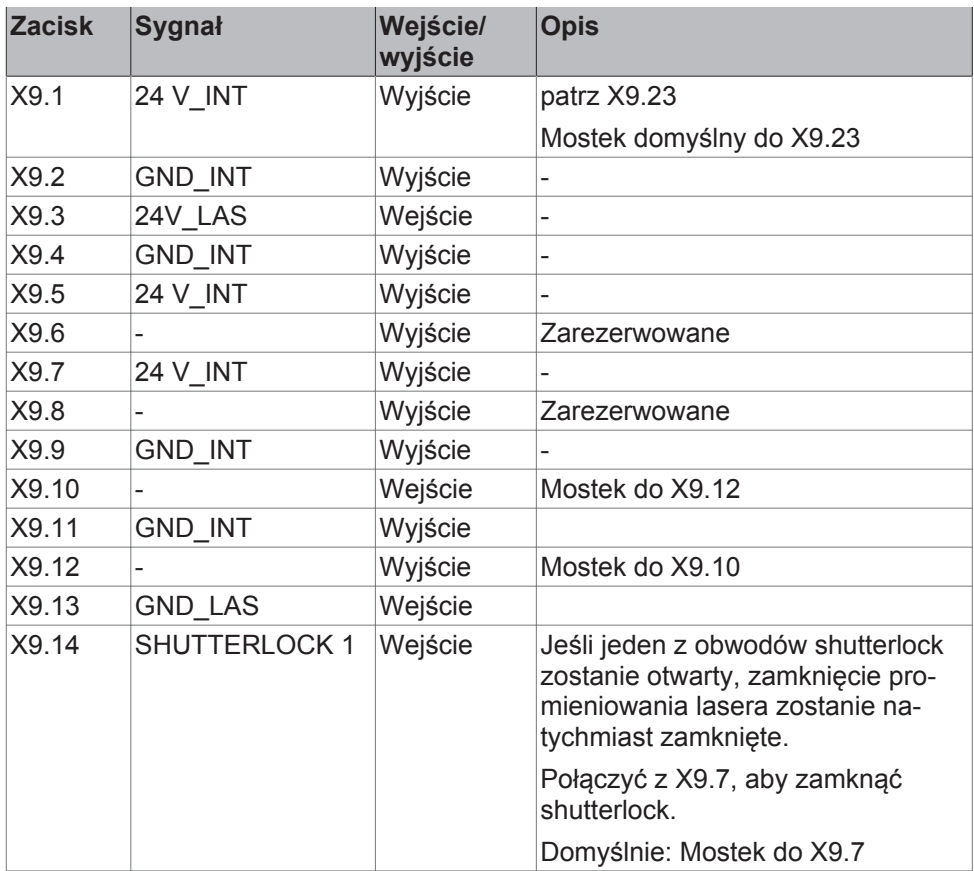

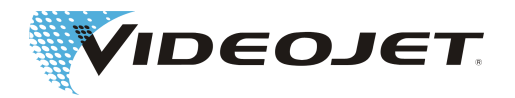

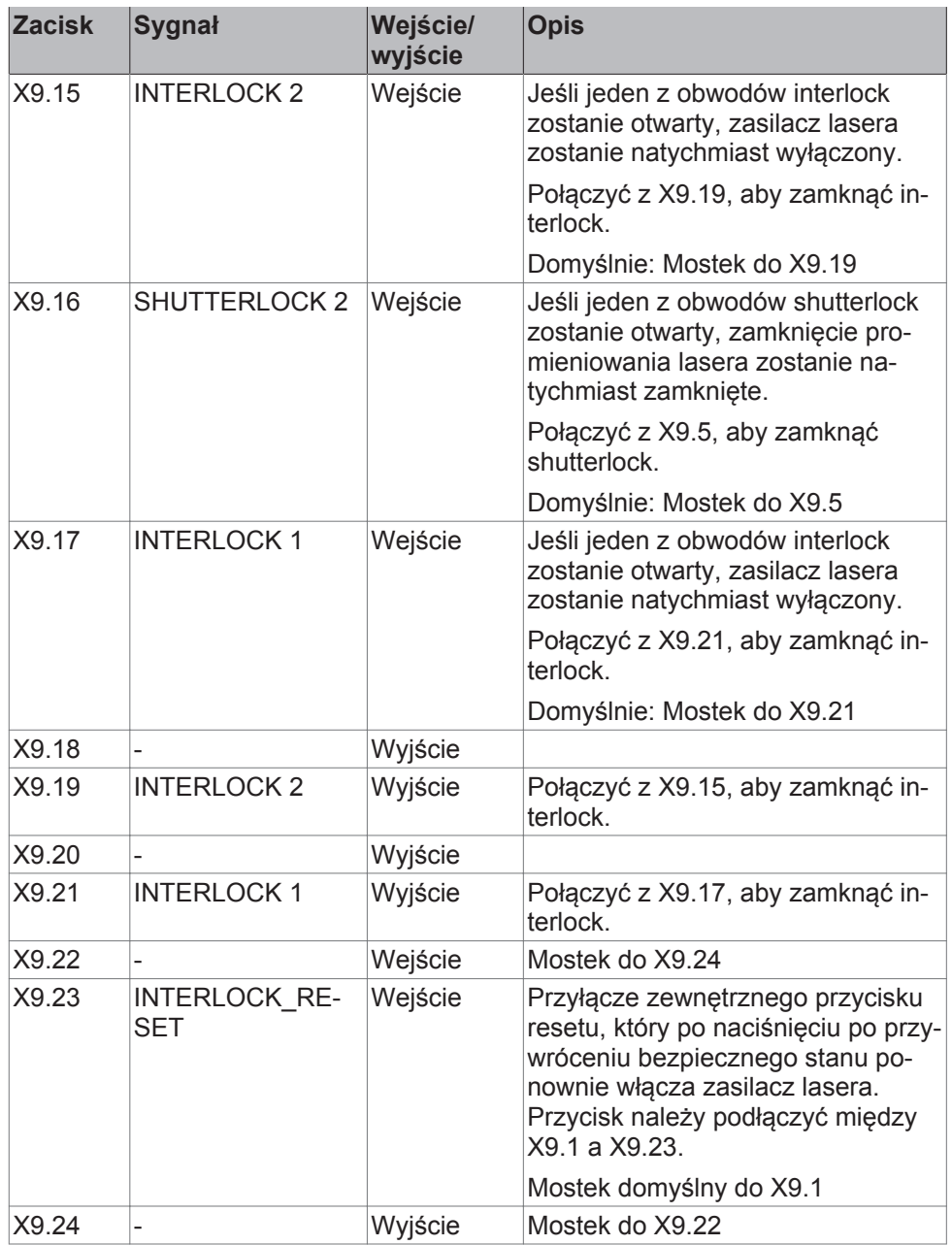

Okablowanie patrz [Układ bezpieczeństwa – wariant 1 \[](#page-92-0)[}](#page-92-0) [93\]](#page-92-0).

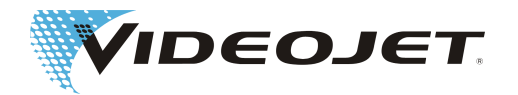

#### Przyporządkowanie zacisków – wariant 2 (SPM-16A-FASS)

## **WSKAZÓWKA**

Przy zastosowaniu układu bezpieczeństwa należy zwrócić uwagę na to, że zarówno obwód drzwi, jak i obwód awaryjny należy podłączyć dwubiegunowo redundantnie.

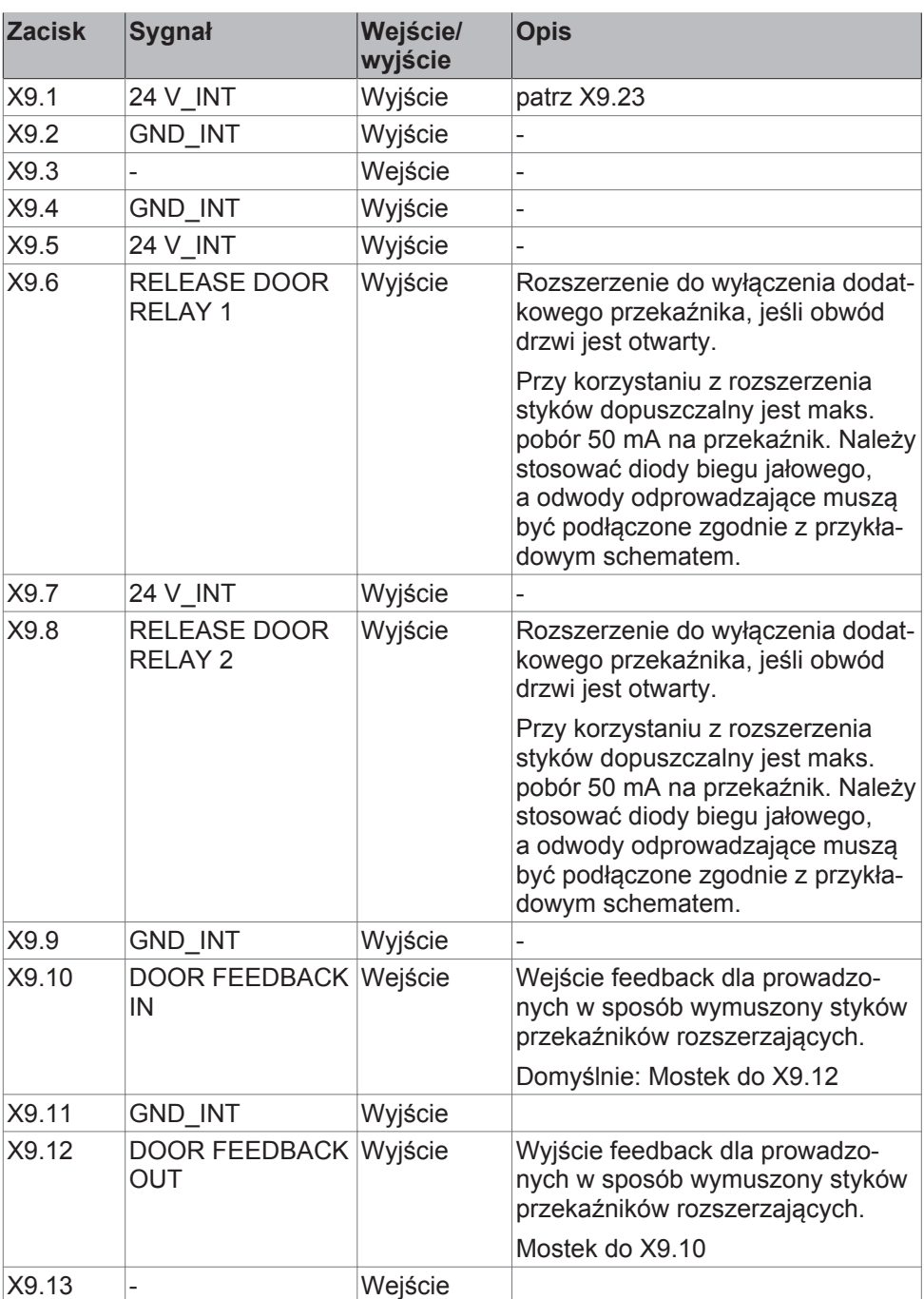

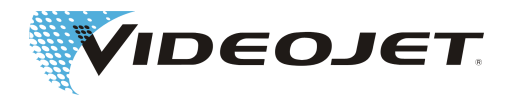

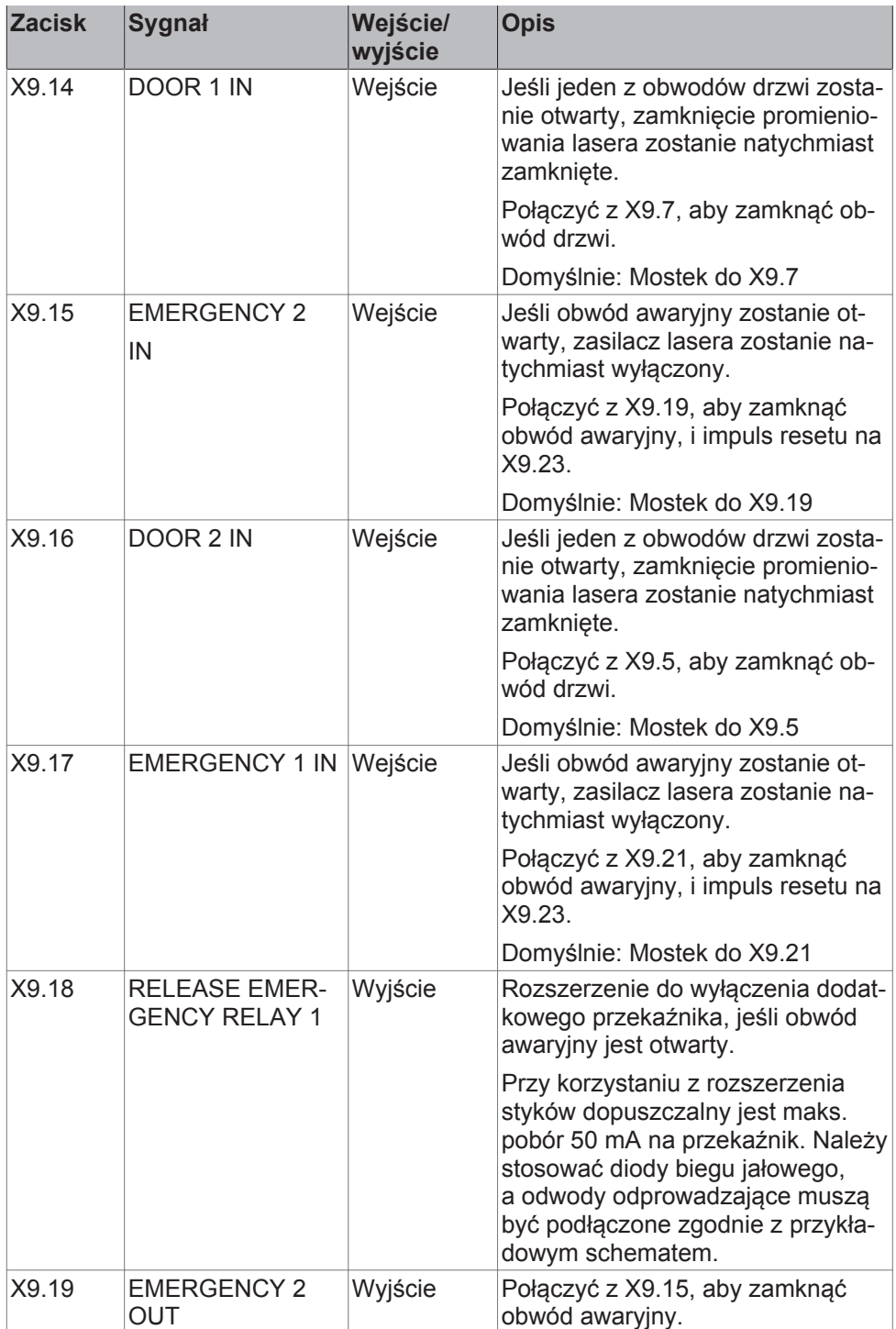

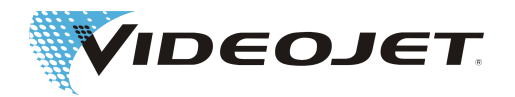

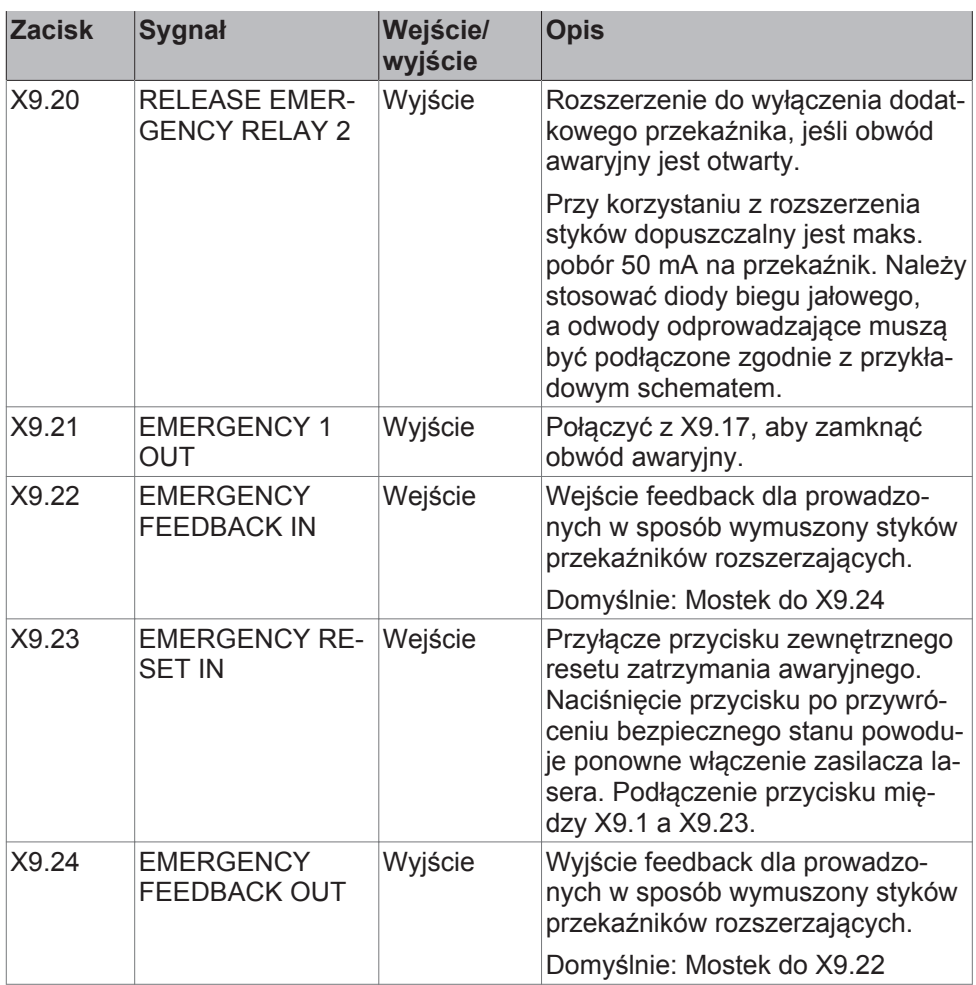

Okablowanie patrz [Układ bezpieczeństwa – wariant 2 \[](#page-93-0)[}](#page-93-0) [94\]](#page-93-0).

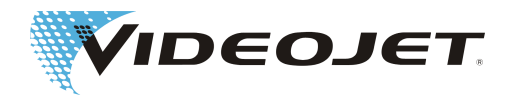

# **8.3 Przeznaczenie interfejsu użytkownika**

## **WSKAZÓWKA**

Wszystkie kable, prowadzone w systemie, muszą być ekranowane.

Ekranowanie należy nałożyć na przewidzianą do tego celu szynę.

Zaciski interfejsu użytkownika znajdują się na płytce sterującej w zespole zasilania systemu laserowego.

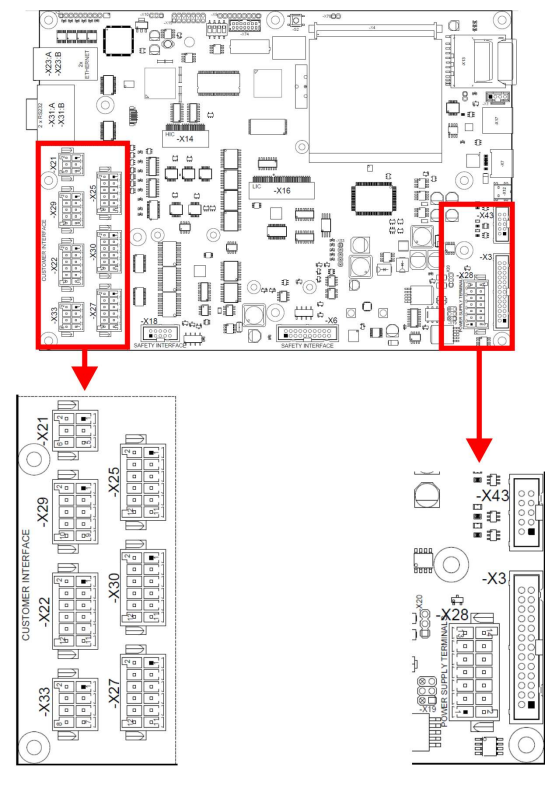

#### Opis wtyków

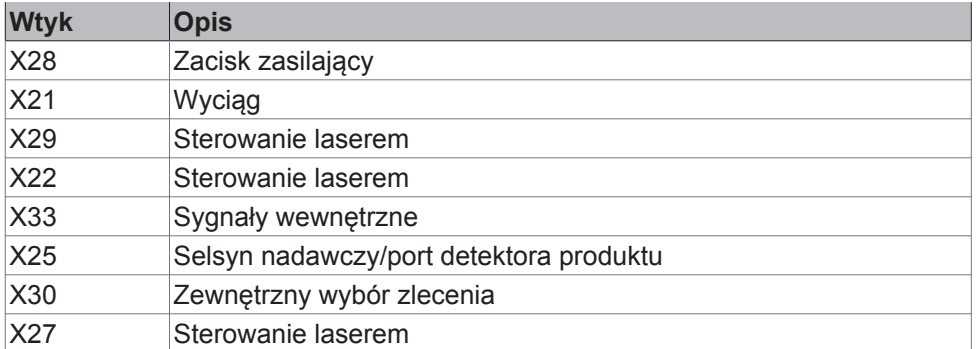
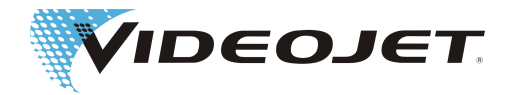

#### Opis mostków do eksploatacji bez zewnętrznego okablowania

Aby zagwarantować funkcjonowanie systemu laserowego, do 12 lub 24 V podłączyć należy następujące zaciski:

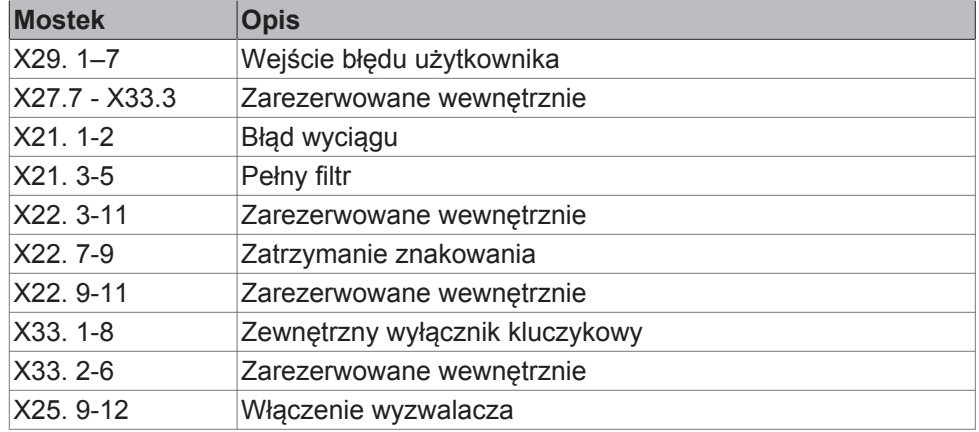

Specyfikacja 12 wyjść:

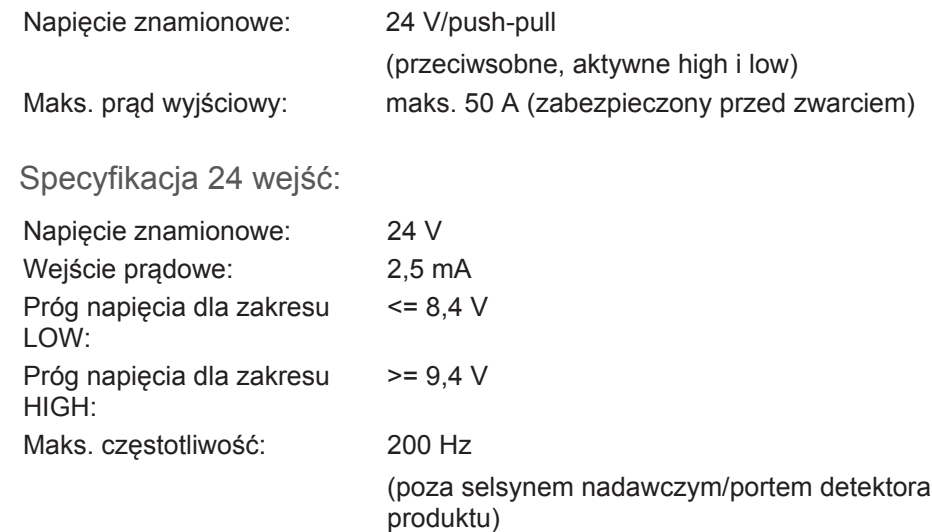

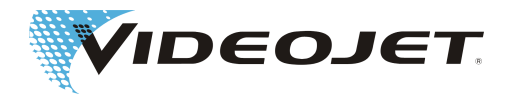

#### **8.3.1 Podłączenie napięcia do interfejsu użytkownika (wtyczka X28)**

Interfejs użytkownika może być zasilany albo przez użytkownika (optoizolowane bezpotencjałowe złącze), albo wewnętrznie za pomocą 12 V lub 24 V (potencjałowo).

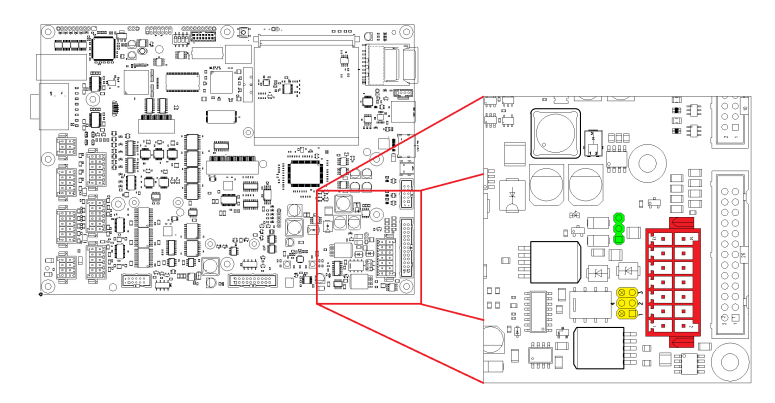

Zworki X19 (żółta) i X20 (zielona) stosowane są do konfiguracji zasilania interfejsu użytkownika.

#### Konfiguracja bezpotencjałowa

Do konfiguracji bezpotencjałowej (użytkownik zasila interfejs) zworki muszą być umieszczone w następujący sposób:

**Zewnętrzne zasilanie od +12 V do +24 V (bezpotencjałowo):**

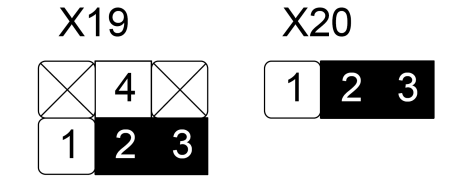

Zewnętrzne zasilanie 12 lub 24 V +/- 10% maks. 50 W podłącza się do X28.7 (+) i X28.8 (-).

Konfiguracja potencjałowa

Do konfiguracji potencjałowej (zasilanie własne) zworki muszą być umieszczone w następujący sposób:

X28.7 i X28.8 nie są w tym przypadku podłączone.

**Wewnętrzna zasilanie +12 V (potencjałowo):**

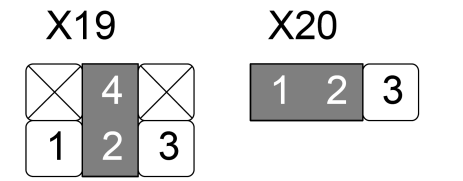

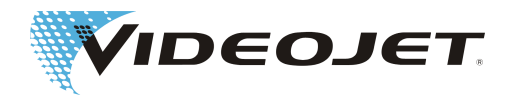

#### **Wewnętrzna zasilanie +24 V (potencjałowo):**

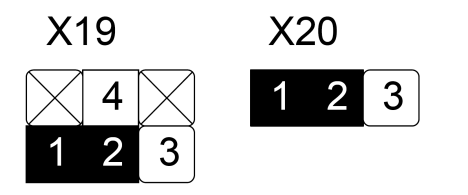

## **UWAGA**

W przypadku zasilania własnego interfejsu użytkownika obciążenie nie może przekroczyć 250 mA.

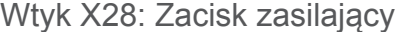

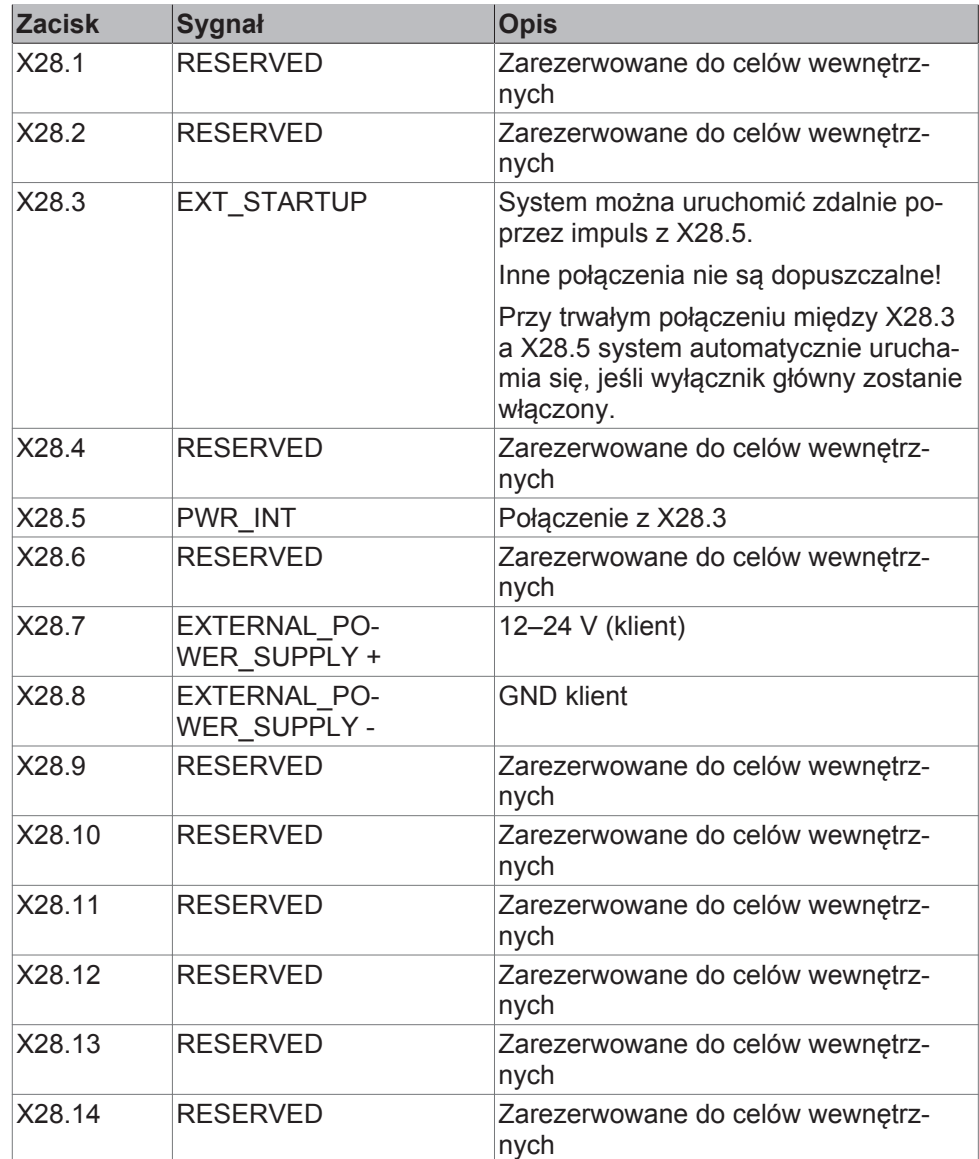

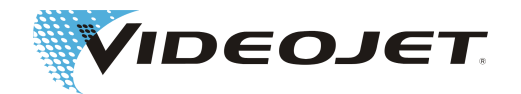

## **8.3.2 Przyporządkowanie zacisków wtyczki X21 wyciągu**

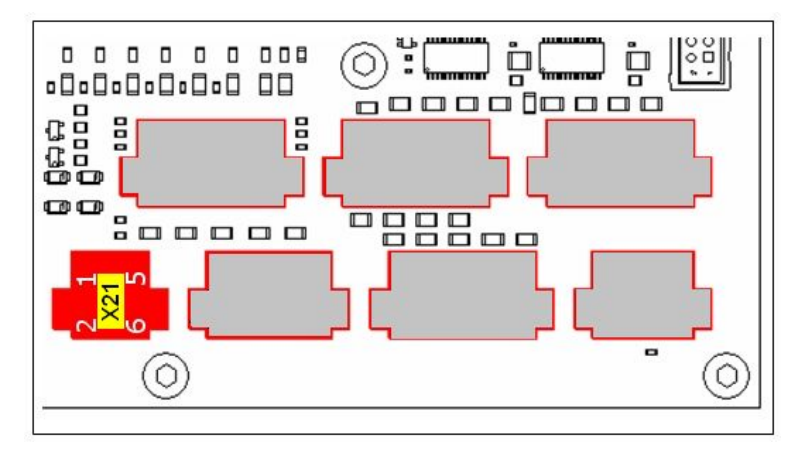

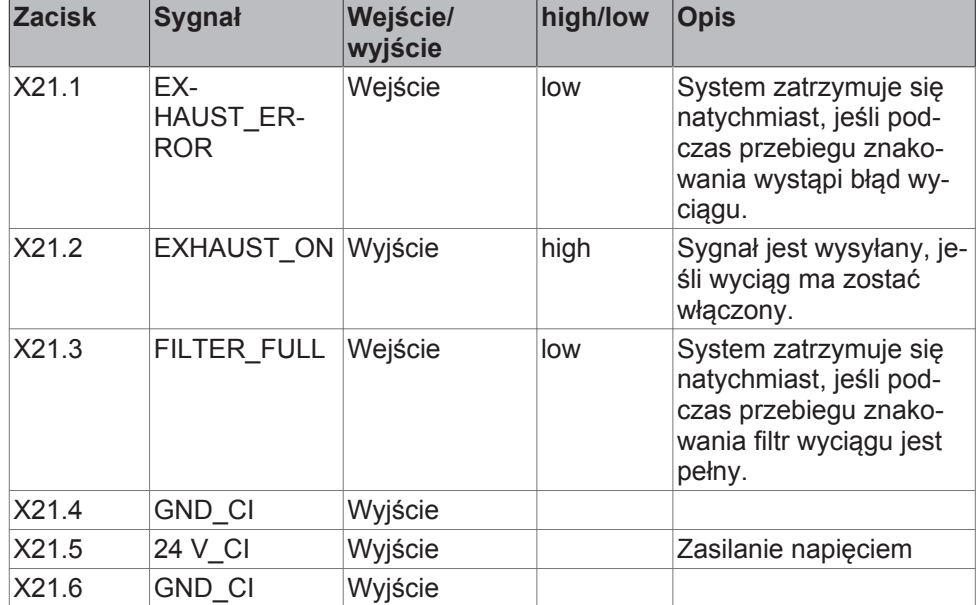

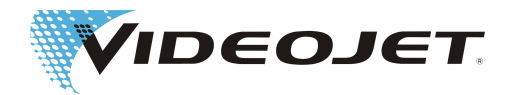

## **8.3.3 Przyporządkowanie zacisków wtyczki X29 sterowania laserem**

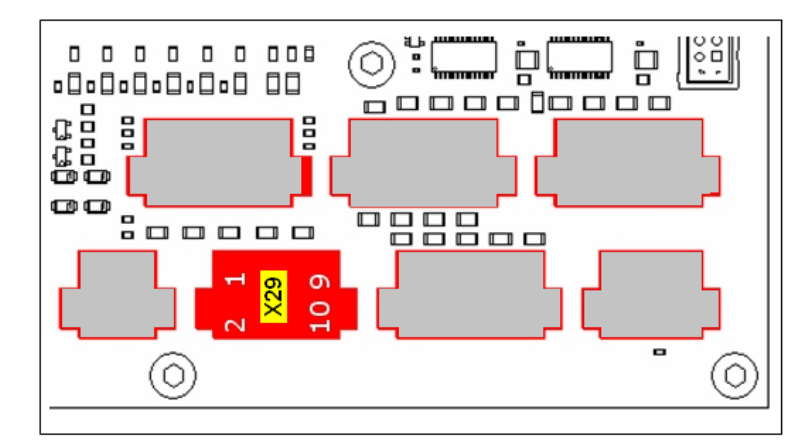

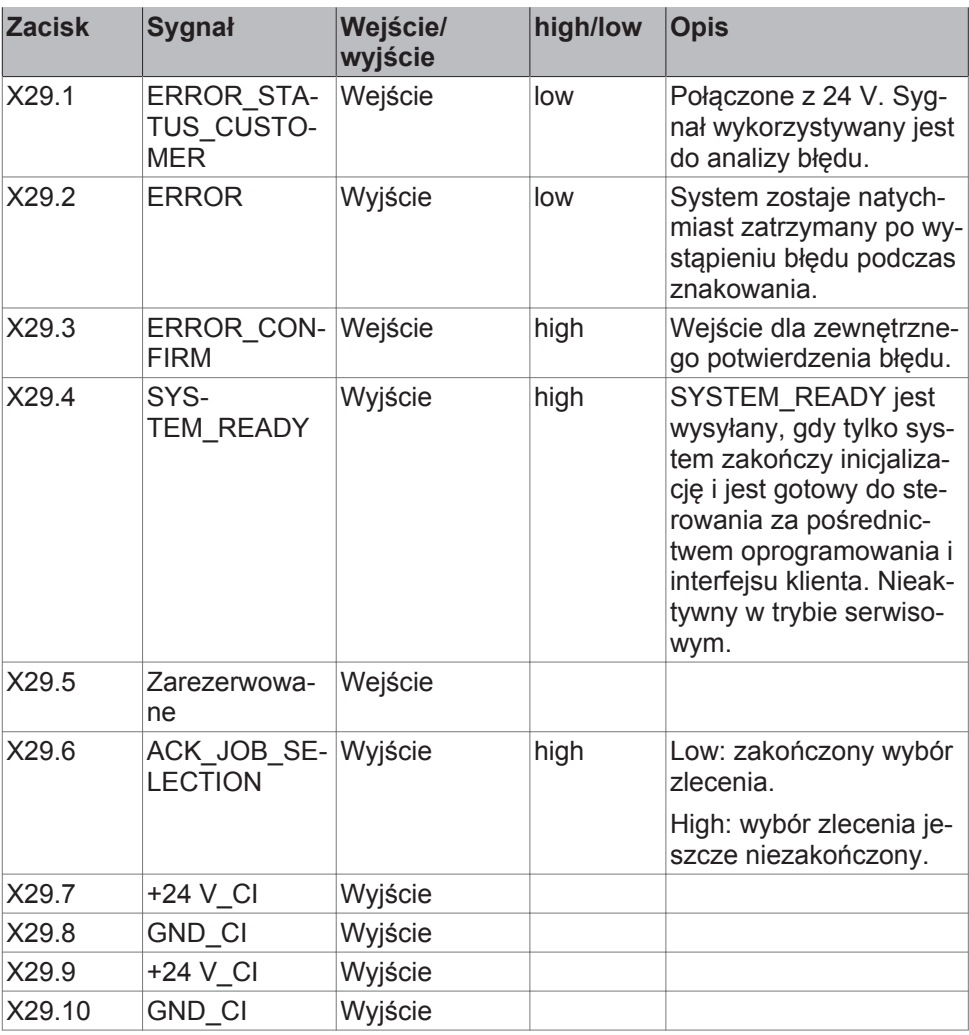

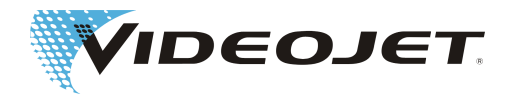

## **8.3.4 Przyporządkowanie zacisków wtyczki X22 sterowania laserem**

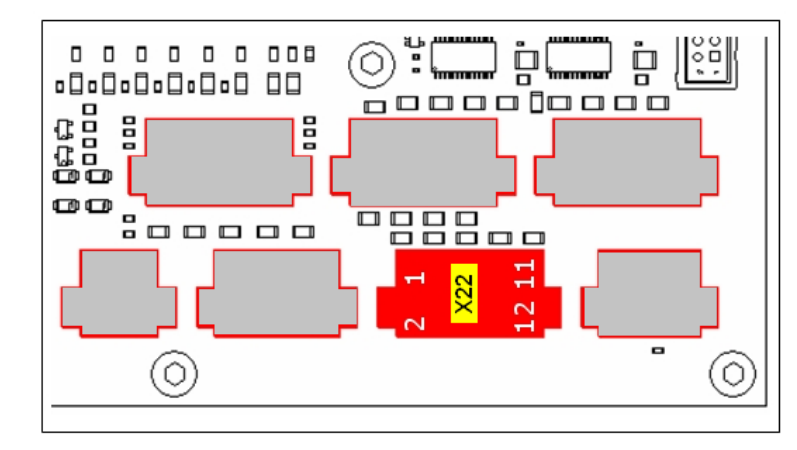

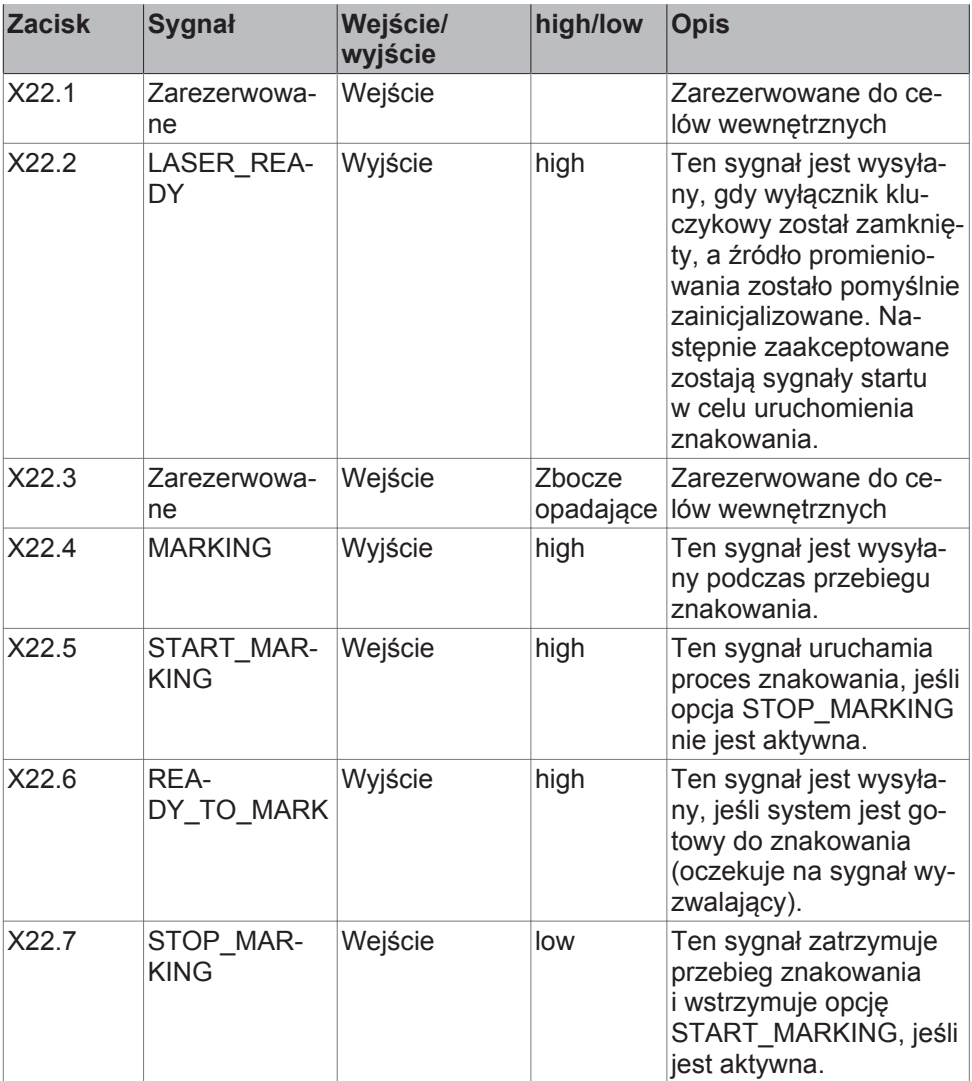

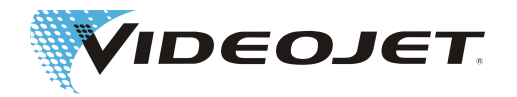

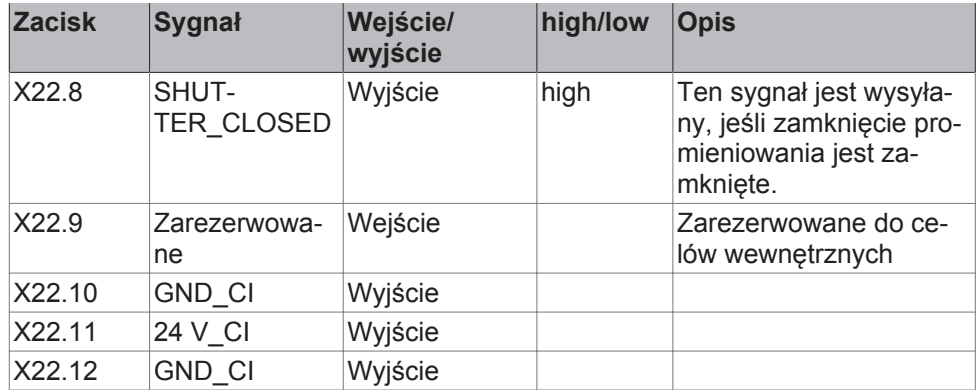

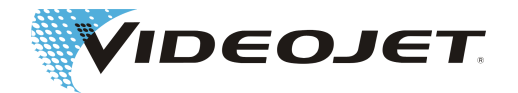

### **8.3.5 Przyporządkowanie zacisków wtyczki X33 sygnałów wewnętrznych**

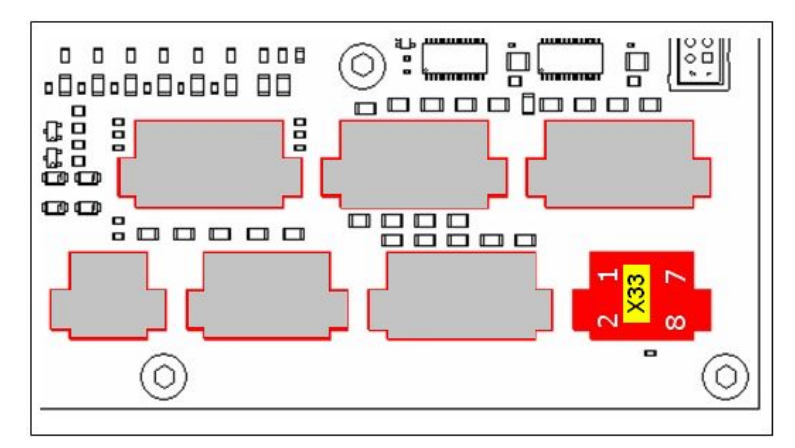

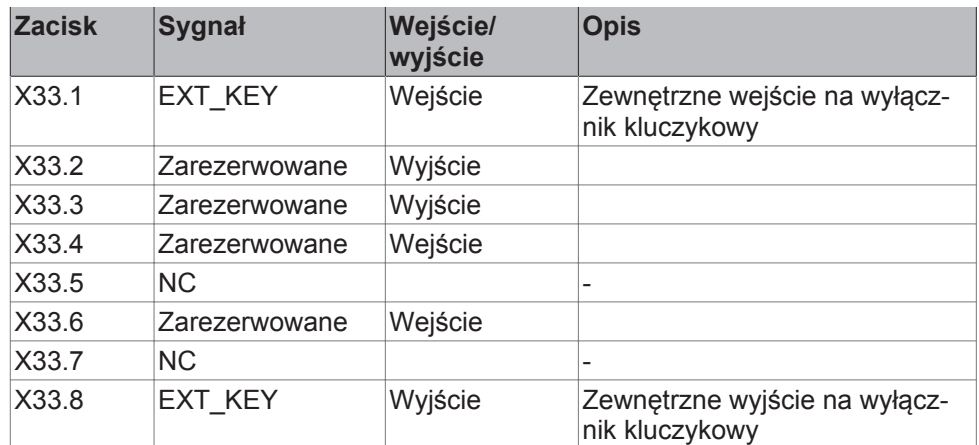

Wejście X33.1 musi być podłączone z wyjścia X33.8 bezpotencjałowo.

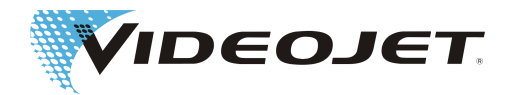

### **8.3.6 Przyporządkowanie zacisków wtyczki X25 selsynu nadawczego/detektora produktu**

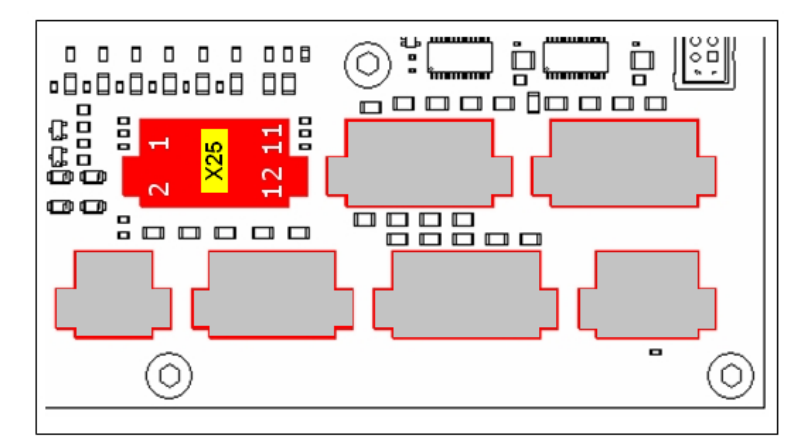

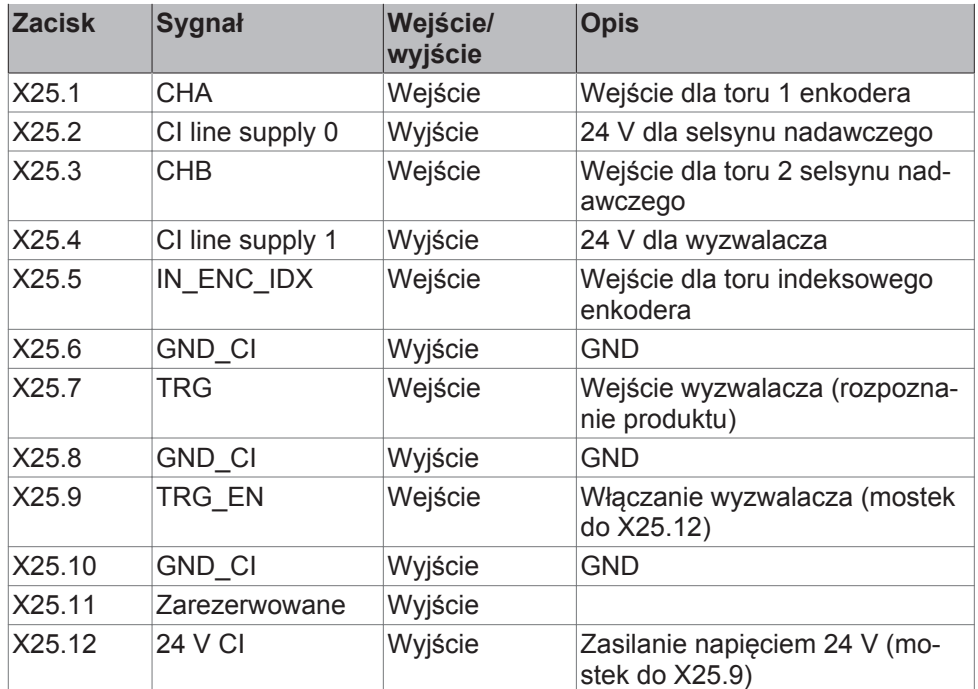

Podłączenie selsynu nadawczego i detektora produktu powinno odbyć się w sposób zaprezentowany na poniższym rysunku.

min. długość impul- 2 µs su

min. obciążenie 20 mA

## **WSKAZÓWKA**

Jeśli używane będą obydwa kanały selsynu nadawczego, wartość impulsów/ obrotów w rejestracji produktu musi zostać podwojona.

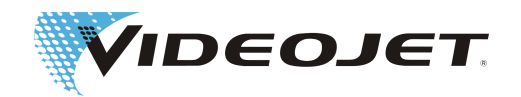

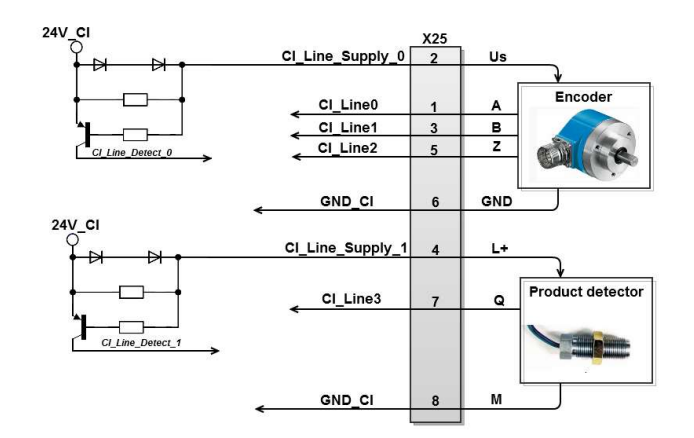

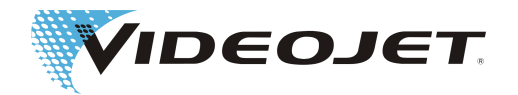

## **8.3.7 Przyporządkowanie zacisków wtyczki X30 zewnętrznego wyboru zlecenia**

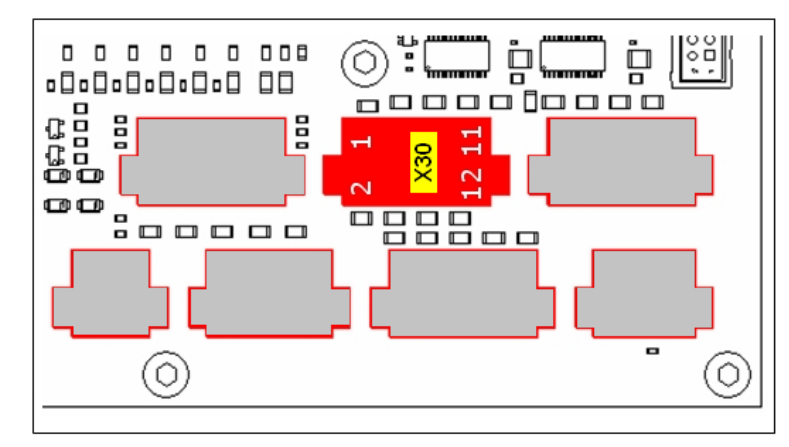

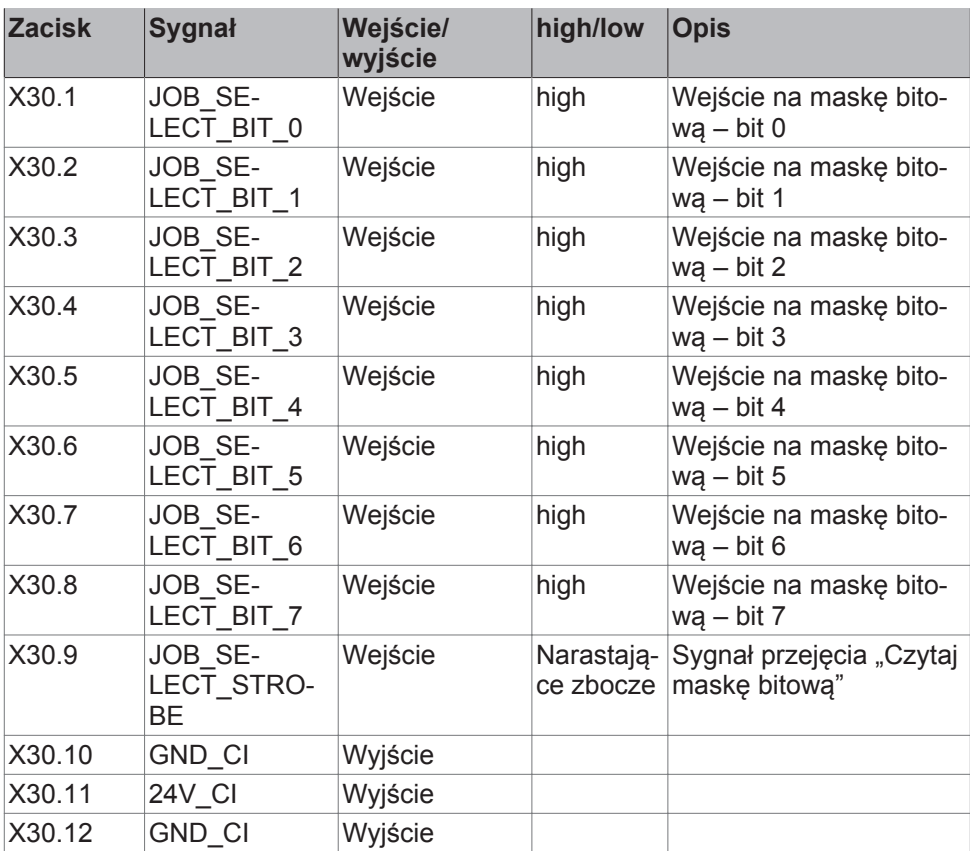

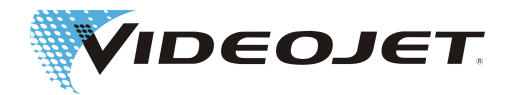

## **8.3.8 Przyporządkowanie zacisków wtyczki X27 sterowania laserem**

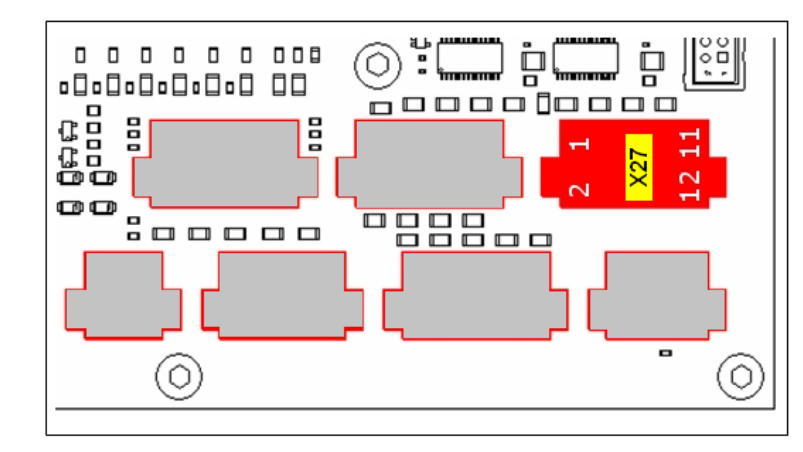

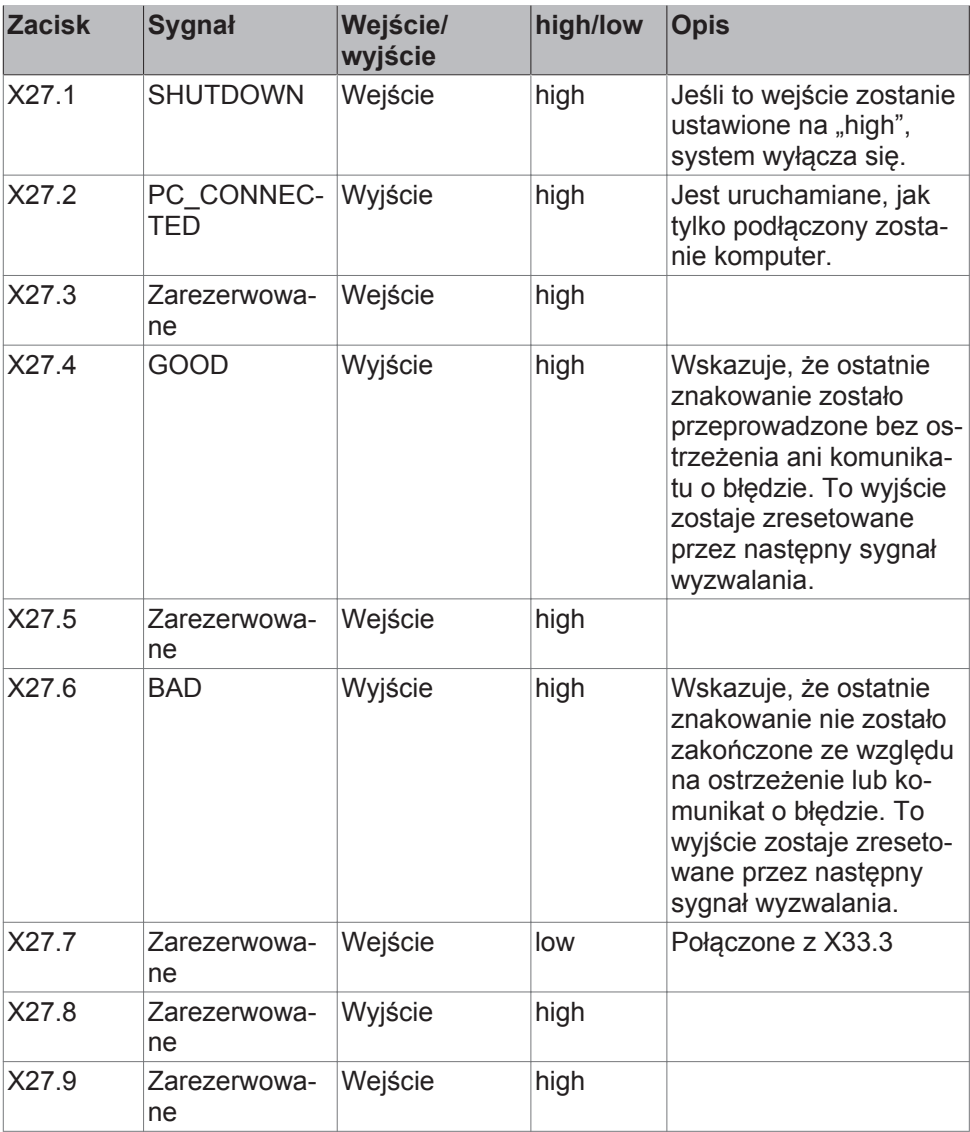

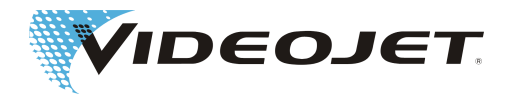

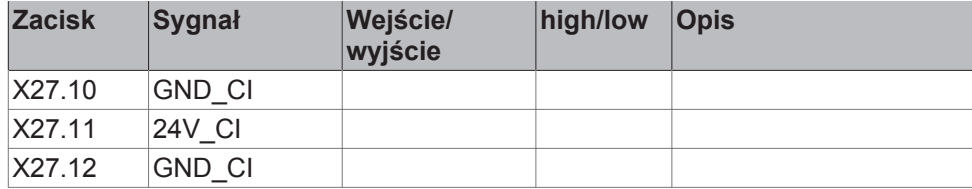

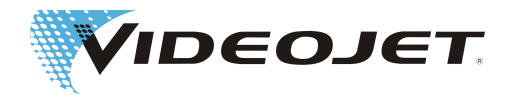

## **8.4 Przykłady okablowania 10/30 W**

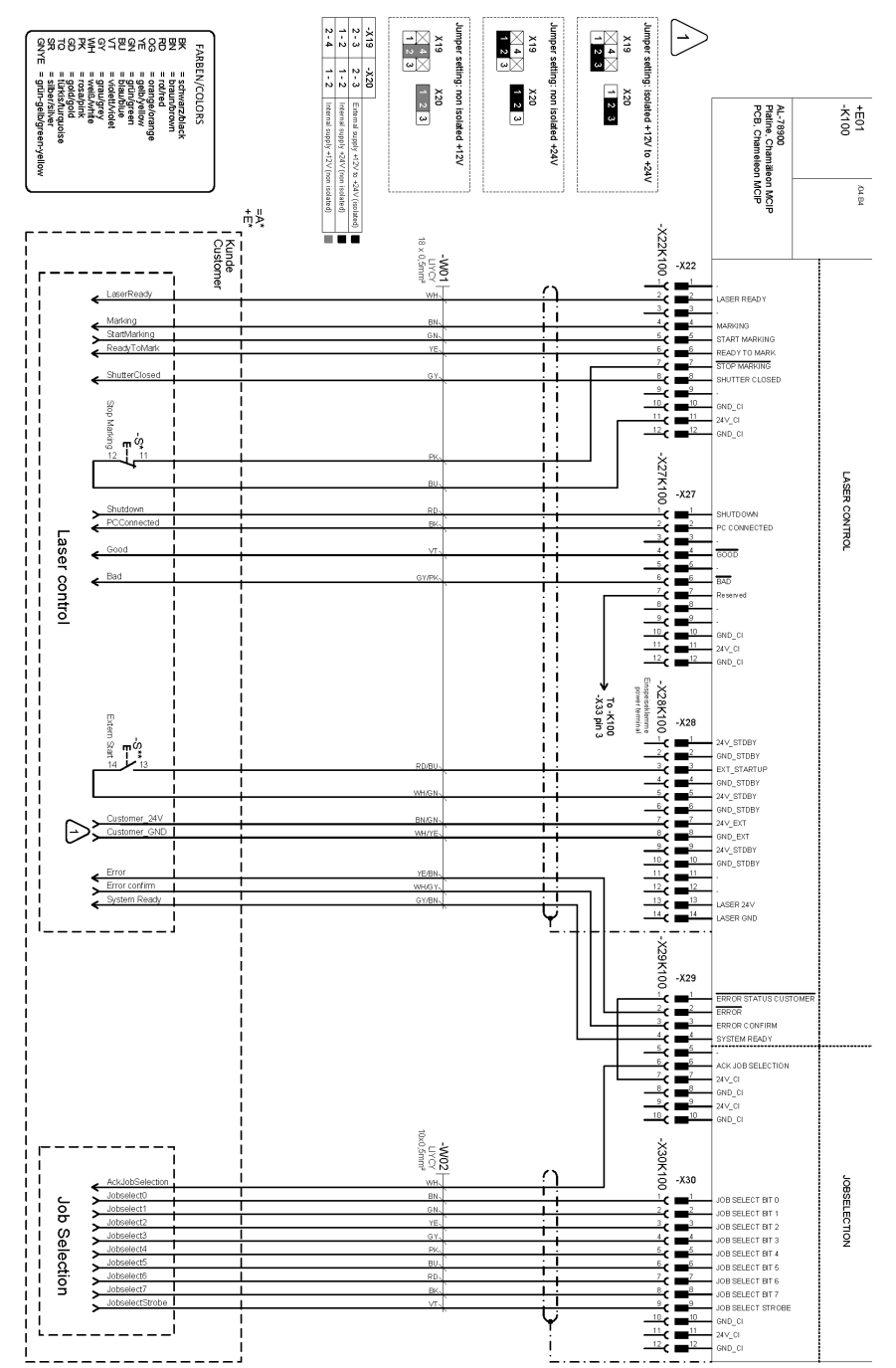

### **8.4.1 Sterowanie laserem/wybór zlecenia**

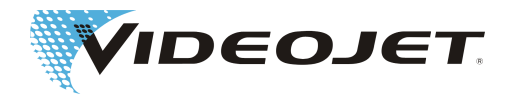

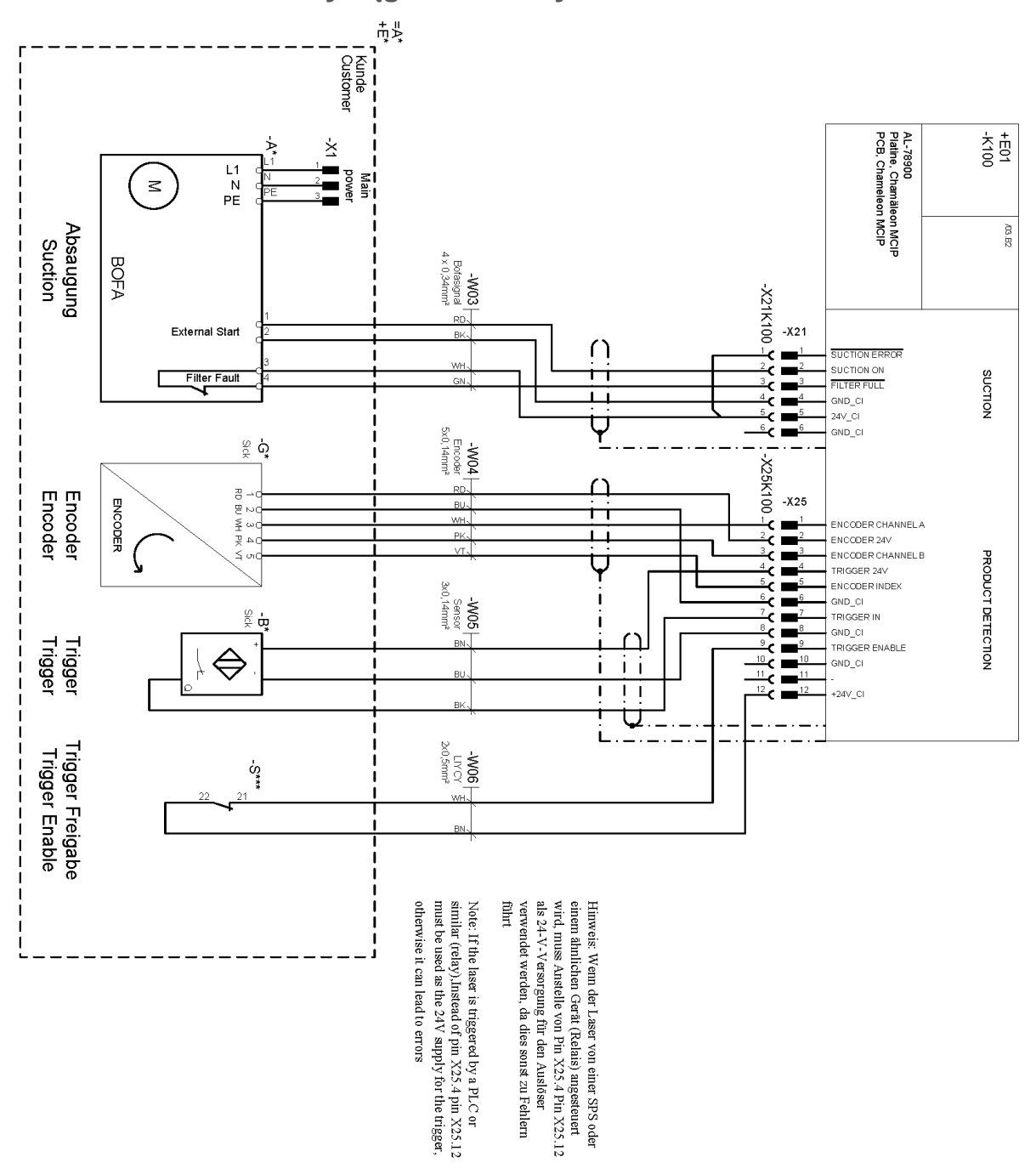

**8.4.2 Wyciąg/enkoder/wyzwalacz**

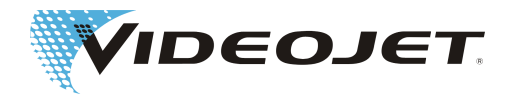

#### **8.4.3 Układ bezpieczeństwa – wariant 1**

Reakcja systemu:

- 1. otwarty shutterlock.
- 2. otwarty interlock.

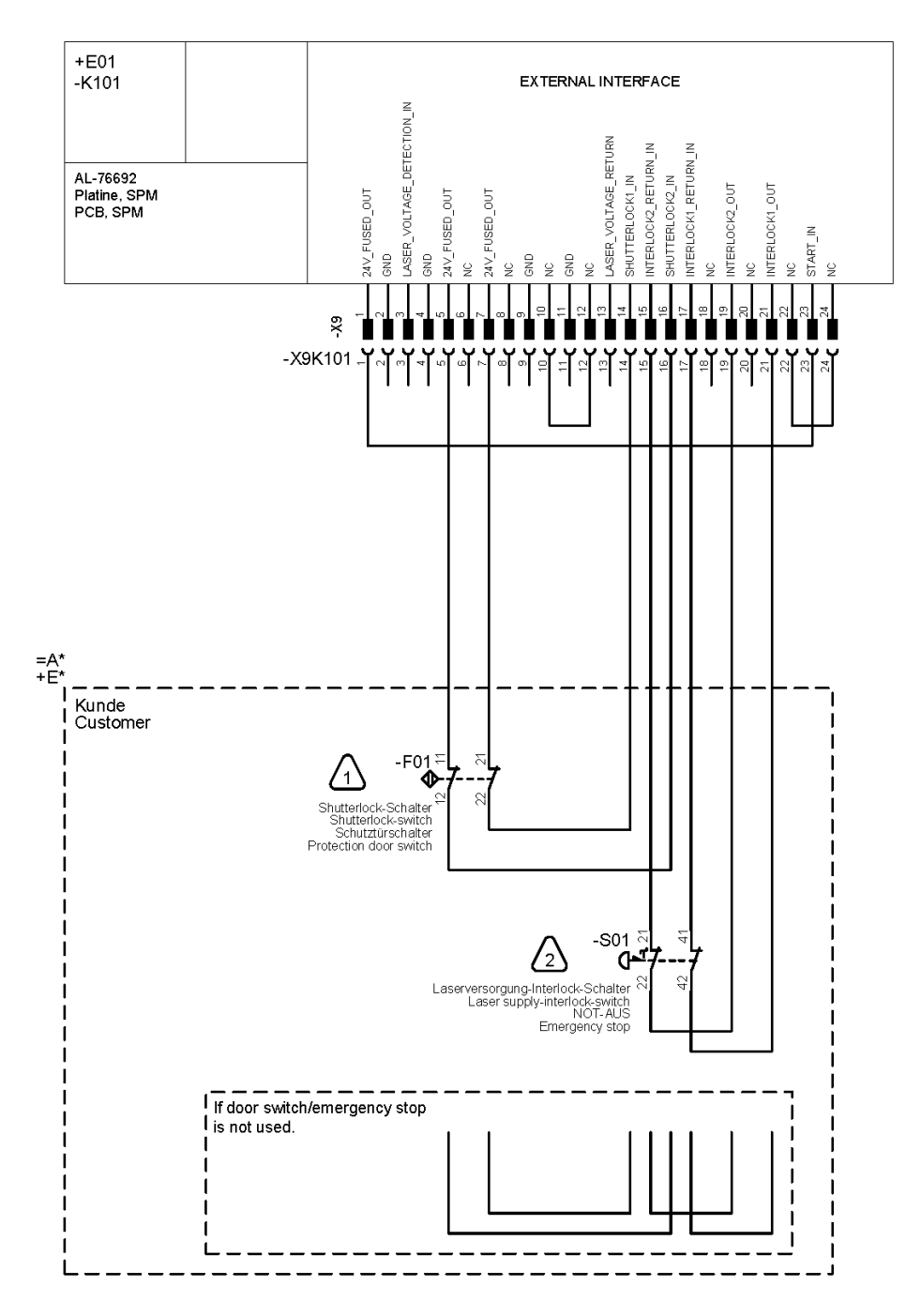

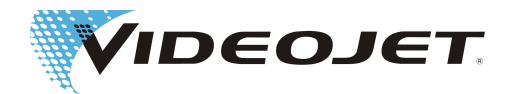

#### **8.4.4 Układ bezpieczeństwa - wariant 2**

- 1. Obwód drzwi poziom zapewnienia bezpieczeństwa "d". Reakcja systemu: otwarty shutterlock. Komunikat: otwarty obwód drzwi.
- 2. Zatrzymanie awaryjne poziom zapewnienia bezpieczeństwa "e". Reakcja systemu: otwarty interlock. Komunikat: otwarte zatrzymanie awaryjne.

 Po przywróceniu bezpieczeństwa zatrzymanie awaryjne należy zresetować za pomocą S02.

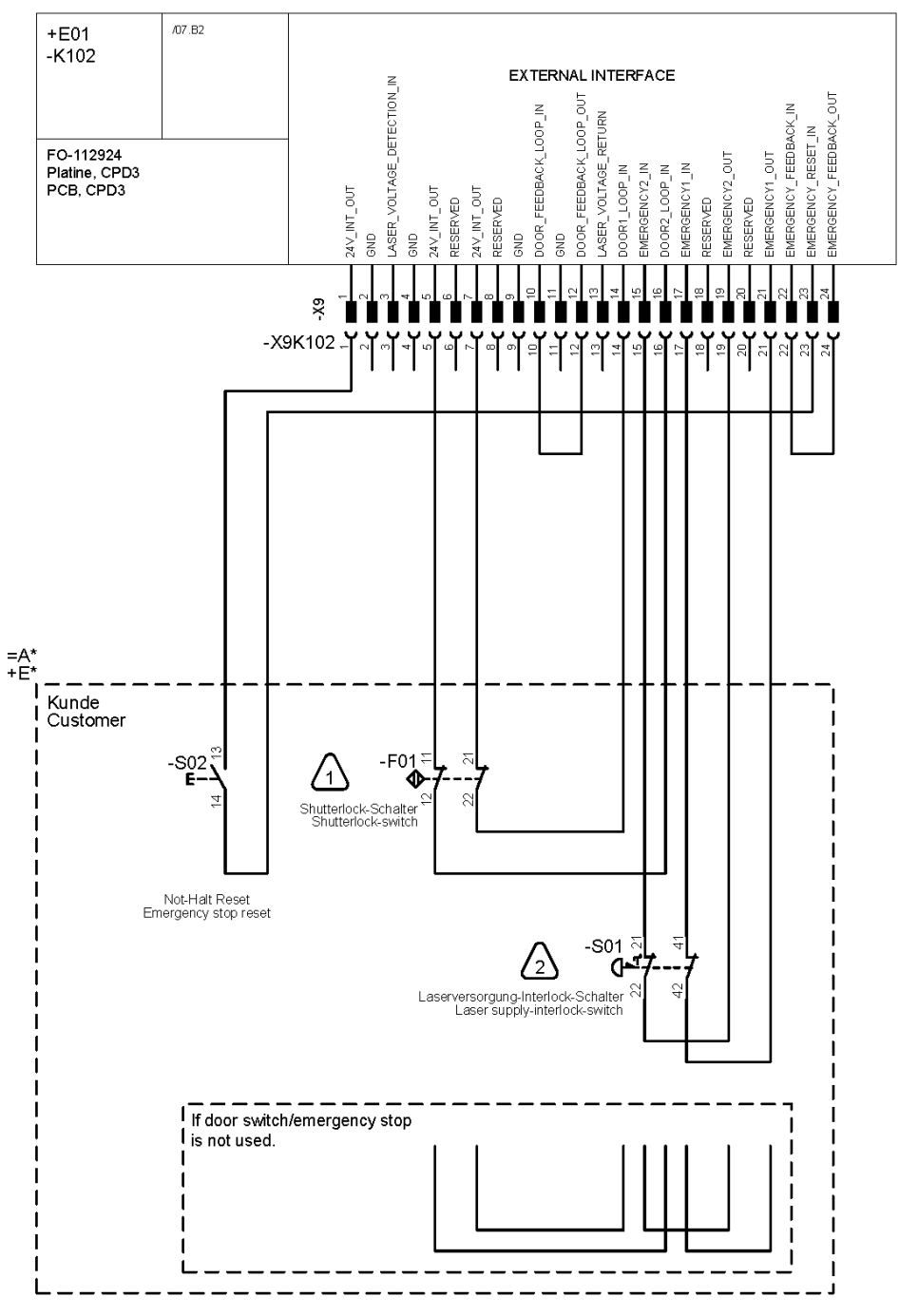

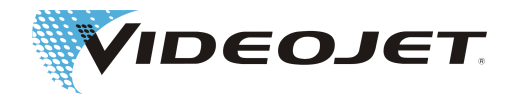

#### Funkcja bezpieczeństwa (rozszerzona)

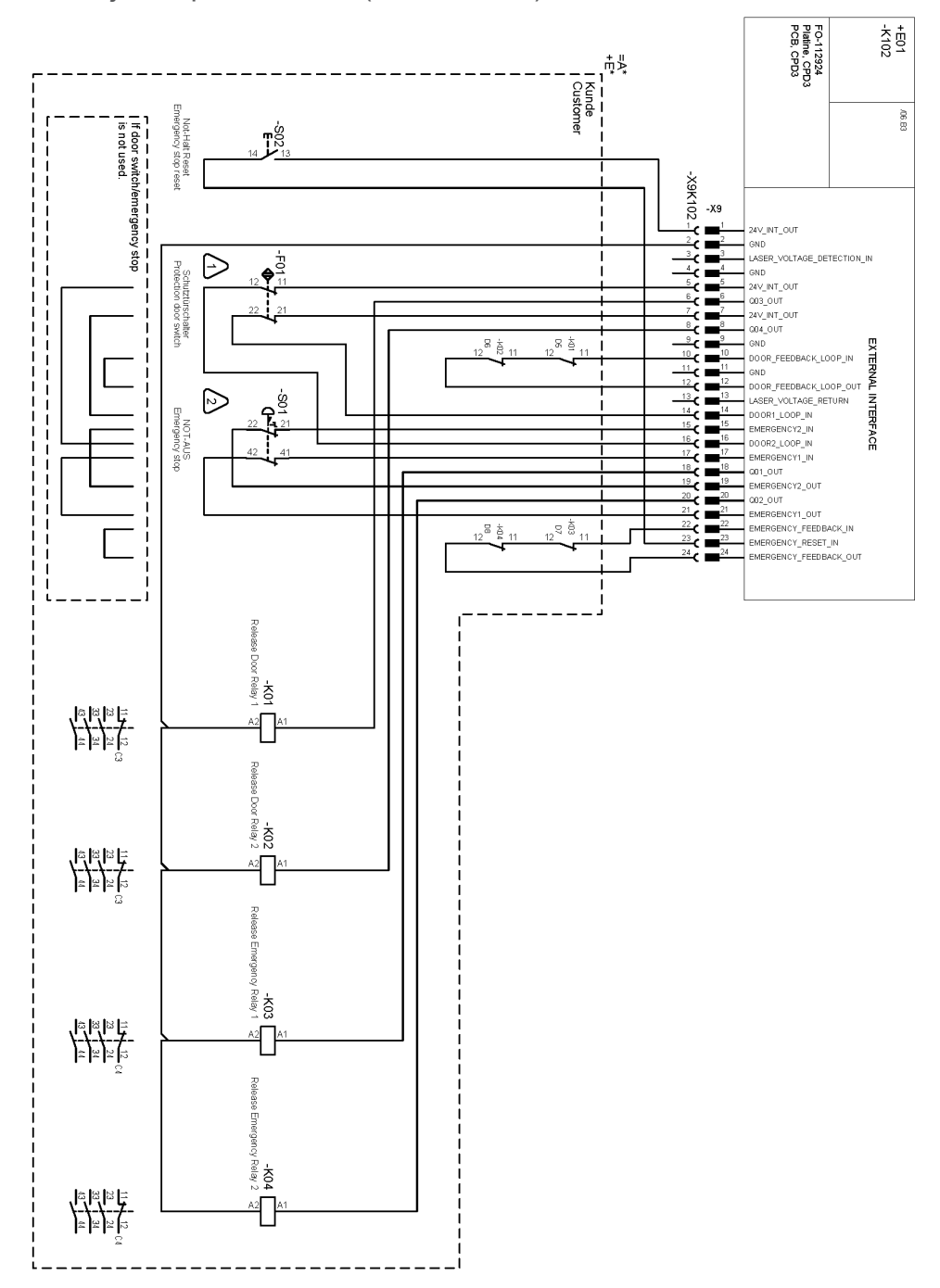

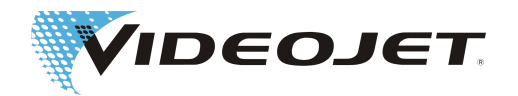

## **8.5 Przykłady okablowania 60 W**

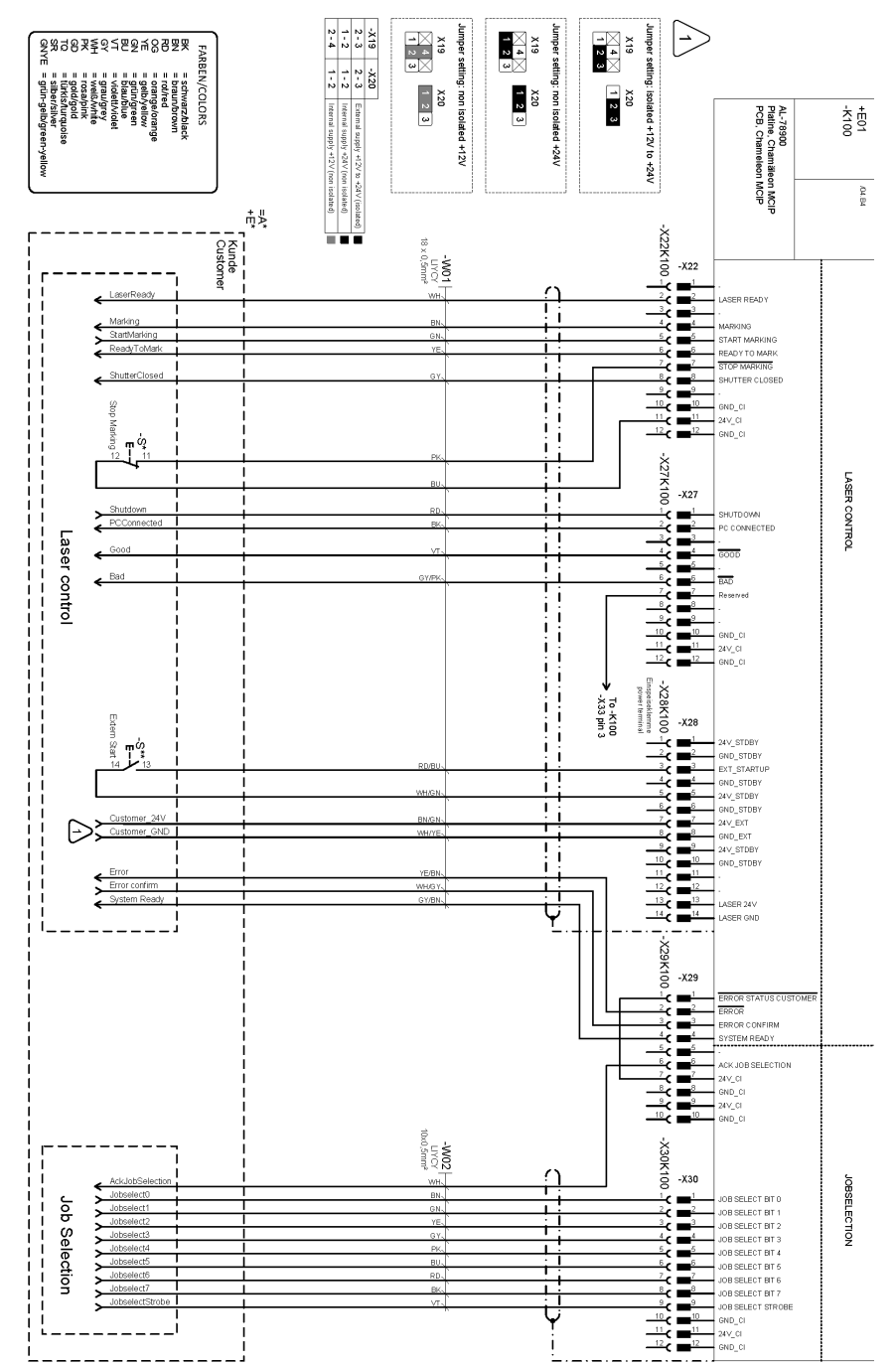

#### **8.5.1 Sterowanie laserem/wybór zlecenia**

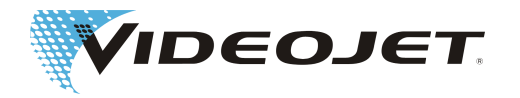

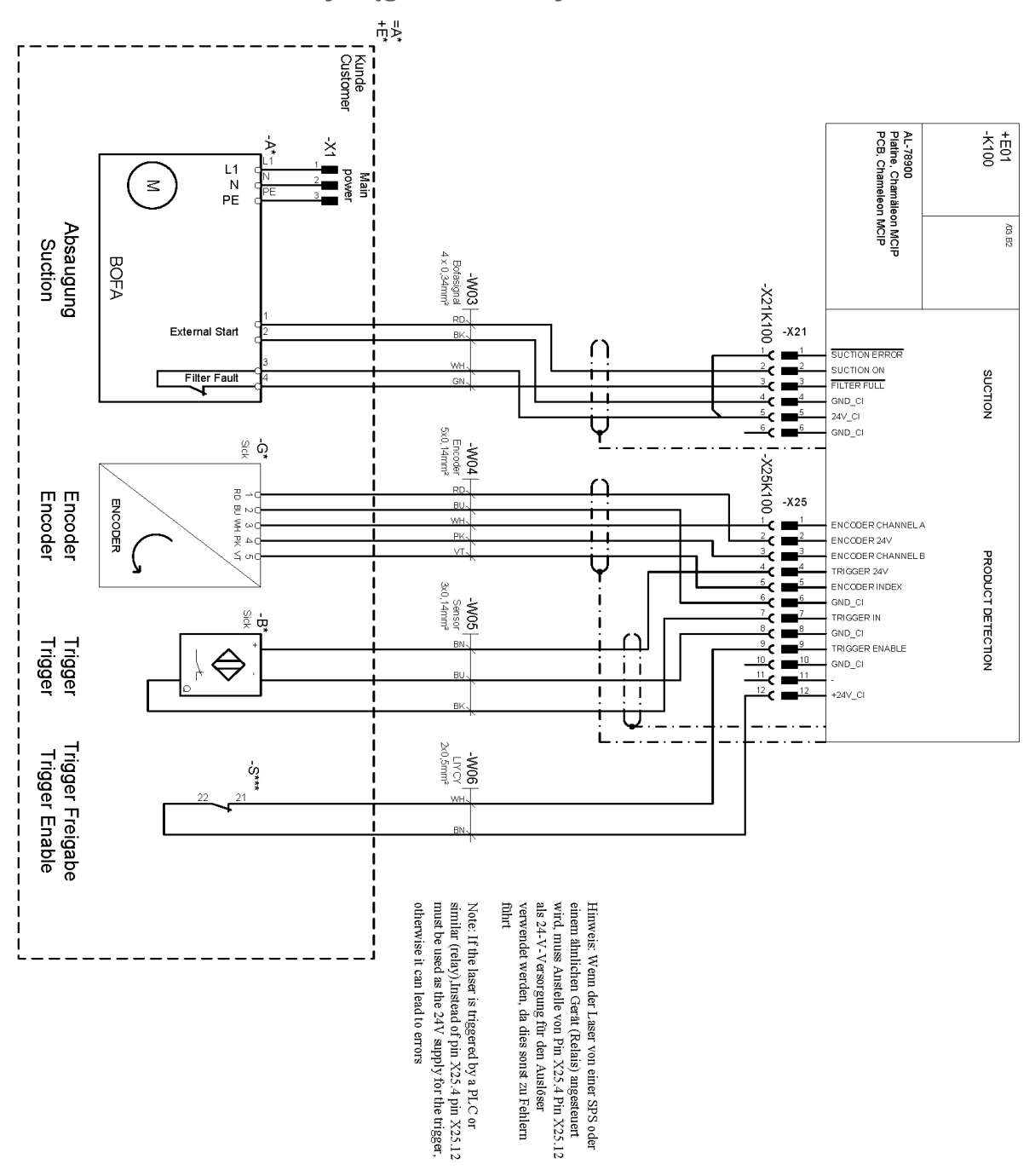

**8.5.2 Wyciąg/enkoder/wyzwalacz**

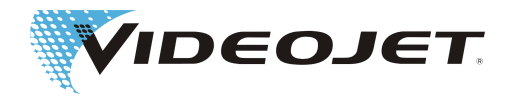

### **8.5.3 Układ bezpieczeństwa – wariant 1**

Reakcja systemu:

- 1. otwarty shutterlock.
- 

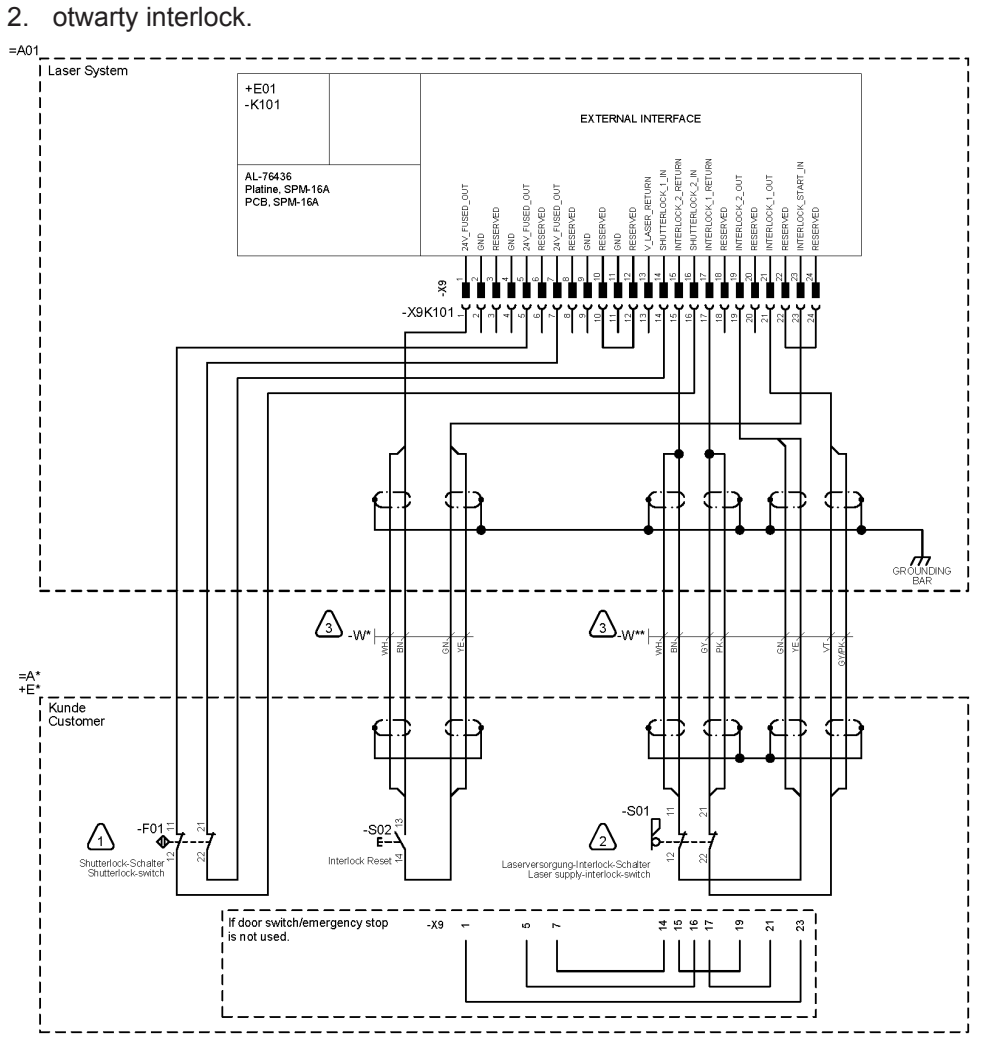

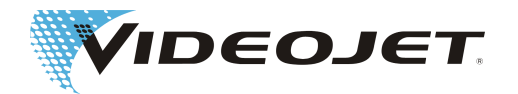

#### **8.5.4 Układ bezpieczeństwa – wariant 2**

- 1. Obwód drzwi poziom zapewnienia bezpieczeństwa "d". Reakcja systemu: otwarty shutterlock. Komunikat: otwarty obwód drzwi.
- 2. Zatrzymanie awaryjne poziom zapewnienia bezpieczeństwa "e". Reakcja systemu: otwarty interlock. Komunikat: otwarte zatrzymanie awaryjne.

 Po przywróceniu bezpieczeństwa zatrzymanie awaryjne należy zresetować za pomocą S02.

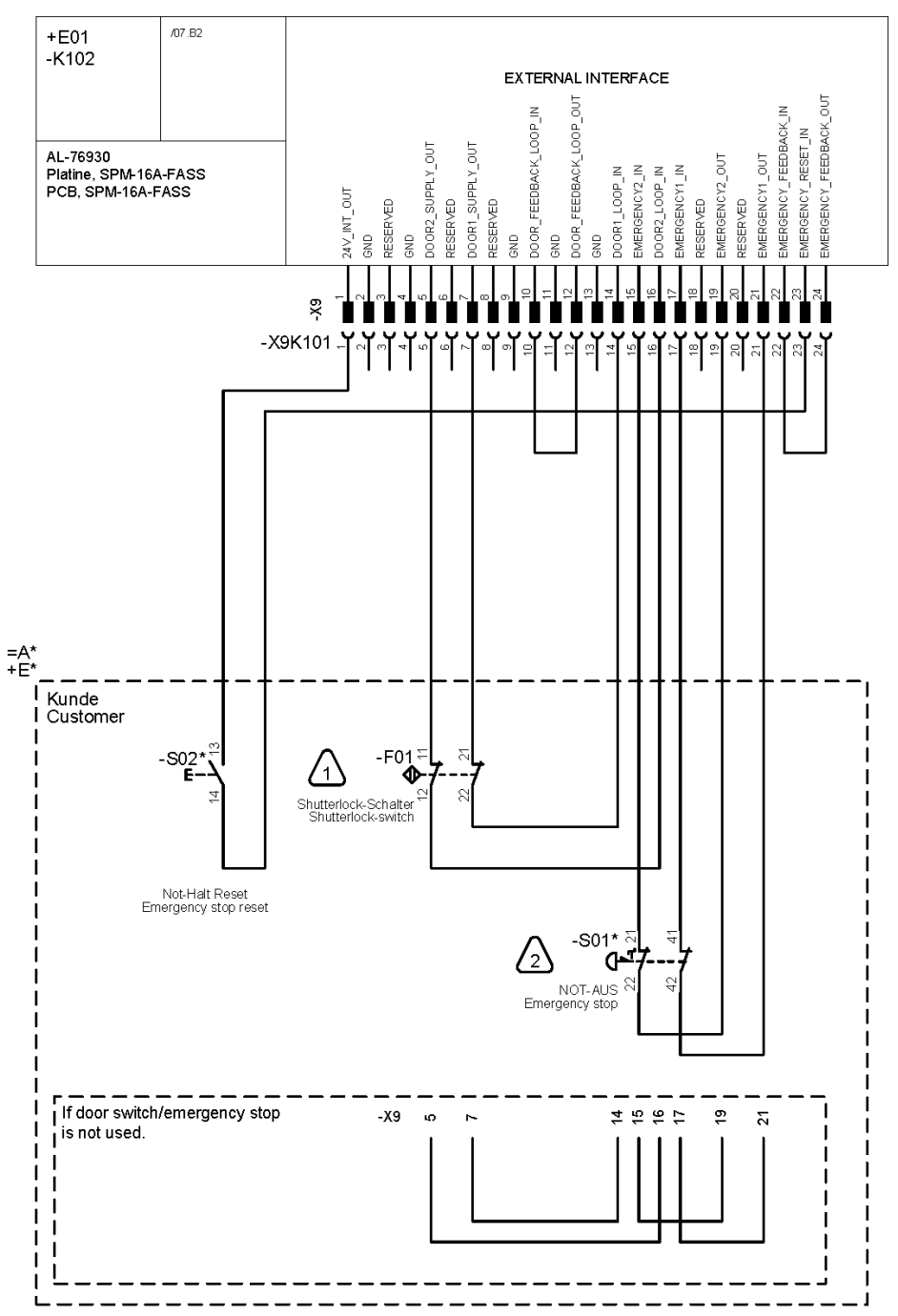

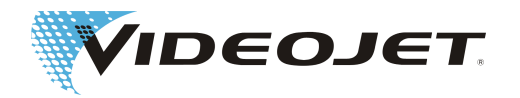

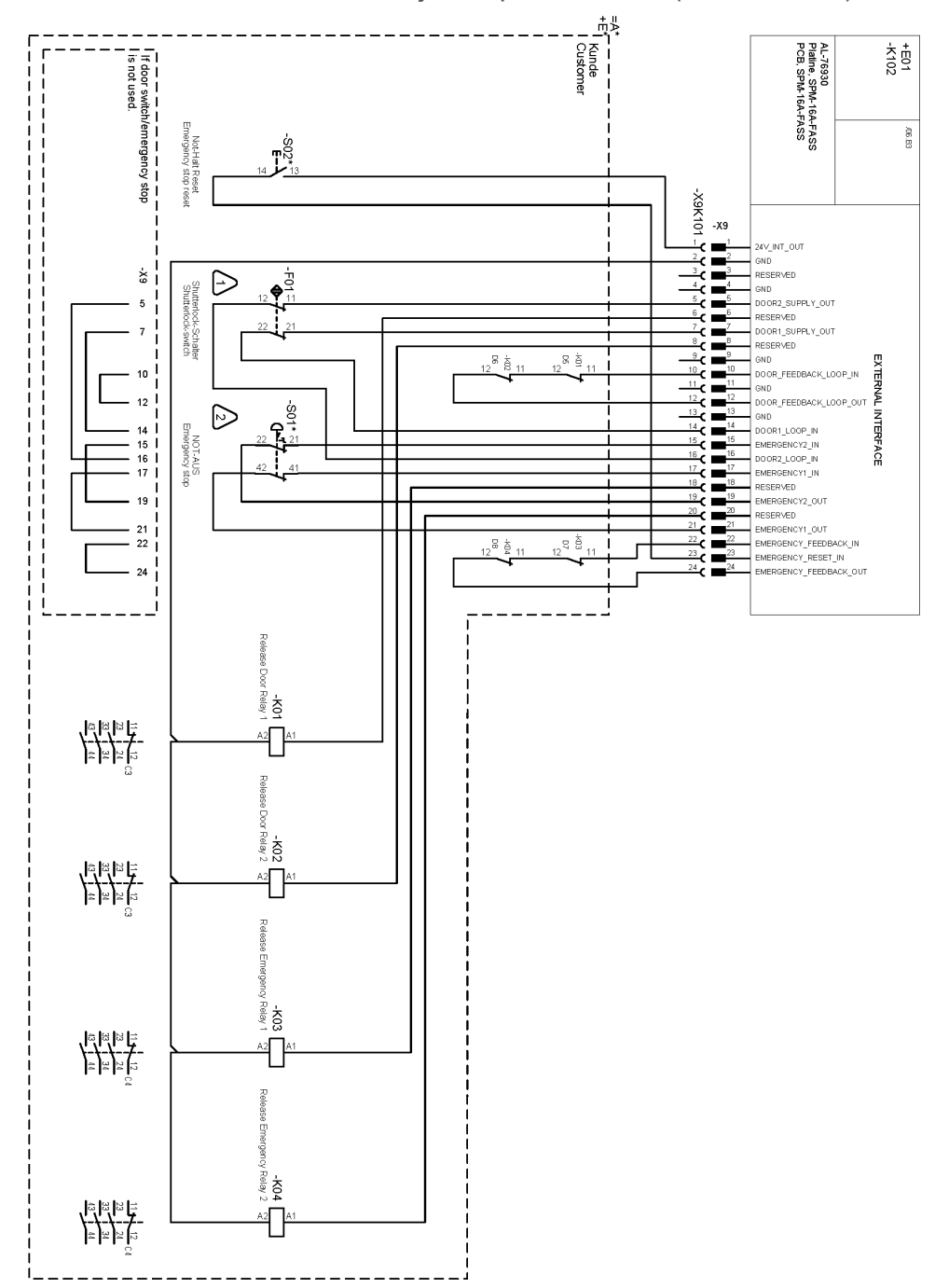

Funkcja bezpieczeństwa (rozszerzona)

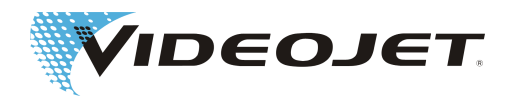

## **8.6 Rysunki**

Zespół zasilania

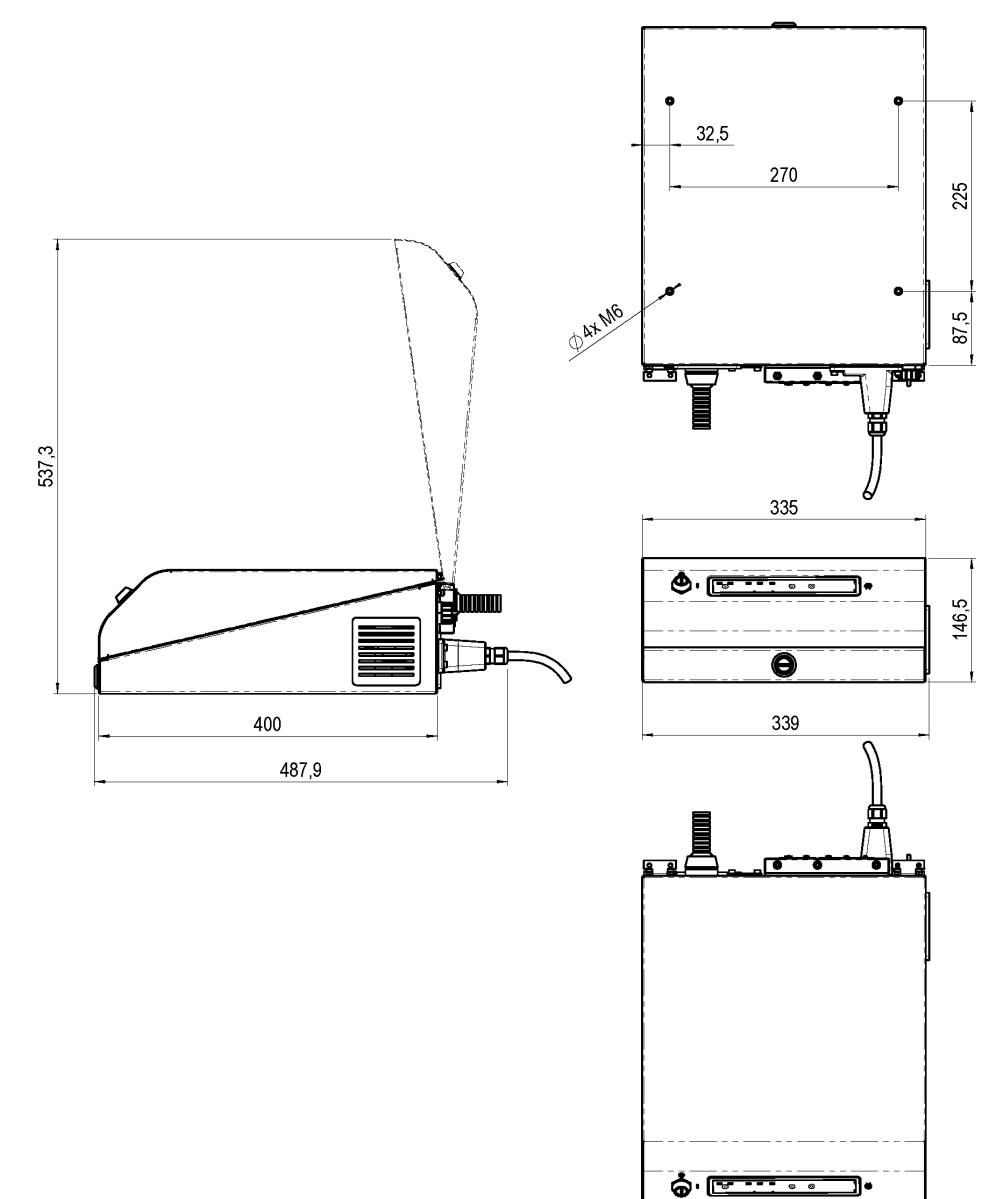

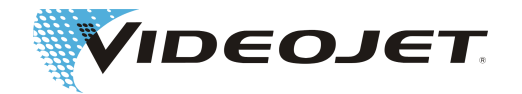

Ŧ

Jednostka opisowa (głowica laserowa i głowica pisząca) Videojet 3140

 $|0|$ 

 $\overline{9}$ 

z SHC 60D

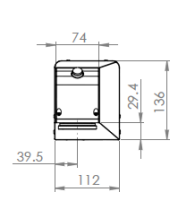

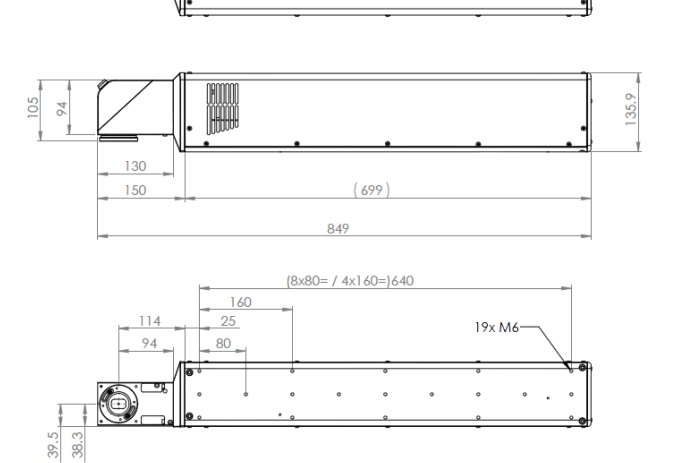

z SHC 100D/SHC 120C

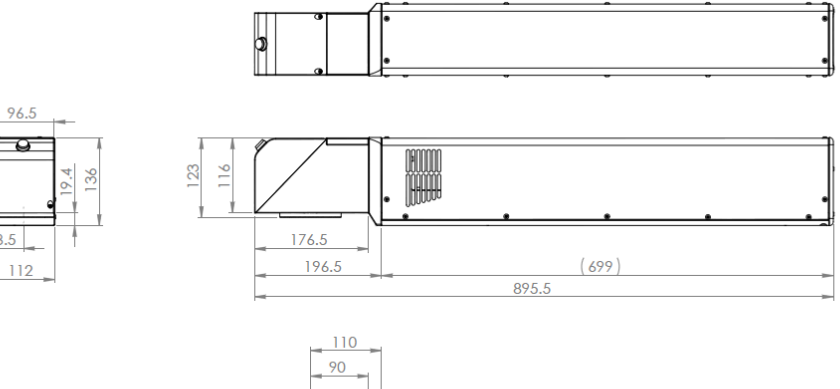

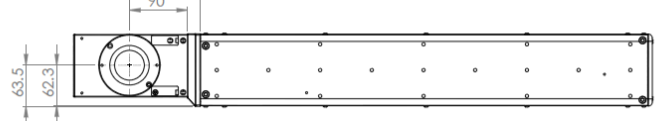

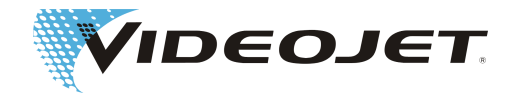

Jednostka opisowa (głowica laserowa i głowica pisząca) Videojet 3340

z SHC 60D

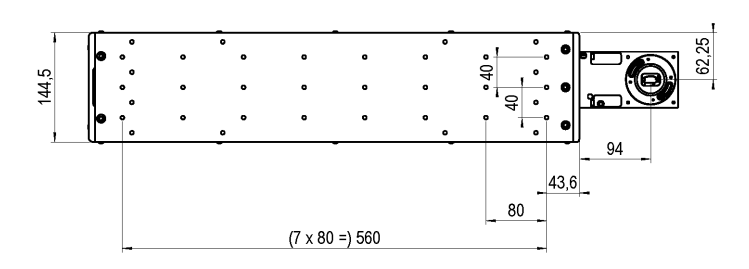

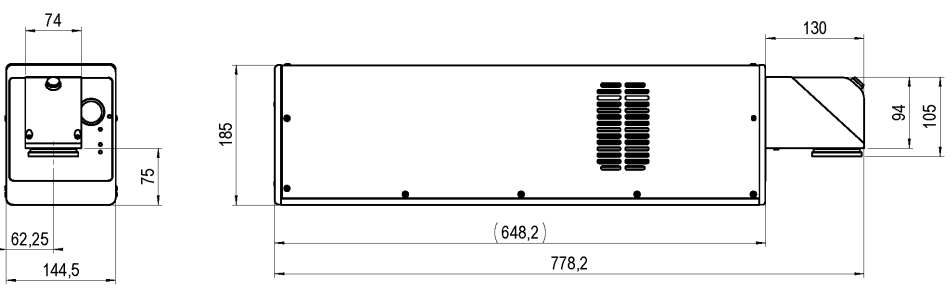

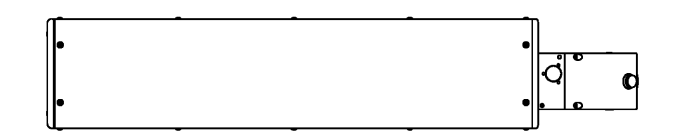

z SHC 100D/SHC 120C

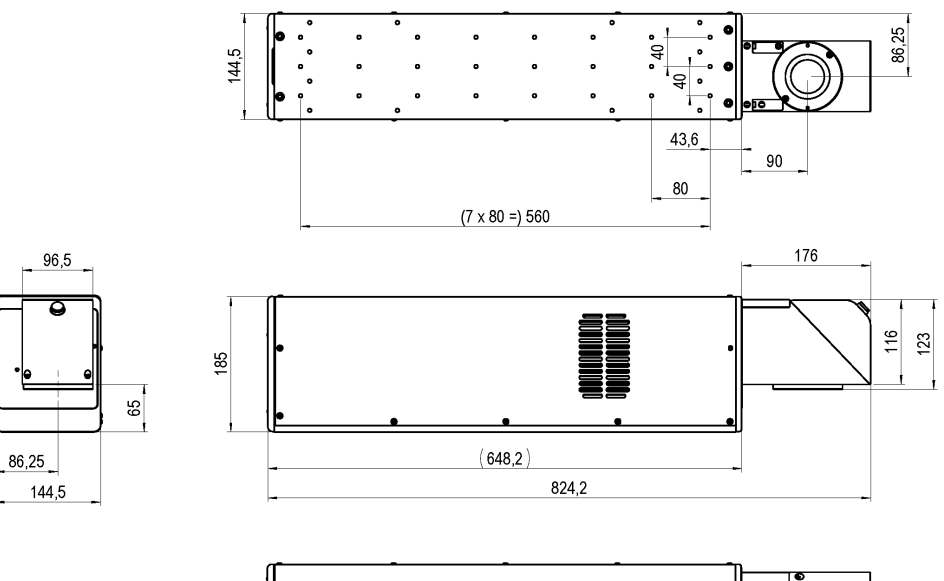

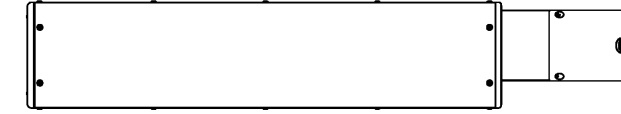

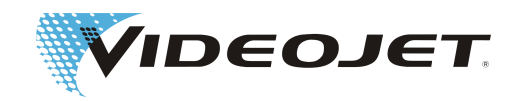

z SHC 150C

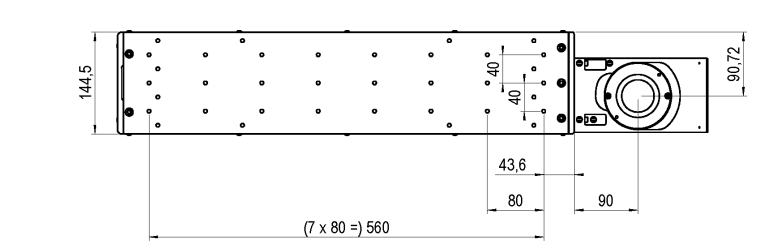

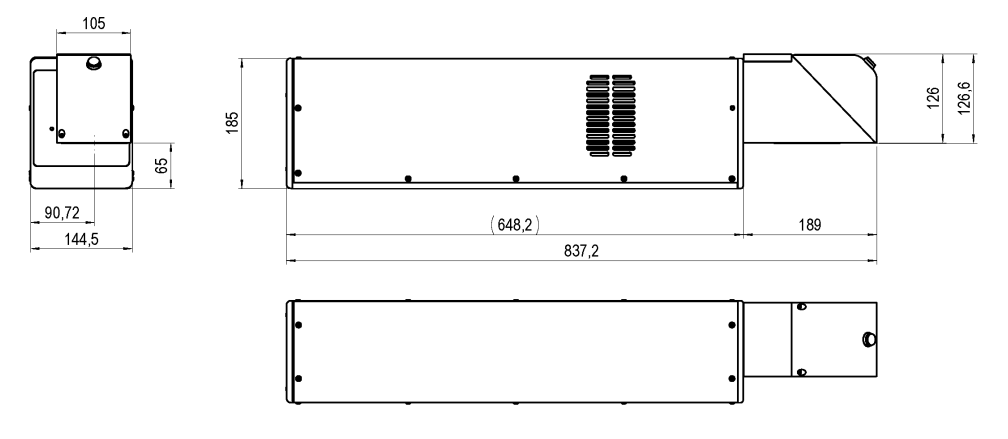

Jednostka opisowa (głowica laserowa i głowica pisząca) Videojet 3640

z SHC 60D

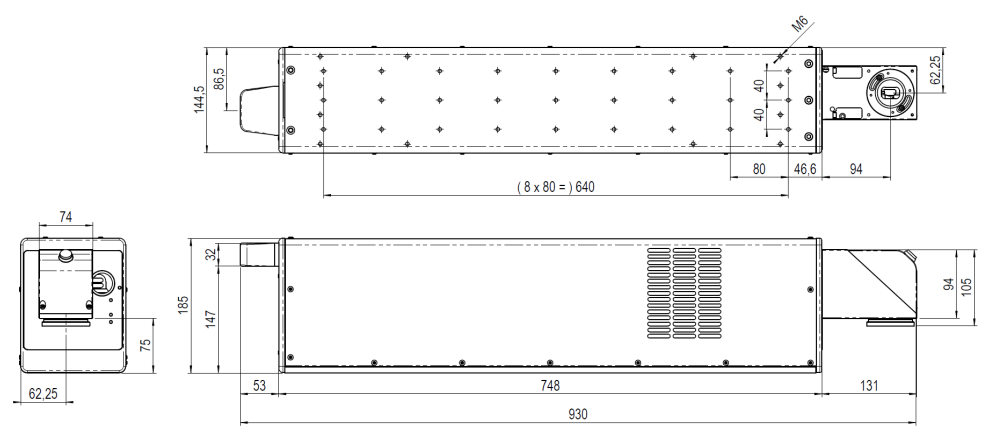

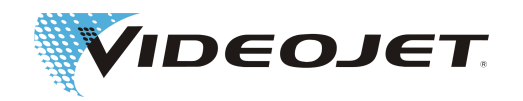

### z SHC 100D/SHC 120C

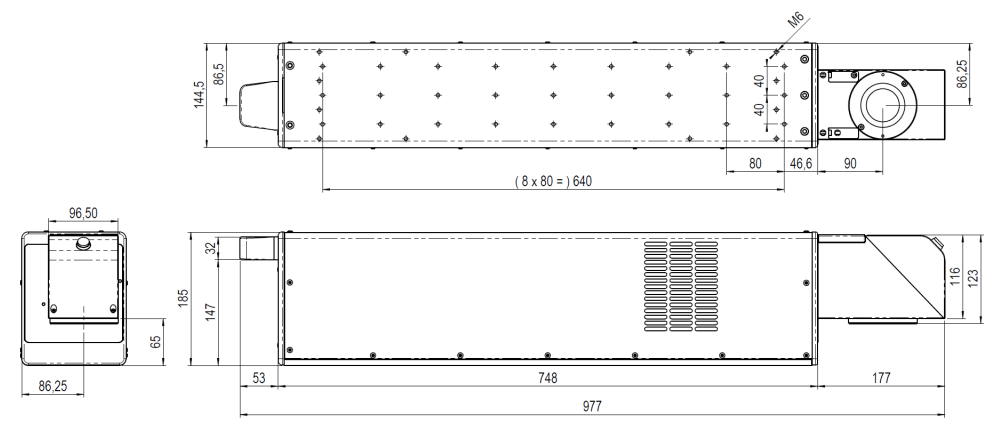

z SHC 150C

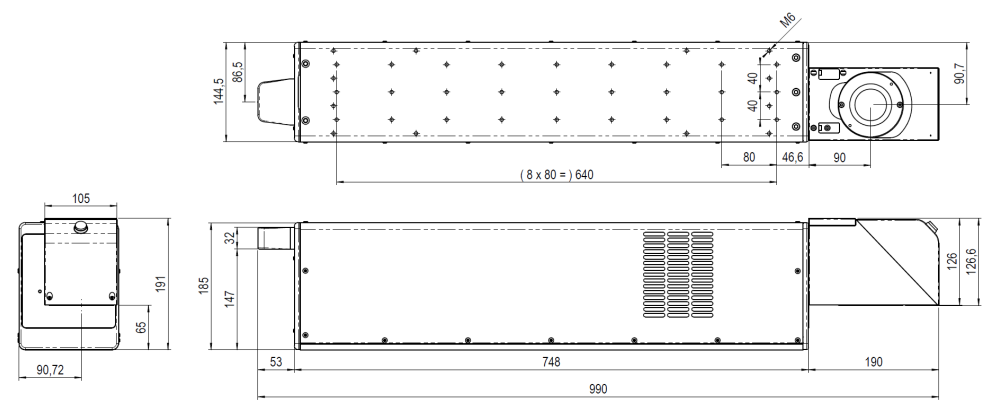

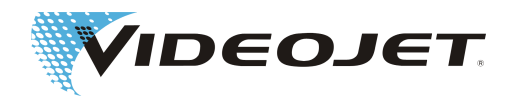

Głowica pisząca

SHC 60D

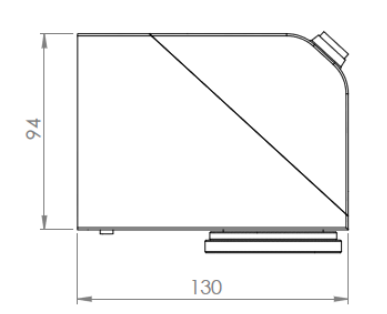

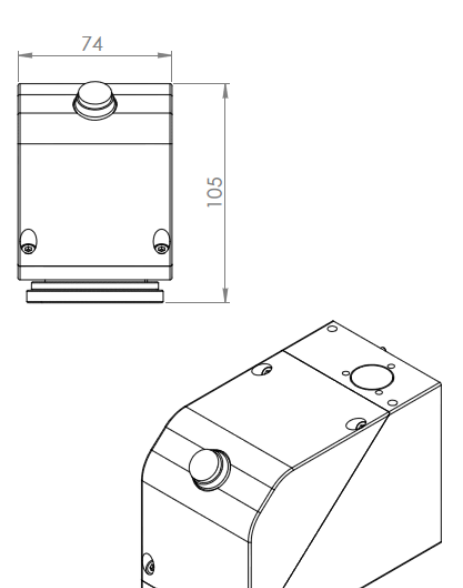

SHC 100D/SHC 120C

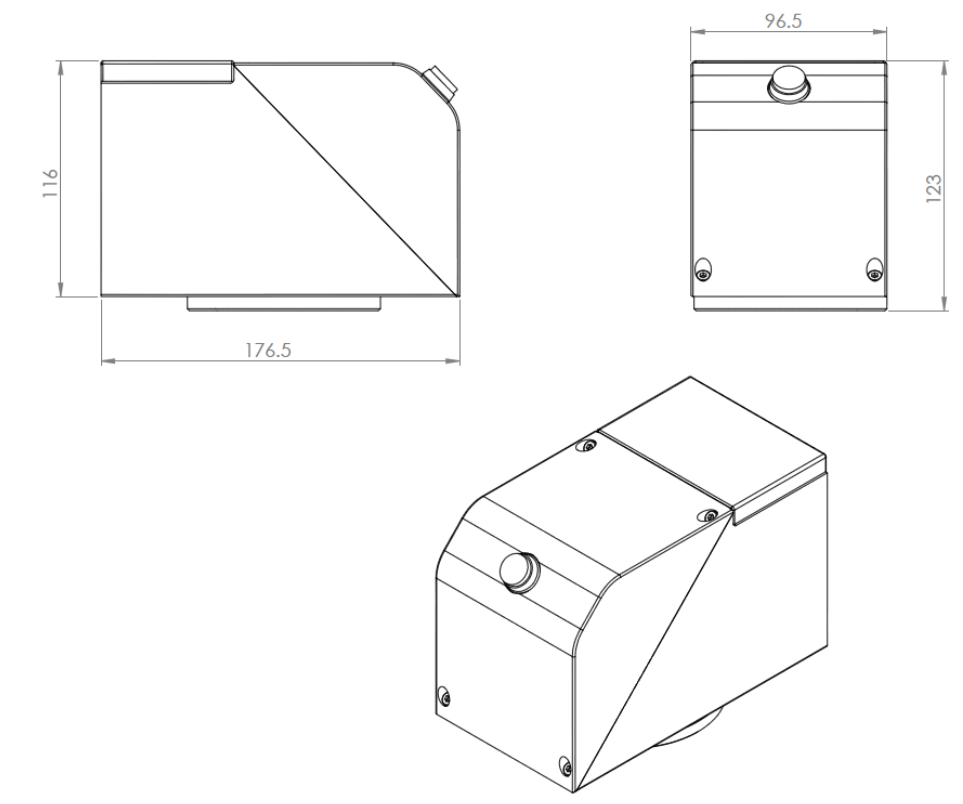

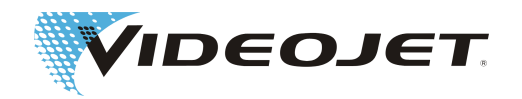

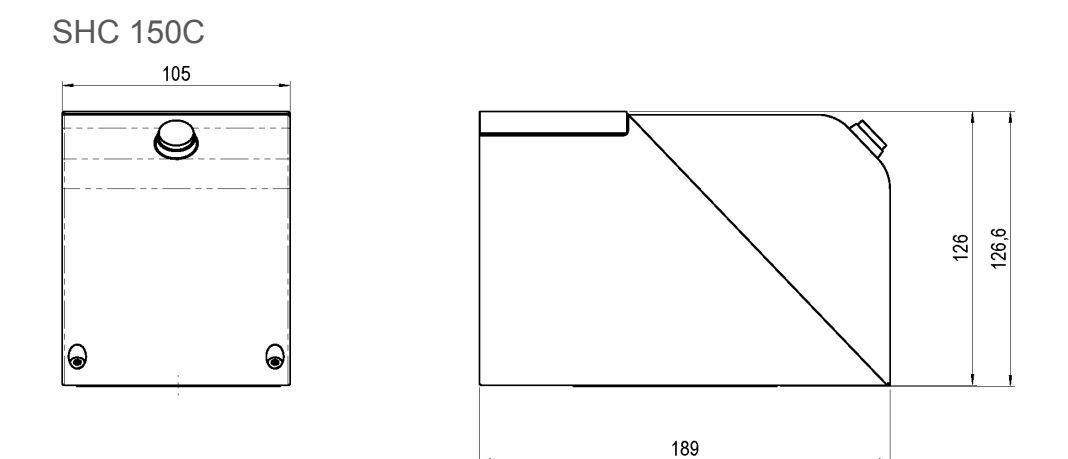

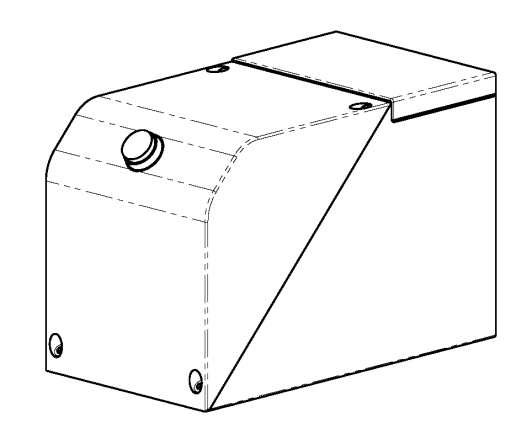

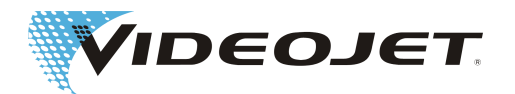

<span id="page-102-0"></span>Głowica pisząca

# **8.7 Karta charakterystyki substancji: selenek cynku (ZnSe)**

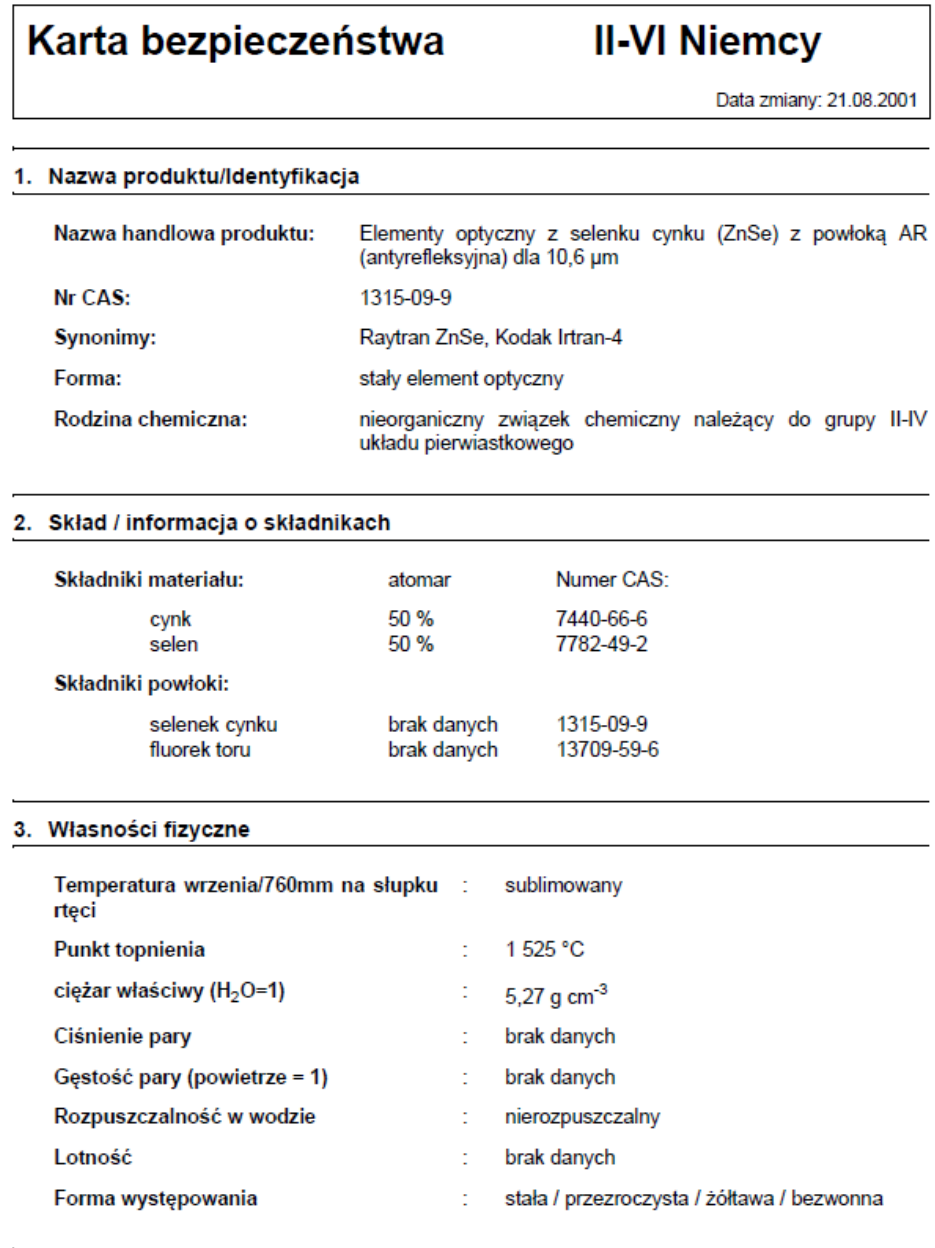

#### 4. Zapalność i wybuchowość

Niezapalny i niewybuchowy

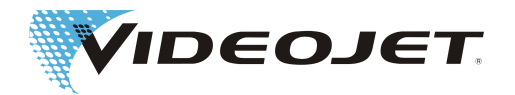

#### 5. Dane dotyczące zagrożenia dla zdrowia

Wartości graniczne dla materiałów:

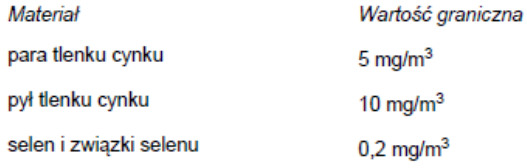

Wartość graniczna dla rocznej ilości akceptowanej przez organizm przy wdychaniu cząstek dla osób, które stale pracuja w kontakcie z tym materiałem:

> dla pyłu fluorku o wielkości czasteczkowej 1 um (wartość zwiększa się znacznie przy większych cząstkach. Od rozmiaru 20 µm cząstki nie mogą być już wdychane.)

136 mg

Wartość graniczna dla rocznej ilości akceptowanej przez organizm przy wdychaniu cząstek dla osób, które pracują stale w kontakcie z tym materiałem:

> dla pyłu fluorku o wielkości cząsteczkowej 1 µm (wartość zwiększa się znacznie przy większych cząstkach. Od rozmiaru 20 µm cząstki nie mogą być już wdychane.)

3 mg

#### Możliwe niebezpieczeństwa w razie przekroczenia dozwolonej dawki:

Reakcje na ZnSe nie są znane, ale wskutek niektórych związków cynku i selenu może dochodzić do następnych zaburzeń chrobowych: Tlenek cynku - dreszcze i gorączka. Selen i związki selenu - ostre przedawkowanie powoduje bóle w klatce piersiowej, kaszel, mdłości, wymioty, suchy język, dlegliwości żołądkowe, stan podenerwowania i/ lub zapalenie spojówek. Może dochodzić do zapachu czosnku z dróg oddechowych lub do pocenia się.

Tor - ewentualnie rakotwórczy ze względu na swoją radioaktywność. Nie stwierdzono jednakże jakichkolwiek negatywnych wpływów wskutek inhalacji poniżej 270 - 540 mg/ rocznie. Ód tego punktu wychodzi się z założenia, że ryzyko wzrasta liniowo wraz z dostaniem się do dróg oddechowych. Obciążenia, że ryżyko wzrasta ili litowo wiaz z<br>dostaniem się do dróg oddechowych. Obciążenie wskutek stałego kontaktu z<br>soczewką przez okres 2000 godzin w roku jest mniejsze niż obciążen rentgenem zębów, lotem transkontynentalnym lub wypaleniem 1/3 papierosów dziennie. Nieorganiczne fluorki - normalnie środek podrażniający i toksyczny. Inhalacja może powodować podrażnienie dróg oddechowych i śluzówki, napady astmy, ślinotok, pragnienie, pocenie się, wymioty i kolki.

Pierwsza pomoc (w przypadku pyłu):

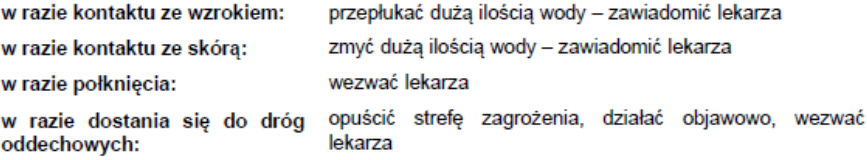

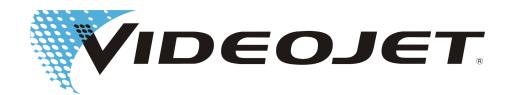

#### 6. Dane o reakcyjności materiału

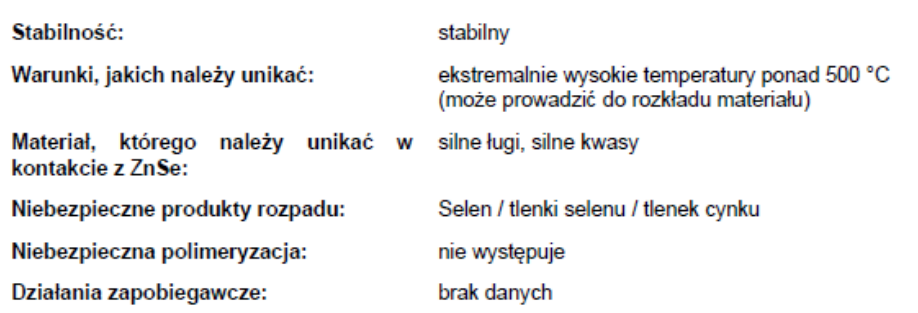

#### 7. Sposób postępowania w razie rozsypania materiału

Jakie kroki należy podjąć w przypadku rozsypania materiału: brak danych

#### 8. Szczególne informacje dotyczące bezpieczeństwa

Zalecana jest następująca ochrona dróg oddechowych:

Maska przeciwpyłowa z blokadą oparów

#### Wentylacja:

W przypadku parowania materiałów opuścić pomieszczenia tak, aby pył nie mógł osadzać się. Wyczyścić powierzchnie n p. acetonem lub alkoholem metylowym. Jeśli pomieszczenie ma wentylację, dobrze przewietrzyć.

#### 9. Specjalne działania ostrożności

Zachowanie bezpieczeństwa przy manipulowaniu i magazynowaniu:

Materiał powinien być przetwarzany w stanie wilgotnym, aby uniknąć pylenia, które może być wdychane. Zachować w praktyce zasadę utrzymywania czystości rąk i nie wywoływania niepotrzebnego tarcia, aby nie było możliwe oralne wchłonięcie<br>wskutek zanieczyszczenia rąk i ubrania. Po obróbce materiału i przed jedzeniem należy starannie umyć dłonie i twarz.

W razie opuszczenia części lub zbicia ich w innych sposób, zebrać części, które mogą mieć ostre krawędzie w sposób, jak postępuje się ze stłuczonym szkłem i wrzucić je bezpiecznie do kontenera.

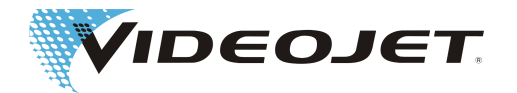

#### Publikacje na temat danych materiału i bezpieczeństwa oraz wartości granicznych:

- 1. "Dangerous Properties of Industrial Materials" Richard J. Lewis, Sr., 1992, 8th Edition
- 2. "TLVs Threshold Limit Values for Chemical Substances and Physical Agents in the Workroom Environment with Intended Changes for 1981" American Conference of Industrial **Hygienists**
- 3. 1998 "Threshold Limit Values for Chemical Substances and Physical Agents and Biological Exposure Indices" wydane przez American Conference of Industrial Hygienists
- 4. Selenek cynku został uznany w studium o wartościach granicznych toksyczności za materiał nietoksyczny. Test ten został zainicjowany 7 stycznia 1993 przez II-VI, zgodnie z przepisami "Federal hazardous substances Act. 16CFR, Part 1500.3, styczeń 1990."
- 5. International Commission on Radiological Protection, ICRP Publication 71, "Age-dependant Doses to members of the Public from Intake of Raionuclides: part 4 Inhalation Dose Coefficients", 1996
- 6. International Commission on Radiological Protection, ICRP Publication 26, "Recommendations of the International Commission on Radiological Protection", 1977
- 7. Informacje zostały zebrane z karty bezpieczeństwa naszego dostawcy. Karta danych została sporządzona z zachowaniem staranności. Pomimo tego nie odpowiadamy za treść informacji, niezależnie do podstawy prawnej.

#### Dane dotyczące producenta / dostawcy

Adres producenta / dostawcy:

**II-VI Incorporated** 375 Saxonburg Blvd. Saxonburg, Pennsylvania 16056 **USA** 

Informacje otrzymają Państwo:

**II-VI Deutschland GmbH** Im Tiefen See 58 64293 Darmstadt

Tel.: 06151-8806-29 / Fax: 06151-8966-67

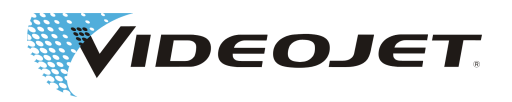

Ogniskowa [34](#page-33-0)<br>Okulary ochronne 34

O

Okulary ochronne

## **Indeks**

#### B

I

J

L

N

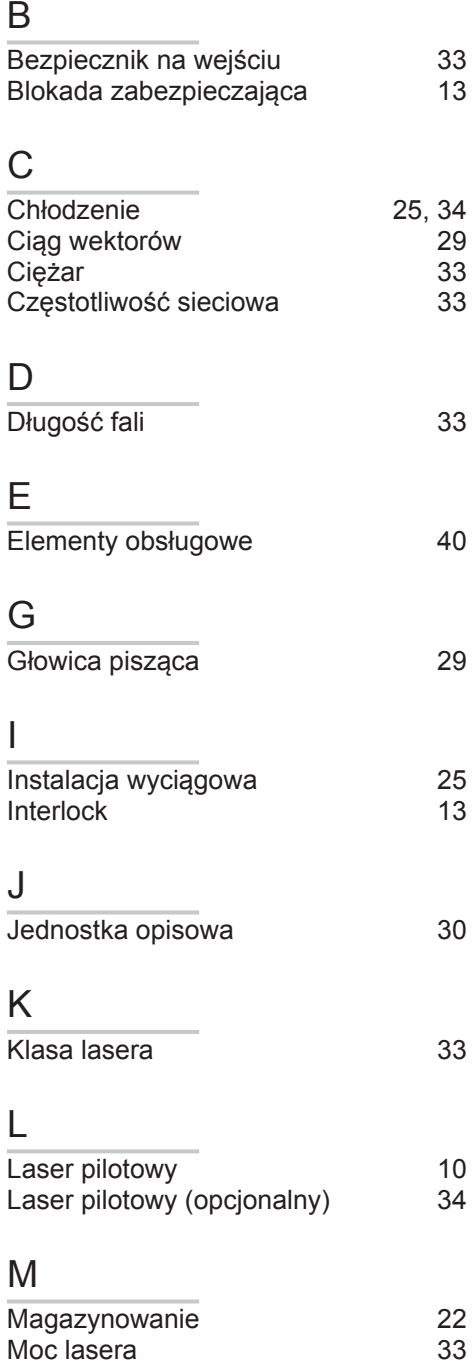

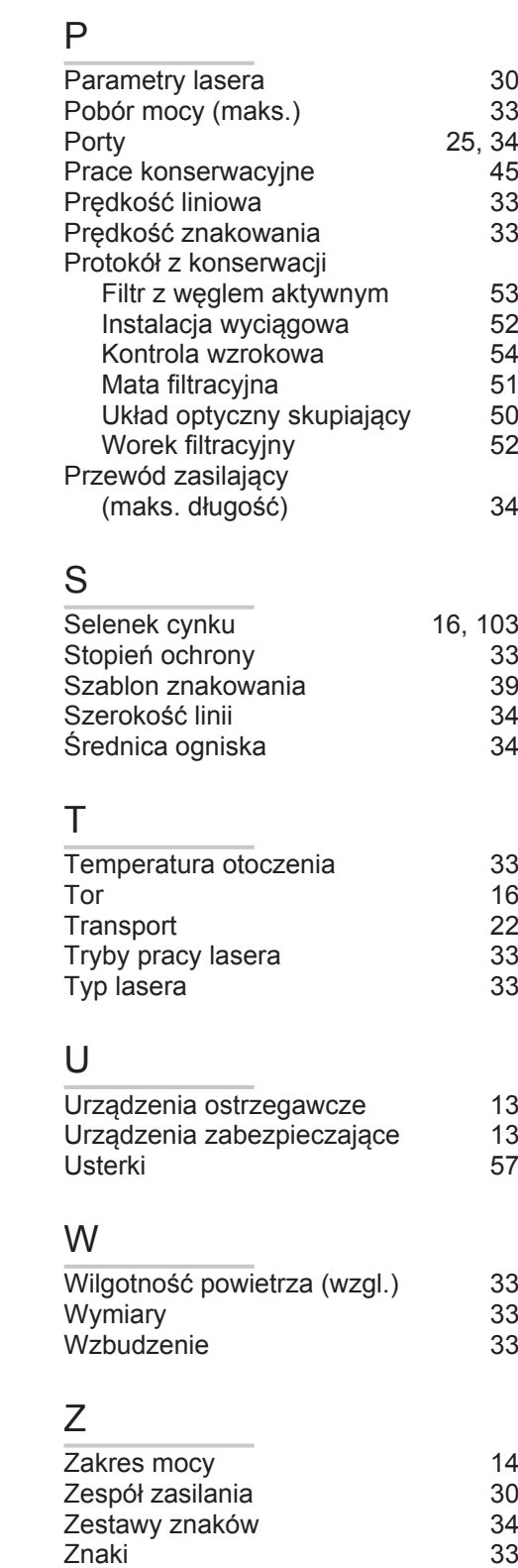

Możliwości obsługi

Moc lasera [33](#page-32-0)<br>Możliwości obsługi 34, 38

Napięcie zasilające [33](#page-32-0)